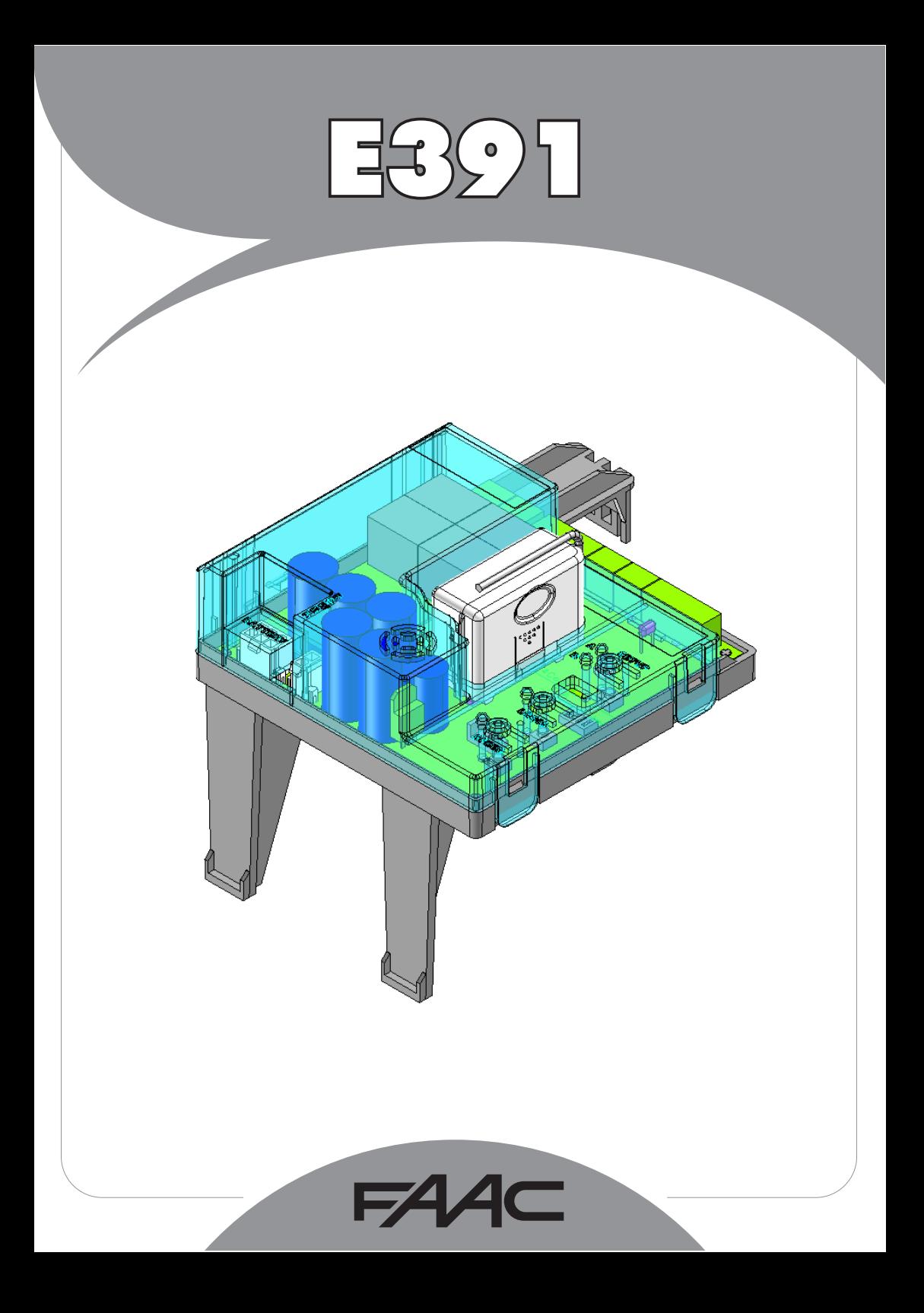

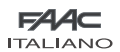

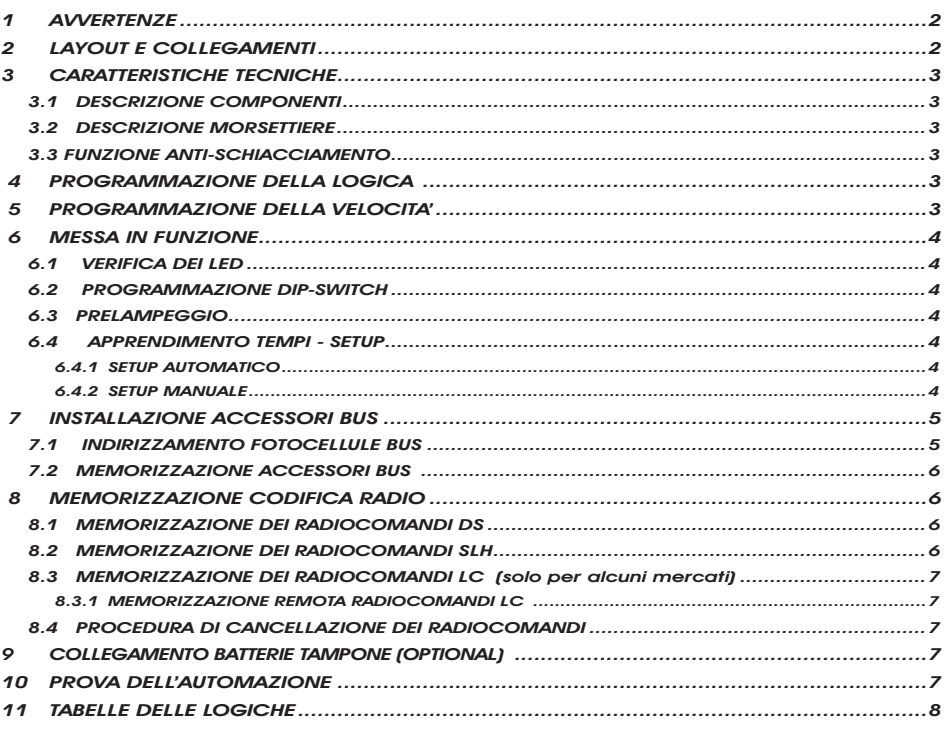

# DICHIARAZIONE CE DI CONFORMITÁ

**Fabbricante:** FAAC S.p.A.<br>**Indirizzo:** Via Benini. 1 Via Benini, 1 - 40069 Zola Predosa BOLOGNA - ITALIA Dichiara che: L'apparecchiatura elettronica E391

•·è conforme ai requisiti essenziali di sicurezza delle seguenti direttive CEE

2006/95/CE Direttiva Bassa Tensione 2004/108/CE Direttiva Compatibilità Elettromagnetica

Nota aggiuntiva: Questo prodotto è stato sottoposto a test in una configurazione tipica omogenea (tutti prodotti di costruzione FAAC S.p.A.).

Bologna, 01-07-2008

 L'Amministratore Delegato A. Marcellan

A Aleaul

# AVVERTENZE

- Attenzione! È importante per la sicurezza delle persone seguire attentamente tutta l'istruzione.
- Una errata installazione o un errato uso del prodotto può portare a gravi danni alle persone.
- Leggere attentamente le istruzioni prima di iniziare l'installazione del prodotto e conservarle per riferimenti futuri.
- Il simbolo  $\bigwedge$  evidenzia le note importanti per la sicurezza delle persone e l'integrità dell'automazione.
- Il simbolo  $\mathbb{R}$  richiama l'attenzione sulle note riguardanti le caratteristiche od il funzionamento del prodotto.

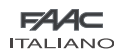

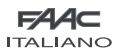

# APPARECCHIATURA ELETTRONICA E391

**J11** 

TALIANOI Prima di effettuare qualsiasi tipo di intervento sull'apparecchiatura elettronica (collegamenti, manutenzione togliere sempre l'alimentazione elettrica.<br>1 Prevedere a monte dell'impianto un interruttore magnetoter Prima di effettuare qualsiasi tipo di intervento sull'apparecchiatura elettronica (collegamenti, manutenzione) togliere sempre l'alimentazione elettrica.

- 
- Separare sempre i cavi di alimentazione da quelli di comando e di sicurezza (pulsante, ricevente, fotocellule, ecc.).
- Per evitare qualsiasi disturbo elettrico utilizzare guaine separate o cavo schermato (con schermo collegato a massa).

#### 2 LAYOUT E COLLEGAMENTI**SFRVICE STOP** (APERTURA PARZIALE) **LOCK** LAMP **OPEN B LIGHT** (APERTURA TOTALE)  $12$ Vac 24Vdc  $24Vdc$ 24Vdc **OPEN A BUS** 24Vdc **15W** 3W M1  $M<sub>2</sub>$ Ę **J5**  $J<sub>7</sub>$ **J8 J4 J3**  $12$ **J10**  $\Box$  $\Box$  $\Box$  $\Box$ **BUS STOP** OP-B OP-A LED 230 Vac  $\circ$ 50Hz  $\circ$  $LD4 \n\end{bmatrix}$ SETUP lo  $\overline{\circ}$ LED LD5 $\approx$ F<sub>2</sub> lo  $\circ$ B 8 ₿₿ lo J9 **LOGIC**  $LD7$ **RADIO** LED **SPEED**  $LD8 \Box$  $\bigcirc$ (SW **BATTFRY POWFR**

# Fig. 1

J1

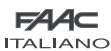

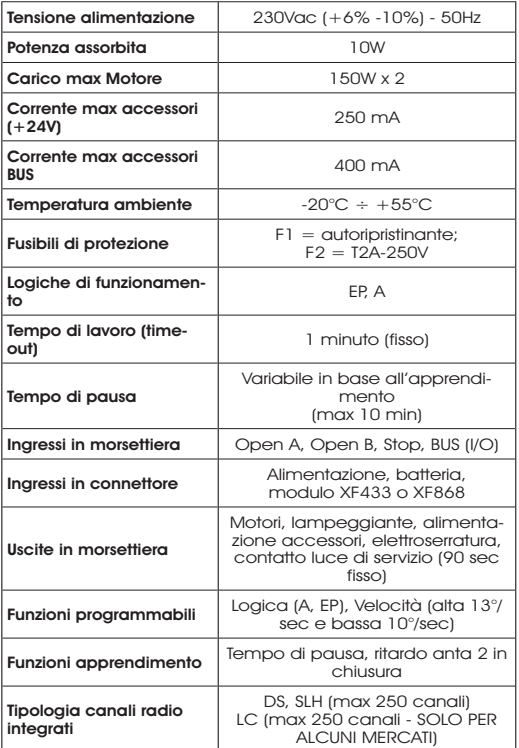

# 3.1 DESCRIZIONE COMPONENTI

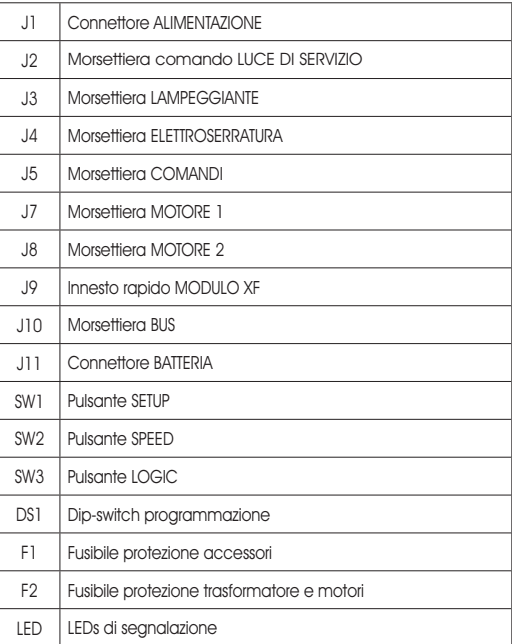

# 3 CARATTERISTICHE TECNICHE 3.2 DESCRIZIONE MORSETTIERE

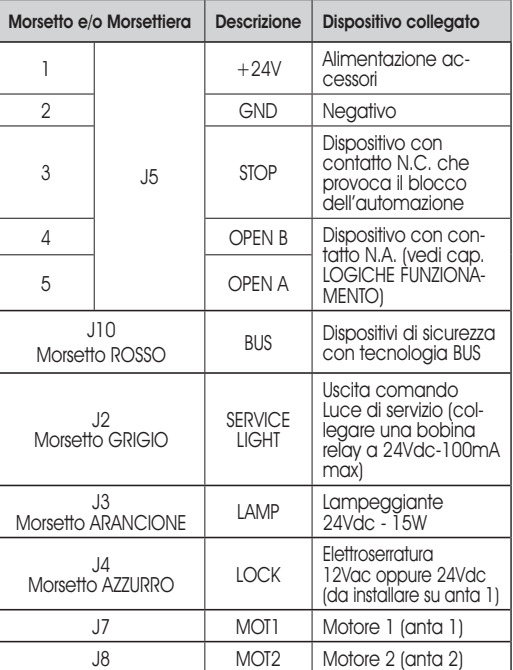

**Per anta 1 si intende l'anta che apre per prima** in apertura.

Il comando luce di servizio è attivo durante tutta la movimentazione in apertura o chiusura cancello e per i successivi 90 secondi.

# 3.3 FUNZIONE ANTI-SCHIACCIAMENTO

Qualora il cancello incontri un ostacolo durante il movimento di apertura o chiusura, la funzione anti-schiacciamento si attiva invertendo il senso di marcia dell'operatore ed aumentando di fatto il grado di sicurezza dell'automazione.

La sensibilità dell'anti-schiacciamento può essere regolata con l'utilizzo del dip-switch n°3 (vedi par. 6.2).

# 4 PROGRAMMAZIONE DELLA LOGICA

La logica di funzionamento può essere selezionata in qualsiasi momento premendo il pulsante SW3.

La logica selezionata viene poi visualizzata dal led LD7:

Led acceso = logica AUTOMATICA (A)

Led spento = logica SEMIAUTOMATICA PASSO-PASSO (EP)

# 5 PROGRAMMAZIONE DELLA VELOCITA'

La velocità di funzionamento può essere regolata in qualsiasi momento premendo il pulsante SW2.

La logica selezionata viene poi visualizzata dal led LD8:

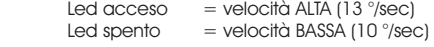

**FAAC** 

**ITALIANO** 

3

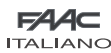

# 6 MESSA IN FUNZIONE

# 6.1 VERIFICA DEI LED

La tabella sottostante riporta lo stato dei leds in relazione allo stato degli ingressi (in neretto la condizione di automazione chiusa a riposo).

Verificare lo stato dei leds di segnalazione come dalla tabella seauente.

Tab. 1 - Funzionamento leds di segnalazione stato ingressi

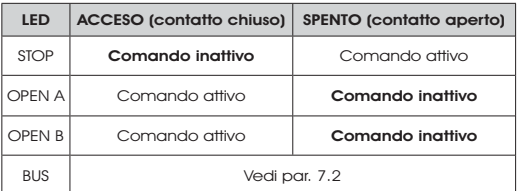

# 6.2 PROGRAMMAZIONE DIP-SWITCH

Nella tabelle seguente sono riportate le impostazione del dip-switch DS1 per la programmazione della forza, del prelampeggio e del colpo d'inversione.

# Tab. 2 - Programmazione DS1 (in neretto le impostazioni di default)

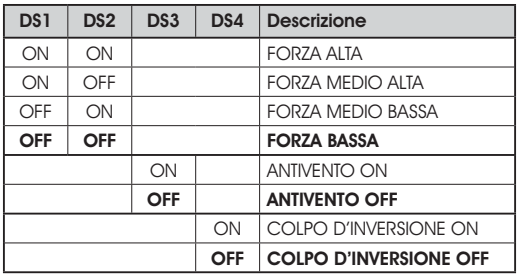

Se si collega un'elettroserratura al morsetto J4, posizionare il DS4 su ON affinché venga abilitato il colpo d'inversione (prima dell'apertura i motori spingono in chiusura, facilitando lo sgancio dell'elettroserratura).

Impostando su ON il dip-switch DS3 si attiva una speciale funzione antivento che permette al cancello di lavorare anche in presenza di raffiche di vento.

# 6.3 PRELAMPEGGIO

E' possibile attivare e disattivare la funzione di prelampeggio (in seguito a un comando di OPEN, l'apparecchiatura attiva il lampeggiatore per 3 secondi prima di iniziare il movimento) agendo come di seguito descritto:

- 1. Premere per almeno 5 sec il tasto LOGIC (SW3) per ATTIVARE il prelampeggio.
- 2. Premere per almeno 5 sec il tasto SPEED (SW2) per DISAT-TIVARE il prelampeggio.
- In entrambi i casi verificare che il led relativo al tasto premuto non cambi di stato, altrimenti si è variata la funzione relativa al tasto e non il prelampeggio.

# 6.4 APPRENDIMENTO TEMPI - SETUP

**Prima di eseguire qualsiasi manovra è neces**sario eseguire un ciclo di SETUP

### Durante la procedura di SETUP non interrompere le fotocellule, in quanto la loro interruzione provoca l'arresto immediato delle ante. Per terminare la procedura occorre eseguire l'apprendimento dall'inizio.

Quando si alimenta la scheda e non è mai stato eseguito un ciclo di SETUP, i leds LD4 e LD5 iniziano a lampeggiare lentamente a segnalare la necessità di eseguire un ciclo di SETUP. Sono disponibili due tipologie di SETUP: AUTOMATICO e MA-NUALE

# 6.4.1 SETUP AUTOMATICO

Per eseguire il SETUP AUTOMATICO seguire la procedura seguente:

- 1. Portare le ante a metà apertura.
- 2. Tener premuto il pulsante SETUP (SW1) fino a quando i 2 led adiacenti (LD4 e LD5) si accedono fissi.
- Rilasciare il pulsante SETUP, i leds LD4 e LD5 iniziano a lam-3. peggiare velocemente.
- 4. L'anta 2 (se presente) inizia il movimento di chiusura fermandosi al raggiungimento della battuta meccanica di chiusura.
- 5. L'anta 1 inizia il movimento di chiusura fermandosi al raggiungimento della battuta meccanica di chiusura.
- 6. L'anta 1 inizia il movimento di apertura.
- 7. L'anta 2 (se presente) inizia il movimento di apertura dopo un ritardo fisso in apertura.
- 8. Le ante 1 e 2 (se presente) si arrestano al raggiungimento della battuta meccanica di apertura.
- Attendere che i leds LD4 e LD5 si spengano a significare 9. che la procedura di SETUP è terminata.
- 10. Dare un impulso di OPEN per far chiudere il cancello.
- Una volta avviata la procedura di SETUP se le ante al punto 4 e 5 aprono anziché chiudere occorre invertire i cavi di alimentazione dei motori.

Con il SETUP AUTOMATICO gli spazi di rallentamento, i ritardi d'anta in apertura e chiusura e il tempo pausa (30 sec, con logica A) sono prefissati dalla scheda e non si possono modificare.

#### 6.4.2 SETUP MANUALE

Per eseguire il SETUP MANUALE seguire la procedura seguente:

- 1. Portare le ante a metà.
- 2. Tener premuto il pulsante SETUP (SW1) fino a quando le ante iniziano a muoversi.
- Rilasciare il pulsante SETUP, i leds LD4 e LD5 iniziano a lam-3. peggiare velocemente
- L'anta 2 (se presente) inizia il movimento di chiusura fer-4. mandosi al raggiungimento della battuta meccanica di chiusura
- L'anta 1 inizia il movimento di chiusura fermandosi al rag-5. giungimento della battuta meccanica di chiusura
- 6. L'anta 1 inizia il movimento di apertura.
- L'anta 2 (se presente) inizia il movimento di apertura dopo 7. un ritardo fisso in apertura.

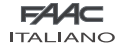

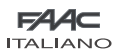

- 8. Le ante 1 e 2 (se presente) si arrestano al raggiungimento della battuta meccanica di apertura.
- Se è stata impostata la forza BASSA attendere circa 5 sec verificando lo spegnimento del lampeggiante. 9.
- 10. Nel caso sia selezionata la logica A la scheda inizia il conteggio del tempo di pausa (max 10 min) e dopo il tempo desiderato dare un impulso di OPEN per continuare la procedura. Altrimenti se si seleziona la logica EP le ante iniziano a richiudere immediatamente come riportato al punto successivo.
- 11. L'anta 2 (se presente) inizia il movimento di chiusura e la scheda inizia il conteggio del ritardo d'anta in chiusura.
- 12. Trascorso il ritardo desiderato dare un impulso di OPEN per far iniziare all'anta 1 il movimento di chiusura.
- 13. Le ante 1 e 2 (se presente) si arrestano al raggiungimento della battuta meccanica di chiusura.
- 14. Attendere che i leds LD4 e LD5 si spengano a significare che la procedura di SETUP è terminata.

Una volta avviata la procedura di SETUP se le ante al punto 4 e 5 aprono anziché chiudere occorre invertire i cavi di alimentazione dei motori.

Con il SETUP MANUALE gli spazi di rallentamento, i ritardi d'anta in apertura sono prefissati dalla scheda e non si possono modificare. Mentre il ritardo d'anta in chiusura e il tempo pausa sono programmabili durante l'apprendimento.

# 7 INSTALLAZIONE ACCESSORI BUS

Questa scheda è provvista di circuito BUS che consente di collegare facilmente un elevato numero di accessori BUS (ad es. fino a 16 coppie di fotocellule), opportunamente programmati, utilizzando solamente due cavi senza polarità.

Di seguito è descritto l'indirizzamento e la memorizzazione delle fotocellule BUS.

Per altri futuri accessori riferirsi alle istruzioni specifiche.

# 7.1 INDIRIZZAMENTO FOTOCELLULE BUS

 $\widehat{\textbf{e}}$  importante dare sia al trasmettitore sia al ricevitore lo stesso indirizzo.

Accertarsi che non vi siano due o più coppie di fotocellule con lo stesso indirizzo

### Se non si utilizza alcun accessorio BUS, lasciare libero il connettore BUS (J10 - fig. 1).

Alla scheda possono essere collegati fino ad un massimo di 16 coppie di fotocellule BUS.

Le fotocellule sono suddivise in gruppi:

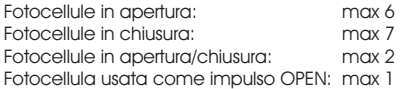

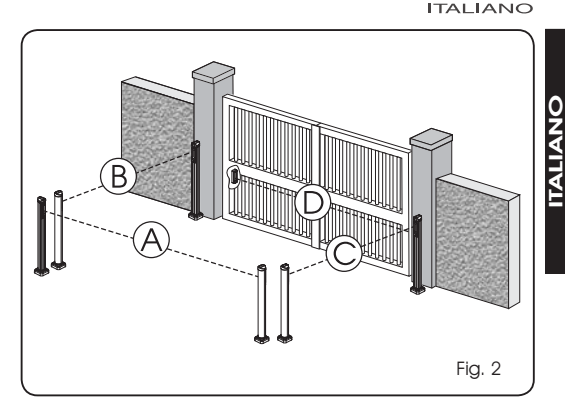

FAAC

In fig. 2 è rappresentato un'automazione a battente 2 ante con indicati i fasci di copertura delle fotocellule:

- A: Fotocellule con intervento in APERTURA e CHILISURA
- B: Fotocellule con intervento in APERTURA
- C: Fotocellule con intervento in APERTURA
- D: Fotocellule con intervento in CHIUSURA

In tab. 3 sono riportate le programmazioni del dip-switch presente all'interno del trasmettitore e del ricevitore delle fotocellule BUS.

Tab. 3 - Indirizzamento fotocellule BUS

| Dip1 | Dip2 | Dip <sub>3</sub> | Dip4 | Rif.    | Tipologia                     |
|------|------|------------------|------|---------|-------------------------------|
| OFF  | OFF  | OFF              | OFF  |         |                               |
| OFF  | OFF  | OFF              | ON   |         |                               |
| OFF  | OFF  | ON               | OFF  | $B - C$ | <b>APERTURA</b>               |
| OFF  | OFF  | ON               | ON   |         |                               |
| OFF  | ON   | ON               | OFF  |         |                               |
| OFF  | ON   | ON               | ON   |         |                               |
| ON   | OFF  | OFF              | OFF  |         |                               |
| ON   | OFF  | OFF              | ON   |         |                               |
| ON   | OFF  | ON               | OFF  |         |                               |
| ON   | OFF  | ON               | ON   | D       | <b>CHIUSURA</b>               |
| ON   | ON   | OFF              | OFF  |         |                               |
| ON   | ON   | OFF              | ON   |         |                               |
| ON   | ON   | ON               | OFF  |         |                               |
| OFF  | ON   | OFF              | OFF  | Α       | APERTURA e<br><b>CHIUSURA</b> |
| OFF  | ON   | OFF              | ON   |         |                               |
| ON   | ON   | ON               | ON   | 1       | <b>IMPULSO OPEN</b>           |

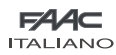

ITALIANO

**TALIAN** 

O

### 7.2 MEMORIZZAZIONE ACCESSORI BUS

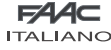

In qualsiasi momento è possibile aggiungere fotocellule BUS all'impianto, semplicemente memorizzandole sulla scheda seguendo la seguente procedura:

- 1. Installare e programmare gli accessori con l'indirizzo desiderato (vedi par. 7.1).
- 2. Togliere alimentazione alla scheda.
- Collegare i due cavi degli gli accessori alla morsettiera 3. rossa J10 (polarità indifferente).
- Alimentare la scheda, avendo cura di collegare prima 4. l'alimentazione principale (uscita trasformatore) e in seguito le eventuali batterie.
- 5. Premere rapidamente una volta il pulsante SW1 (SETUP) per eseguire l'apprendimento. Il led BUS farà un lampeggio.
- 6. Dare un impulso di OPEN, il cancello effettuerà una movimentazione, la procedura di memorizzazione è terminata.

La scheda ha memorizzato gli accessori BUS. Seguire le indicazione della tabella seguente per controllare il buono stato del collegamento BUS.

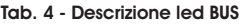

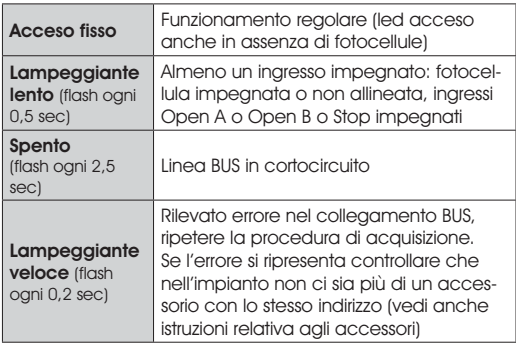

# 8 MEMORIZZAZIONE CODIFICA RADIO

L'apparecchiatura elettronica è provvista di un sistema di decodifica (DS, SLH, LC) bi-canale integrato chiamato OMNIDEC. Questo sistema permette di memorizzare, tramite un modulo ricevente aggiuntivo (Fig. 3 rif. (T)) e radiocomandi della stessa frequenza , sia l'apertura totale (OPEN A) sia l'apertura parziale (OPEN B) dell'automazione.

# Le 3 tipologie di codifica radio (DS, SLH, LC) non possono coesistere.

 Sarà possibile utilizzare una sola codifica radio per volta.

 Per passare da una codifica all'altra occorre cancellare quella esistente (vedere paragrafo relativo alla cancellazione), e ripetere la procedura di memorizzazione.

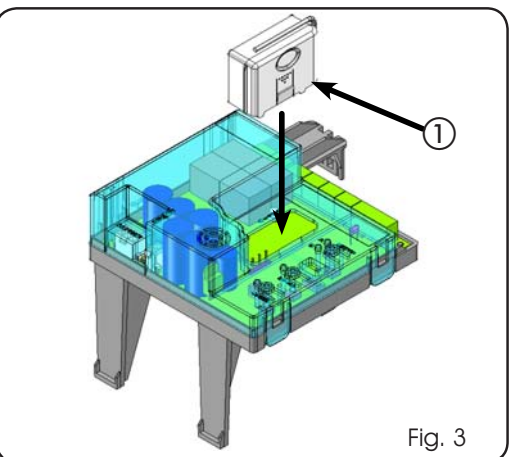

# 8.1 MEMORIZZAZIONE DEI RADIOCOMANDI DS

 E' possibile memorizzare max. 2 codici. Uno sul P canale OPEN A ed uno sul canale OPEN B

- 1. Sul radiocomando DS scegliere la combinazione ON OFF desiderata dei 12 dip-switches.
- Premere il pulsante LOGIC (SW3) o SPEED (SW2), per memo-2. rizzare rispettivamente l'apertura totale (OPEN A) o quella parziale (OPEN B), e mantenendolo premuto premere anche il pulsante SETUP (SW1). Il led corrispondente inizierà a lampeggiare lentamente per 5 sec.
- Rilasciare entrambi i pulsanti. 3.
- Entro questi 5 sec. premere il pulsante desiderato sul ra-4. diocomando.
- 5. Il led corrispondente si accenderà fisso per 1 secondo per poi spegnersi, indicando l'avvenuta memorizzazione.
- Per aggiungere altri radiocomandi è necessario impostare 6. la stessa combinazione ON - OFF utilizzata al punto 1.

# 8.2 MEMORIZZAZIONE DEI RADIOCOMANDI SLH

#### E' possibile memorizzare max. 250 codici, divisi P fra OPEN A ed OPEN B.

- 1. Sul radiocomando SLH premere e tenere premuti i pulsanti P1 e P2 contemporaneamente.
- Il led del radiocomando inizierà a lampeggiare. 2.
- 3. Lasciare entrambi i pulsanti.
- Premere il pulsante LOGIC (SW3) o SPEED (SW2), per memo-4. rizzare rispettivamente l'apertura totale (OPEN A) o quella parziale (OPEN B), e mantenendolo premuto premere anche il pulsante SETUP (SW1). Il led corrispondente inizierà a lampeggiare lentamente per 5 sec.
- Rilasciare entrambi i pulsanti. 5.
- Entro questi 5 sec. mentre il led del radiocomando sta an-6. cora lampeggiando, premere e tenere premuto il pulsante desiderato sul radiocomando (il led del radiocomando si accenderà a luce fissa).
- Il led sulla scheda si accenderà a luce fissa per 1 secondo 7. per poi spegnersi, indicando l'avvenuta memorizzazione.
- 8. Rilasciare il pulsante del radiocomando.
- 9. Premere per 2 volte, in breve successione, il pulsante del radiocomando memorizzato.

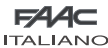

# L'automazione effettuerà una apertura. Accertarsi che l'automazione sia libera da ogni ostacolo creato da persone o cose.

Per aggiungere altri radiocomandi, è necessario trasferire il codice del pulsante del radiocomando memorizzato al pulsante corrispondente dei radiocomandi da aggiungere, seguendo la seguente procedura:

- Sul radiocomando memorizzato premere e tenere pre-• muti i pulsanti P1 e P2 contemporaneamente.
- Il led del radiocomando inizierà a lampeggiare. •
- Lasciare entrambi i pulsanti. •
- Premere il pulsante memorizzato e tenerlo premuto (il led del radiocomando si accenderà a luce fissa). •
- Avvicinare i radiocomandi, premere e tenere premuto il pulsante corrispondente del radiocomando da aggiungere, rilasciandolo solo dopo il doppio lampeggio del led del radiocomando che indica l'avvenuta memorizzazione. •
- Premere per 2 volte, il pulsante del radiocomando memorizzato, in breve successione. •

 L'automazione effettuerà una apertura. Accertarsi che l'automazione sia libera da ogni ostacolo creato da persone o cose.

# 8.3 MEMORIZZAZIONE DEI RADIOCOMANDI LC (solo per alcuni mercati)

# $\Box$  E' possibile memorizzare max. 250 codici, divisi fra OPEN A ed OPEN B.

- Utilizzare i telecomandi LC solo con modulo ricevente a 1. 433 MHz.
- Premere il pulsante LOGIC (SW3) o SPEED (SW2), per memo-2. rizzare rispettivamente l'apertura totale (OPEN A) o quella parziale (OPEN B), e mantenendolo premuto premere anche il pulsante SETUP (SW1). Il led corrispondente inizierà a lampeggiare lentamente per 5 sec.
- Rilasciare entrambi i pulsanti. Entro questi 5 sec. premere 3. il pulsante desiderato sul telecomando LC.
- 4. Il led si accenderà a luce fissa per 1 secondo, indicando l'avvenuta memorizzazione, per poi riprendere a lampeggiare per altri 5 sec. durante i quali si può memorizzare un altro radiocomando (punto 4).
- 5. Terminati i 5 sec. il led si spegne indicando la fine della procedura.
- Per aggiungere altri radiocomandi ripetere l'operazione 6. dal punto 1.

# 8.3.1 MEMORIZZAZIONE REMOTA RADIOCOMANDI LC

Solo con radiocomandi LC si possono memorizzare altri radiocomandi, in modo remoto, cioè senza intervenire sui pulsanti LOGIC-SPEED-SETUP, ma utilizzando un radiocomando precedentemente memorizzato.

- Procurarsi un radiocomando già memorizzato su uno dei 1. 2 canali (OPEN A o OPEN B).
- Premere e tenere premuti i pulsanti P1 e P2 contempora-2. neamente fino a quando entrambi i led lampeggeranno lentamente per 5 sec.
- Entro 5 sec. premere il pulsante precedentemente memo-3. rizzato del radiocomando per attivare la fase di apprendimento sul canale selezionato.
- 4. Il led sulla scheda corrispondente al canale in apprendimento lampeggia per 5 sec. entro i quali si deve trasmettere il codice di un altro radiocomando.
- 5. Il led si accende a luce fissa per 2 sec., indicando l'avve-Il led si accende a luce fissa per 2 sec., indicando l'avvenuta memorizzazione, per poi riprendere a lampeggiare<br>per 5 sec. durante i quali si possono memorizzare altri<br>radiocomandi ed infine spegnersi. per 5 sec. durante i quali si possono memorizzare altri radiocomandi ed infine spegnersi.

# 8.4 PROCEDURA DI CANCELLAZIONE DEI RADIO-**COMANDI**

Per cancellare TUTTI i codici dei radiocomandi inseriti è sufficiente premere il pulsante LOGIC (SW3) o SPEED (SW2) e mantenendolo premuto premere anche il pulsante SETUP (SW1) per 10 sec.

- 1. Il led corrispondente al pulsante premuto lampeggerà per i primi 5 sec. per poi lampeggiare più velocemente per i successivi 5 sec.
- Entrambi i led si accenderanno a luce fissa per 2 sec. per 2. poi spegnersi (cancellazione effettuata).
- Rilasciare entrambi i pulsanti. 3.

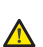

#### Questa operazione NON è reversibile. Si cancelleranno tutti i codici dei radiocomandi memorizzati sia come OPEN A che come OPEN B.

# 9 COLLEGAMENTO BATTERIE TAMPONE (OPTIONAL)

Il kit batterie tampone permette di azionare l'automazione anche in assenza di alimentazione di rete. L'alloggiamento delle batterie è previsto in apposito contenitore posto all'interno dell'operatore (vedi sequenza in fig. 4).

Per l'installazione fare riferimento alle istruzioni specifiche.

# Le batterie entrano in funzione quando viene a mancare la tensione di rete.

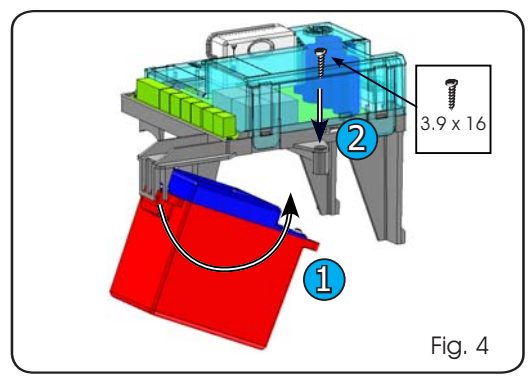

# 10 PROVA DELL'AUTOMAZIONE

Al termine della programmazione, controllare il corretto funzionamento dell'impianto. Verificare soprattutto il corretto intervento dei dispositivi di sicurezza.

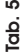

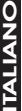

**TABELLE DELLE LOGICHE** 

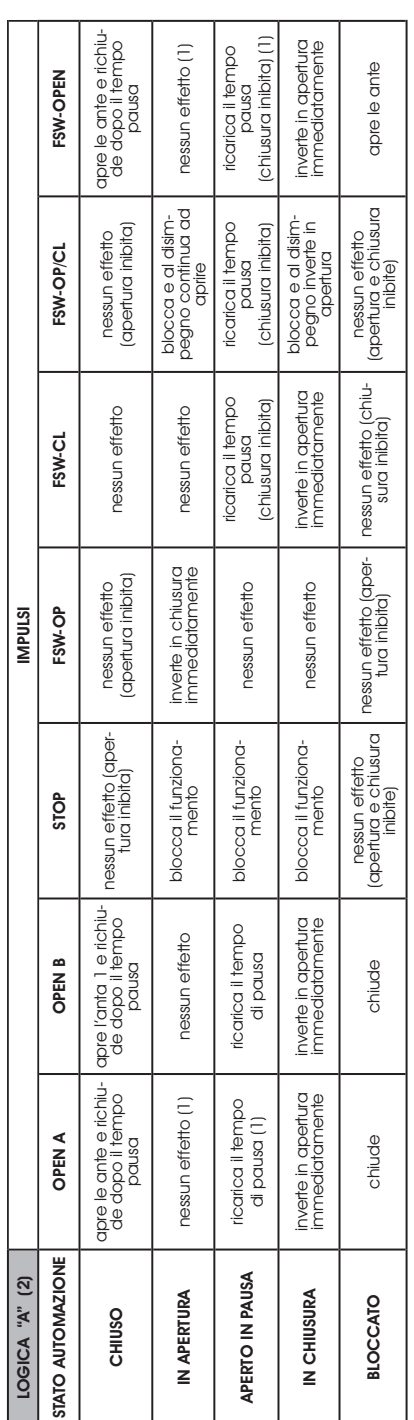

Tab. 6

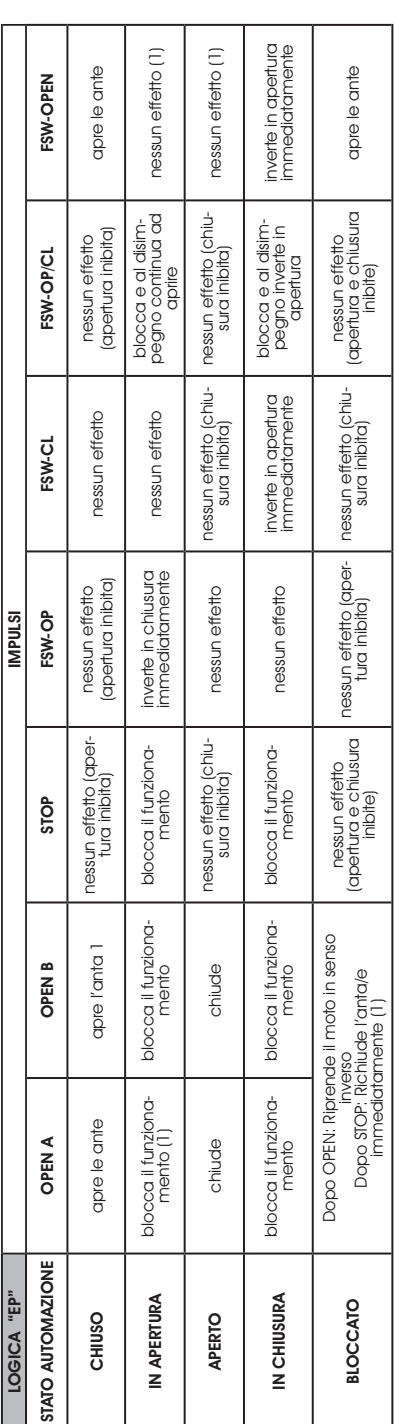

(1) Se il ciclo è iniziato con un OPEN B (apertura parziale) un impulso di OPEN A aziona entrambe le ante in apertura. (1) Se il ciclo è iniziato con un OPEN B (apertura parziale) un impulso di OPEN A aziona entrambe le ante in apertura.

scio causa la chiusura automatica del cancello allo scadere del tempo di pausa impostato. In caso di utilizzo del comando OPEN B come contatto temporizzato, al scio causa la chiusura automatica del cancello allo scadere del tempo di pausa impostato. In caso di utilizzo del comando OPEN B come contatto temporizatio, al (2) La logica automatica A è dotata della funzionalità "Timer", Tale funzionalità permette di mantenee aperto il cancello con un comando di OPEN temporizato il cui illa-(2) La logica automatica A è dotata della funzionalità " Timer ". Tale funzionalità permette di mantenere aperto il cancello con un comando di OPEN temporizzato il cui rilapresentasi di un comando di OPEN A, la scheda effettuerà una apertura totale ed allo scadere del tempo di pausa richiuderà la sola anta 2. presentarsi di un comando di OPEN A, la scheda effettuerà una apertura totale ed allo scadere del tempo di pausa richiuderà la sola anta 2.

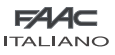

8

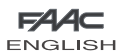

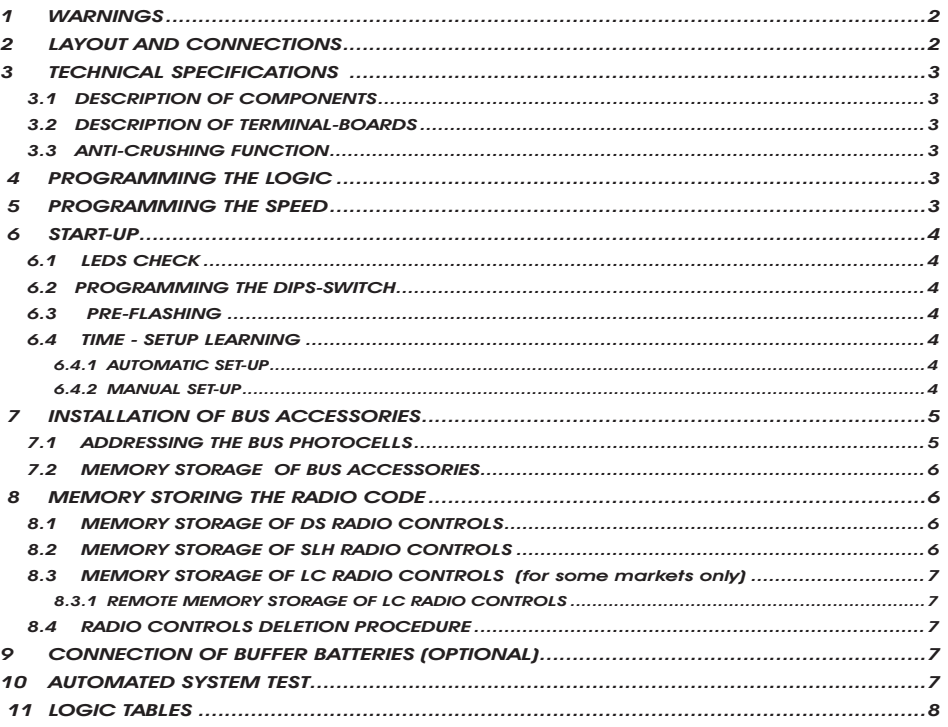

# CE DECLARATION OF CONFORMITY

**Manufacturer:** FAAC S.p.A. **Address:** Via Benini, 1 - 40069 Zola Predosa BOLOGNA - ITALY **Declares that:** Control board model E391

conforms to the essential safety requirements of the following EEC directives

2006/95/EC Low Voltage directive 2004/108/EC Electromagnetic Compatibility directive

Additional information: This product underwent a test in a typical, uniform configuration (all products made by FAAC S.p.A)

Bologna, 01-07-2008

 The Managing Director A. Marcellan

2 Aleant

# WARNINGS

- Important! For the safety of people, it is important that all the instructions be carefully observed.
- Incorrect installation or incorrect use of the product could cause serious harm to people.
- Carefully read the instructions before beginning to install the product and keep them for future reference.
- The symbol  $\bigwedge$  indicates notes that are important for the safety of persons and for the good condition of the automated system.
- The symbol  $\left[\begin{array}{cc} \bullet \end{array}\right]$  draws your attention to the notes on the characteristics and operation of the product.

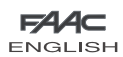

# CONTROL UNIT E391

# 1 WARNINGS

- $\triangle$  Before attempting any work on the control unit (connections, maintenance), always turn off power.
- Install, upstream of the system, a differential thermal breaker with adequate tripping threshold,
- Always separate power cables from control and safety cables (push-button, receiver, photocells, etc.).
- To avoid any electrical disturbance, use separate sheaths or a screened cable (with the screen earthed).

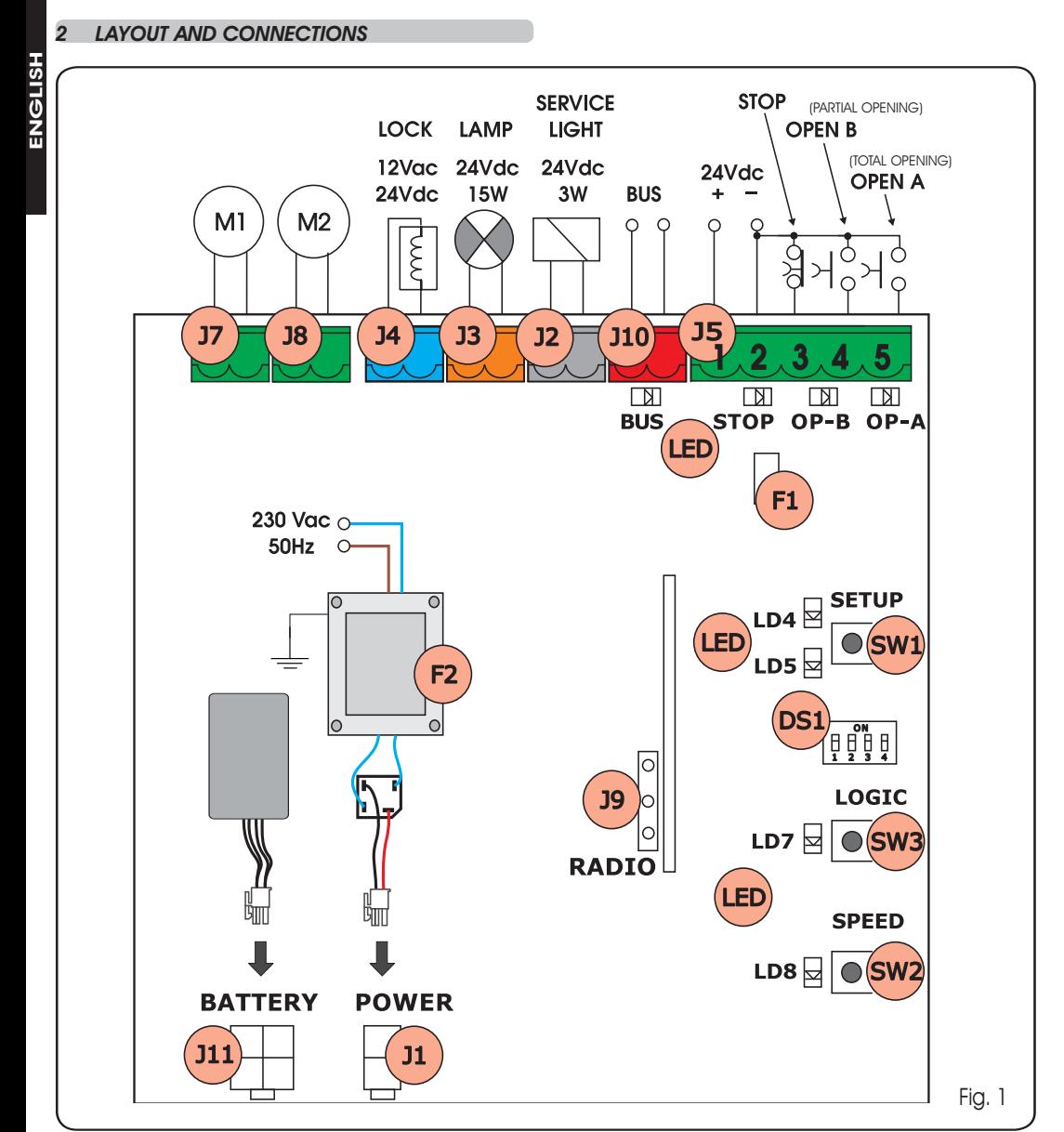

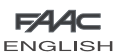

# **TECHNICAL SPECIFICATIONS**

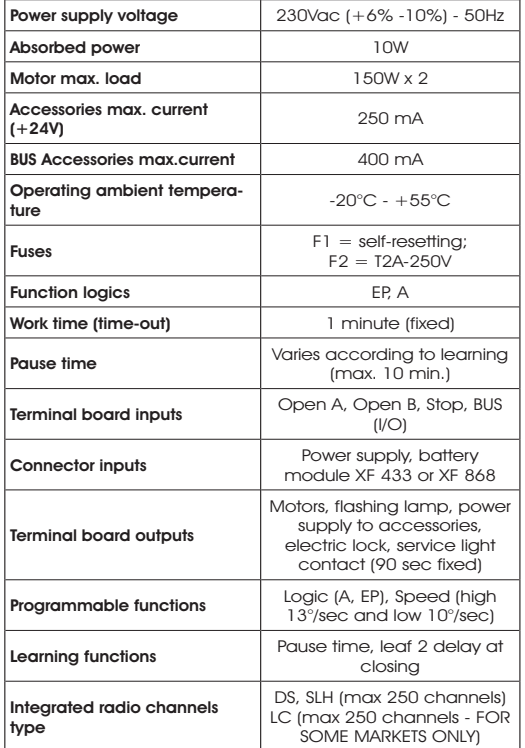

# 3.1 DESCRIPTION OF COMPONENTS

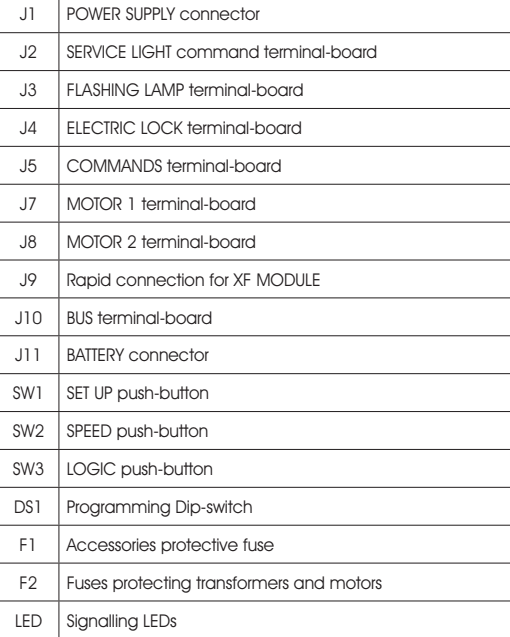

# 3.2 DESCRIPTION OF TERMINAL-BOARDS

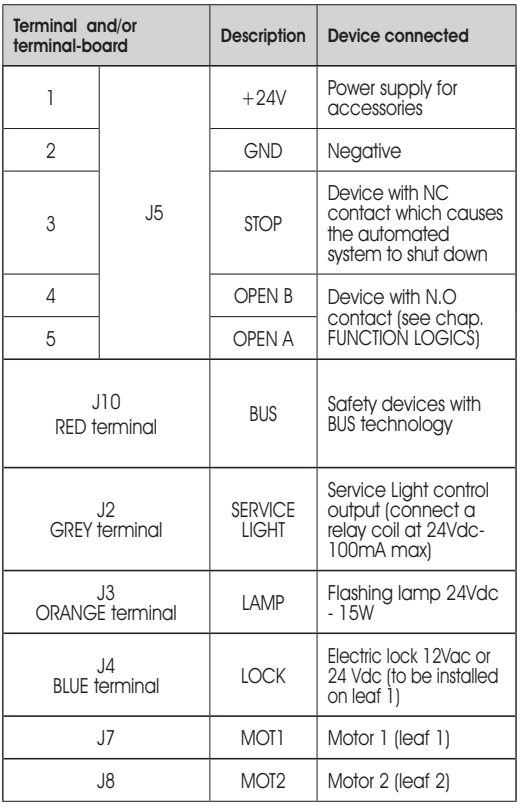

**Leaf 1 means the leaf which opens first during** the opening operation.

The service light control is active during the entire gate opening or closing movement and for the successive 90 seconds.

# 3.3 ANTI-CRUSHING FUNCTION

If the gate detects an obstacle during the opening or closing movement, the anti-crushing function activates and reverses the sense of direction of the operator, thus increasing the safety degree of the automated system.

The sensitivity of the anti-crushing device can be adjusted with the dip-switch no.3 (see par.6.2).

# 4 PROGRAMMING THE LOGIC

The function logic can be selected at any time by pressing push-button SW3.

The selected logic is then displayed on LED LD7:

- $LED \text{ on } =$  AUTOMATIC logic  $(A)$
- $LED \; off = SEMIAUTOMATIC \; STEPPED \; logic \; (EP)$

# 5 PROGRAMMING THE SPEED

The function logic can be adjusted at any time by pressing push-button SW2.

The selected logic is then displayed on LED LD8:

LED on  $=$  HIGH speed (13  $\degree$ /sec) LED off  $=$  LOW speed (10  $\degree$ /sec)

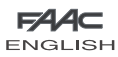

ENGLISH

**HSIPME** 

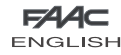

#### 6 START-UP

# 6.1 LEDS CHECK

The following table shows that status of the LEDs in relation to the status of the inputs (the closed at rest automated system condition is shown in bold).

Check the status of the signalling LEDs as per table below:

### Tab.1 – Operation of inputs status LEDs

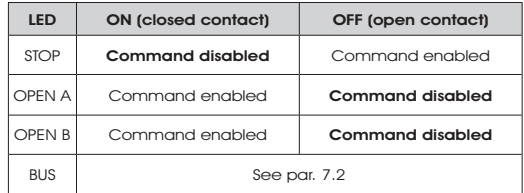

### 6.2 PROGRAMMING THE DIPS-SWITCH

The following tables show the settings of the DS1 dip-switch for programming force, pre-flashing and reversing stroke.

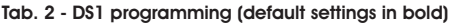

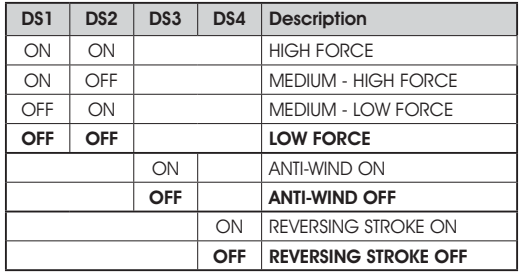

If you connect an electric lock to terminal  $J4$ . position DS4 to ON to enable the reversing stroke (before opening, the motors thrust to close, thus facilitating the electric lock to uncouple).

 $\Box$ By setting dip-switch DS3 on ON, a special windproof function is activated that enables the gate operation even if strong wind is present.

#### 6.3 PRE-FLASHING

The pre-flashing function can be activated and disabled (following an OPEN command, the unit activates the flashing lamp for 3 seconds before it starts the movement). Procedure:

- 1. Press LOGIC key (SW3) for at least 5 secs. to ACTIVATE pre-flashing.
- 2. Press SPEED key (SW2) for at least 5 secs. to DESACTIVATE pre-flashing.
- In both cases check if the LED of the pressed key changes its status: in such cases it means that the function of the key and not the pre-flashing was changed.

#### 6.4 TIME - SETUP LEARNING

Before any manoeuvre is executed, a SETUP cycle must first be run.

#### During SETUP do not interrupt the photocells because their interruption causes the immediate stop of the leaves. To end the procedure, repeat SETUP from the beginning.

When the board is powered up and a SETUP cycle has never been executed, LEDs LD4 and LD5 begin to flash slowly to signal that a SETUP cycle must be executed. There are two possible types of SETUP: AUTOMATIC and MANUAL

## 6.4.1 AUTOMATIC SET-UP

To execute an AUTOMATIC SETUP, follow the procedure below:

- 1. Take the leaves to mid-point.
- Hold down the SETUP (SW1) push-button until the 2 adjacent LEDs (LD4 and LD5) light up on steady beam.  $\mathcal{L}$
- 3. Release the SETUP push-button, LEDs LD4 and LD5 begin to flash rapidly.
- 4. Leaf 2 (if present) starts the closing movement, stopping when it reaches the closing mechanical stop.
- 5. Leaf 1 starts the closing movement, stopping when it reaches the closing mechanical stop.
- 6. Leaf 1 starts the opening movement.
- 7. Leaf 2 (if present) starts the opening movement after a fixed delay at opening.
- 8. Leaves 1 and 2 (if present) stop when they reach the opening mechanical stop.
- Wait for LEDs LD4 and LD5 to go OFF, which means that the 9. SETUP procedure has finished.
- 10. Give an OPEN pulse to close the gate.

When the SETUP procedure has been started, if the leaves at point 4 and 5 open instead of closing, the motor power supply cables must be changed over.

#### 6.4.2 MANUAL SET-UP

To execute a MANUAL SETUP, follow the procedure below:

- 1. Take the leaves to mid-point.
- Hold down the SETUP (SW1) push-button until the leaves 2. start to move.
- 3. Release the SETUP push-button, LEDs LD4 and LD5 begin to flash rapidly
- 4. Leaf 2 (if present) starts the closing movement, stopping when it reaches the closing mechanical stop
- 5. Leaf 1 starts the closing movement, stopping when it reaches the closing mechanical stop
- 6. Leaf 1 starts the opening movement.
- 7. Leaf 2 (if present) starts the opening movement after a fixed delay at opening.
- 8. Leaves 1 and 2 (if present) stop when they reach the opening mechanical stop.
- 9. If LOW force was set, wait for about 5 sec checking if the flashing lamp goes OFF.

When using the AUTOMATIC SETUP, the slow down spaces, the leaf opening and closing delays, and the pause time (30 sec., with A logic), are all preset by the board and cannot be modified.

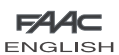

- 10. If the A Logic was selected, the board begins to count the pause time (max 10 min) and, after the required time has elapsed, give an OPENING pulse to continue the procedure. Otherwise, if you have selected the EP logic, the leafs close immediatly as shown in next point.
- 11. Leaf 2 (if present) starts the closing movement an the board begins to count the delay of the leaf at closing.
- 12. After the required time has elapsed, give an OPEN pulse to make leaf 1 start the closing movement.
- 13. Leaves 1 and 2 (if present) stop when they reach the closing mechanical stop.
- 14. Wait for LEDs LD4 and LD5 to go OFF, which means that the SETUP procedure has finished.
- When the SETUP procedure has been started. if the leaves at point 4 and 5 open instead of closing, the motor power supply cables must be changed over.
- When using the MANUAL SETUP, the slow-down spaces, and leaf delays at opening are preset by the board and cannot be modified. However, delay at leaf closing and pause time can be programmed during learning.

# 7 INSTALLATION OF BUS ACCESSORIES

This board is supplied with a BUS circuit enabling easy connection of a high number of BUS accessories (e.g. up to 16 photocells pairs), appropriately programmed, using only two cable without polarity.

Below we describe the addressing and memory storage of the BUS photocells.

For other future accessories, refer to the specific instructions.

# **7.1 ADDRESSING THE BUS PHOTOCELLS**

**Important: the same address must be given to** both transmitter and receiver.

Make sure that there are no two or more photocells pairs with the same address.

# If no BUS accessory is used, leave the BUS connector free (J10 - fig. 1).

A maximum of 16 BUS photocell pairs can be connected to the board.

The photocells are split into groups:

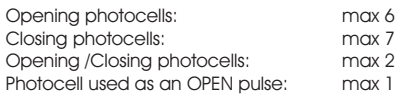

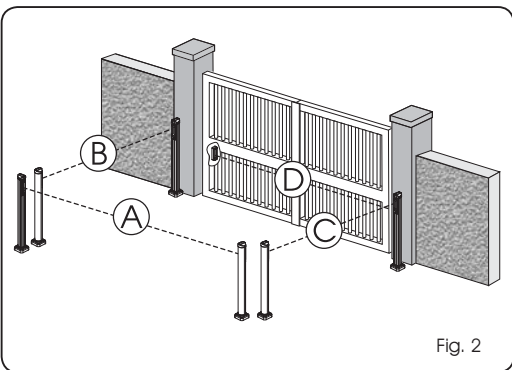

**HSITONE** ENGLISH

Fig. 2 shows a 2-swing leaf automated system indicating the coverage beams of the photocells:

- A: Photocells with OPENING and CLOSING action.
- B: Photocells with OPENING action
- C: Photocells with OPENING action
- D: Photocells with CLOSING action

Table 3 shows the programming operations of the dip-switch inside the transmitter and of the BUS Photocells receiver.

# Tab. 3 - Addressing of BUS Photocells

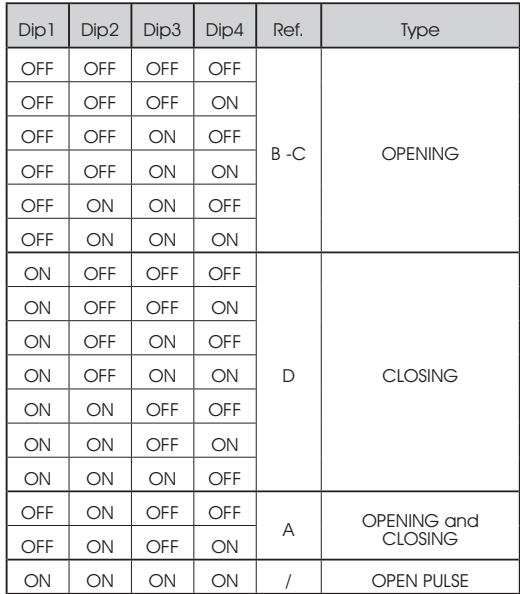

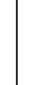

**ENGLISH** 

5

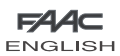

ENGLISH

 $\frac{1}{\mathcal{G}}$ ں<br>0 Ě

# 7.2 MEMORY STORAGE OF BUS ACCESSORIES

You can add the BUS photocells to the system at any time, simply by memory-storing them on the board, observing the following procedure:

- 1. Install and program the accessories using the required address (see paragraph 7.1)
- 2. Cut power to the board.
- Connect the two accessories cables to the red terminal-3. board J10 (any polarity will do).
- 4. Power up the board, taking care to first connect the main power supply (transformer output) and then any batteries.
- 5. Quickly press once only the SW1 (SETUP) push-button, to execute learning. The BUS LED flashes.
- Give an OPEN A impulse, leaves will move and the BUS 6.learning procedure is over.

The board has memory stored the BUS accessories. Follow the instructions in the table below to check if the BUS connection is correct.

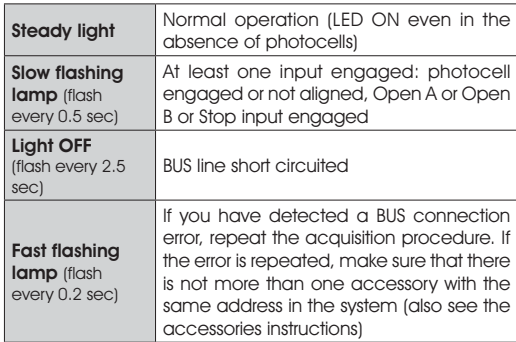

#### Tab. 4 - Description of BUS LED

# 8 MEMORY STORING THE RADIO CODE

The control board has an integrated 2-channel decoding system (DS, SLH, LC) named OMNIDEC. This system makes it possible to memory-store both total opening (OPEN A) and partial opening OPEN B) of the automated system - this is made possible by an additional receiver module (fig.3 ref. (1)) and radio controls on the same frequency.

# The 3 types of radio codes (DS, LSH, LC) cannot coexist.

 Only one radio code can be used at a time. To change over from one code to another, you must delete the existing one (see paragraph on deletion), and repeat the memory-storage procedure.

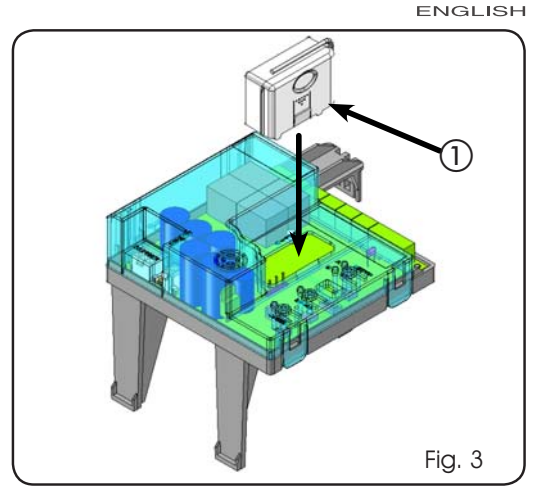

**FAAC** 

# 8.1 MEMORY STORAGE OF DS RADIO CONTROLS

#### A maximum of two codes can be stored. One on the OPEN A channel and one on the OPEN B channel.

- On the DS radio control, select the required ON-OFF 1. combination for the 12 dip-switches.
- 2. Press the LOGIC (SW3) or SPEED (SW2) push-button, to memory store respectively total opening (OPEN A) or partial opening (OPEN B), and as you hold it down, also press the SETUP (SW1) push-button. The relevant LED starts to flash slowly for 5 sec..
- 3. Release both push-buttons.
- Within these 5 sec., press the appropriate push-button on 4. the radio control.
- 5. The relevant LED lights up on steady beam for 1 second and then goes OFF, indicating that storage was executed.
- 6. To add other radio controls, set the same ON OFF combination used in point 1.

# 8.2 MEMORY STORAGE OF SLH RADIO CONTROLS

# A maximum of 250 codes can be memory stored, split between OPEN A and OPEN B.

- On the SLH radio control, simultaneously press and hold 1. down push-buttons P1 and P2.
- 2. The radio control LED begins to flash.
- Release both push-buttons. 3.
- 4. Press the LOGIC (SW3) or SPEED (SW2) push-button, to memory store respectively total opening (OPEN A) or partial opening (OPEN B), and as you hold it down, also press the SETUP (SW1) push-button. The relevant LED starts to flash slowly for 5 sec.
- 5. Release both push-buttons.
- Within these 5 sec., while the radio control LED is still flashing, 6. press and hold down the required push-button on the radio control (the radio control LED lights up on steady beam).
- 7. The LED on the board lights up on steady beam for 1 second and then goes OFF, indicating that storage was executed.
- 8. Release the radio control push-button.

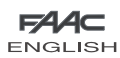

9. Quickly press twice the memory stored radio control pushbutton.

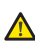

#### The automated system performs one opening operation. Make sure that the automated system is free of any obstacle created by persons or things.

To add other radio controls, transfer the code of the memorystored push-button of the radio control to the relevant pushbutton of the radio controls to be added, observing the following procedure.

- On the memory stored radio control, simultaneously press and hold down push-buttons P1 and P2. •
- The radio control LED begins to flash. •
- Release both push-buttons. •
- Press the memory stored push-button and hold it down (the radio control LED lights up on steady beam). •
- Bring the radio controls near, press and hold down the push-button of the radio control to be added, releasing it only after the double flash of the radio control LED, which indicates memory storage executed.
- Quickly press twice the push-button of the memory stored radio control. •

#### The automated system performs one opening operation. Make sure that the automated system is free of any obstacle created by persons or things.

8.3 MEMORY STORAGE OF LC RADIO CONTROLS (for some markets only)

A maximum of 250 codes can be memory stored, split between OPEN A and OPEN B.

- 1. Use LC remote controls only with receiver module at 433 MH<sub>z</sub>
- 2. Press the LOGIC (SW3) or SPEED (SW2) push-button, to memory store respectively total opening (OPEN A) or partial opening (OPEN B), and as you hold it down, also press the SETUP (SW1) push-button. The relevant LED starts to flash slowly for 5 sec.
- 3. Release both push-buttons. Within these 5 sec., press the appropriate push-button on the LC remote control.
- 4. The LED lights up on steady beam for 1 second, indicating memory storage executed, and then resumes flashing for another 5 sec., during which another radio control (point 4) can be memory stored.
- When the 5 sec. have elapsed, the LED goes OFF indicating 5. the end of the procedure.
- 6. To add other radio controls, repeat the operation at point 1.

#### 8.3.1 REMOTE MEMORY STORAGE OF LC RADIO CON-**TROLS**

Other radio controls can be remotely stored only with the LC radio controls, i.e. without using the LOGIC-SPEED-SETUP pushbuttons, but using a previously stored radio control.

- 1. Get a radio control already stored on one of the 2 channels (OPEN A or OPEN B ).
- Press and hold down push-buttons P1 and P2 simultaneously 2. until both the LEDs flash slowly for 5 sec.
- Within 5 sec. press the push-button of the radio control 3. that had been memory stored to enable learning on the selected channel.
- 4. The LED on the board relating to the channel being learned flashes for 5 sec., within which time the code of another radio control must be transmitted.
- 5. The LED lights up on steady beam for 2 seconds, indicating memory storage executed, and then resumes flashing for 5 sec., during which other radio controls can be memory stored, and then goes OFF.

# 8.4 RADIO CONTROLS DELETION PROCEDURE

- 1. To delete **ALL** the input radio control codes, press pushbutton LOGIC (SW3) or SPEED (SW2) and, while holding it down, also press push-button SETUP (SW1) for 10 sec.
- 2. The LED relating to the pressed push-button flashes for the first 5 sec, and then flashes more quickly for the next 5 sec.
- Both LEDs light up on steady beam for 2 sec and then go 3. OFF (deletion completed).
- 4. Release both push-buttons.

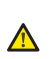

# This operation is NOT reversible. All codes of radio controls stored as OPEN A and OPEN B will be deleted.

# 9 CONNECTION OF BUFFER BATTERIES (OPTIONAL)

The buffer battery kit will activate the automated system in the event of a power cut. The batteries are housed in an appropriate container located inside the operator (see sequence in fig.4).

To install, consult the specific instructions.

# The batteries come into operation when a power cut occurs.

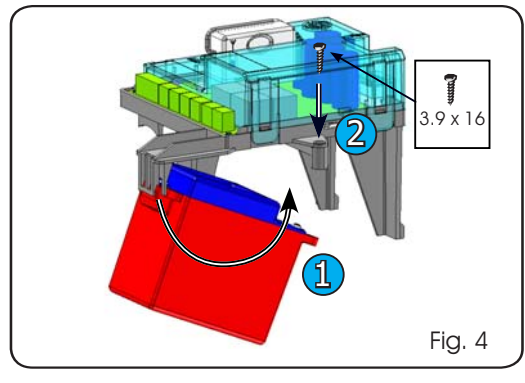

# 10 AUTOMATED SYSTEM TEST

When you have finished programming, check if the system is operating correctly. In particular, check if the safety devices are operating correctly.

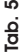

**ENGLISH** ENGLISH

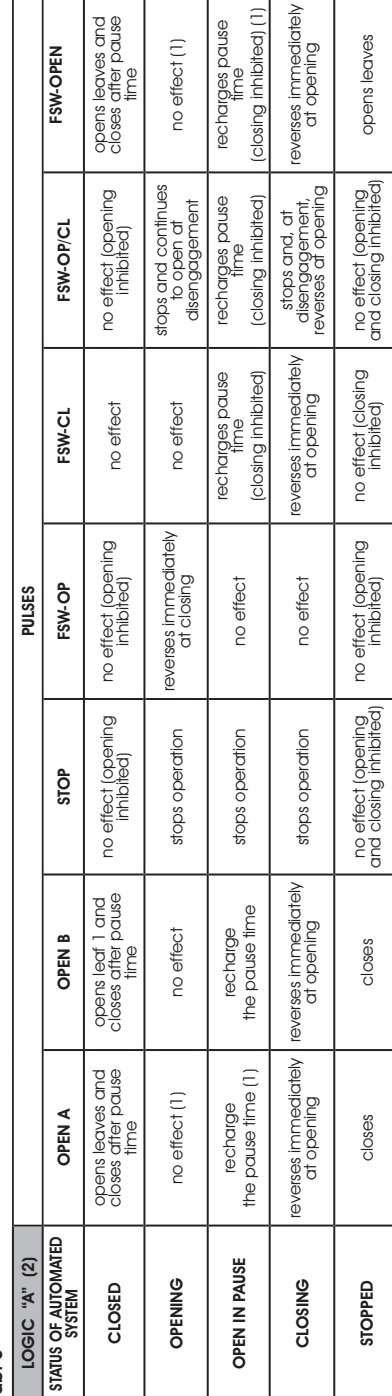

Tab. 6

8

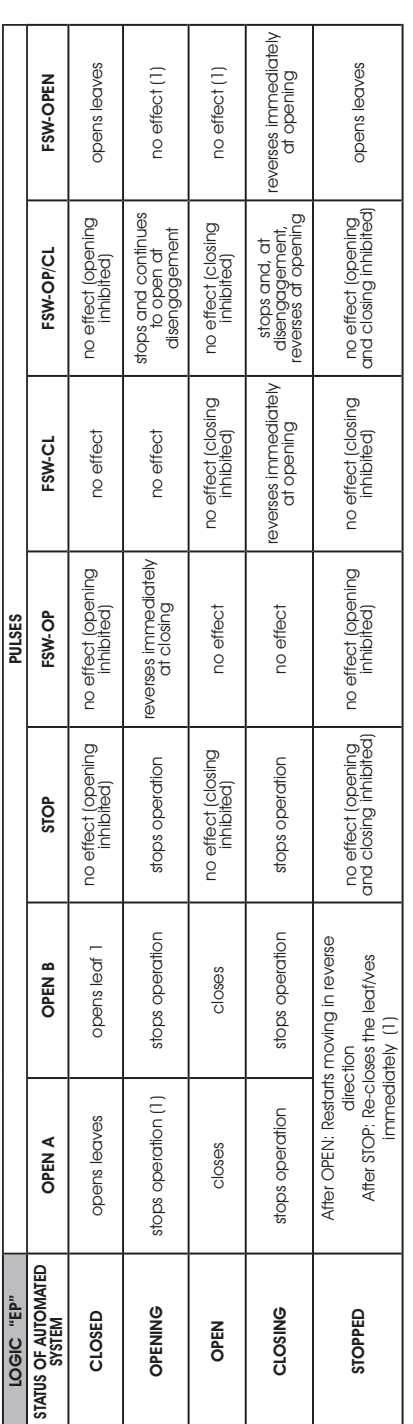

(1) If the cycle began with OPEN-B (partial opening), an OPEN-A pulse will activate both leaves to open. (1) If the cycle began with OPEN-B (partial opening), an OPEN-A pulse will activate both leaves to open.

(2) The automatic logic A is equipped with the "Timer" function. This function makes it possible to keep the gate open with a timed OPEN command. On release of this com-(2) The automatic logic A is equipped with the "Timer" function. This function makes it possible to keep the gate open with a timed OPEN command. On release of this command, the gate is automatically closed at the end of the set pause time. If the OPENB command is used as a timed contact, when an OPEN A command is sent, the mand, the gate is automatically closed at the end of the set pause time. If the OPEN B command is used as a timed contact, when an OPEN A command is sent, the board performs a total opening and at the end of the pause time it closes only leaf 2. board performs a total opening and at the end of the pause time it closes only leaf 2.

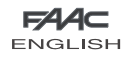

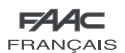

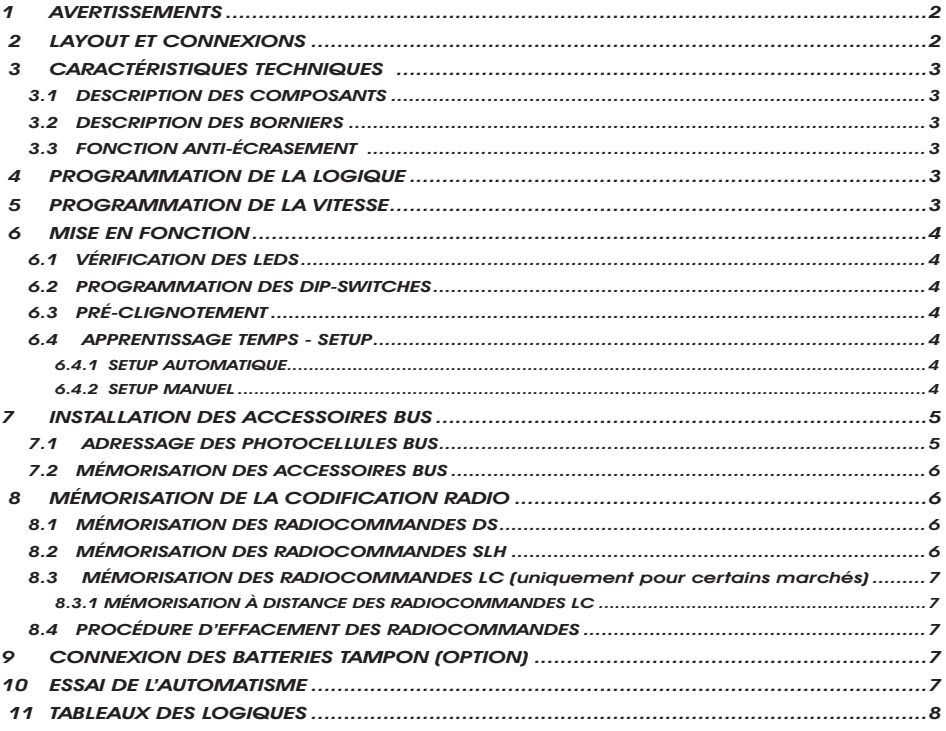

# DÉCLARATION CE DE CONFORMITÉ

**Fabricant:** FAAC S.p.A. **Adresse:** Via Benini, 1 - 40069 Zola Predosa BOLOGNA - ITALIE **Déclare que:** La platine électronique mod. E391

est construit pour être incorporé dans une machine ou pour être assemblé à d'autres appareillages, afin de constituer une machine conforme aux termes de la Directive 2006/42/CE

est conforme aux exigences essentielles de sécurité des directives CEE suivantes

2006/95/CE Directive Basse Tension 2004/108/CE Directive Compatibilité Électromagnétique

Note complémentaire: Ce produit a été testé dans une configuration typique homogène (tous les produits sont fabriqués par FAAC S.p.A.)

Bologna, le 01-07-2008<br>| L'Administrateur Délégué<br>| A. Marcellan

# AVERTISSEMENTS

- Attention! Il est important pour la sécurité des personnes de suivre attentivement toute l'instruction.
- Une installation ou un usage erronés du produit peut provoquer de sérieuses blessures aux personnes.
- Lire attentivement les instructions avant de commencer l'installation du produit et les conserver pour toute référence future.
- Le symbole  $\bigwedge$  souligne des remarques importantes pour la sécurité des personnes et le parfait état de l'automatisme.

**TRAN** 

ÇAIS

• Le symbole  $\Box$  attire l'attention sur des remarques concernant les caractéristiques ou le fonctionnement du produit.

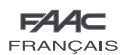

FRANÇAIS

FRANCAIS

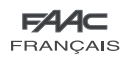

# ARMOIRE ÉLECTRONIQUE E391

# 1 AVERTISSEMENTS

Avant tout type d'intervention sur l'armoire électronique (connexions, entretien), toujours couper le courant électrique.

- Prévoir en amont de l'installation un disjoncteur magnétothermique différentiel au seuil d'intervention adéquat.
- Toujours séparer les câbles d'alimentation des câbles de commande et de sécurité (bouton-poussoir, récepteur, photocellules, etc.).
- Pour éviter toute perturbation électrique, utiliser des gaines séparées ou un câble blindé (blindage connecté à la masse).

# 2 LAYOUT ET CONNEXIONS

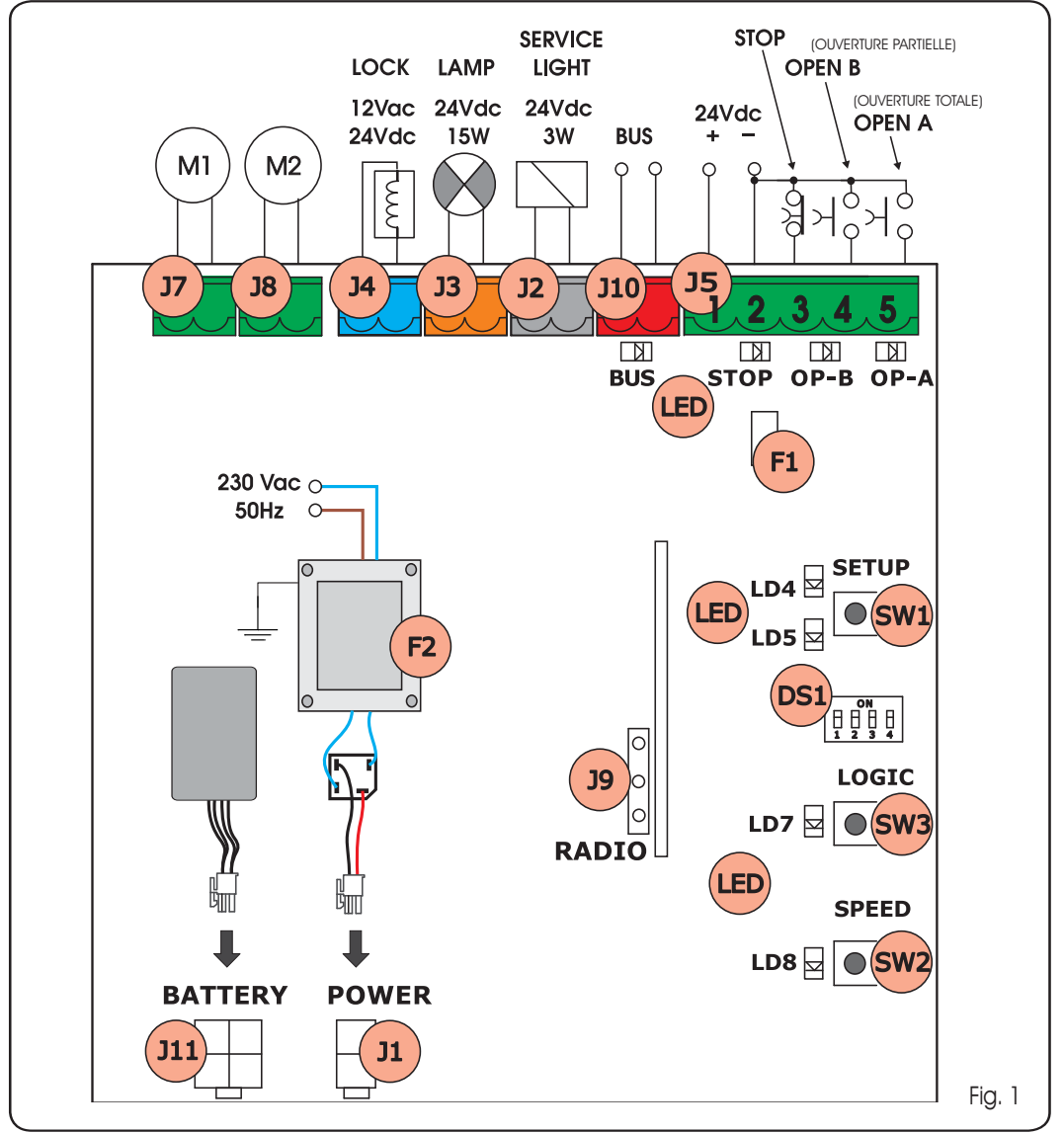

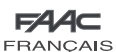

# 3 CARACTÉRISTIQUES TECHNIQUES

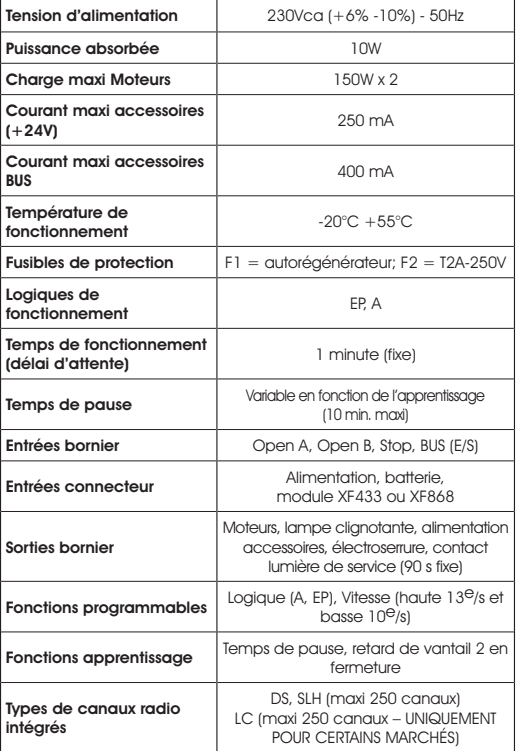

# 3.1 DESCRIPTION DES COMPOSANTS

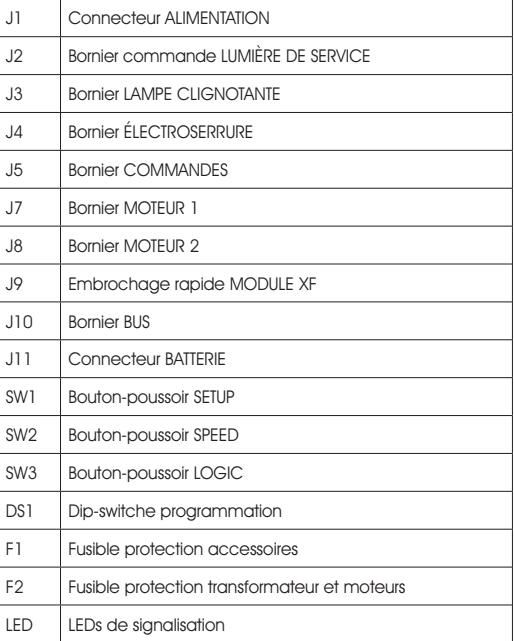

#### 3.2 DESCRIPTION DES BORNIERS

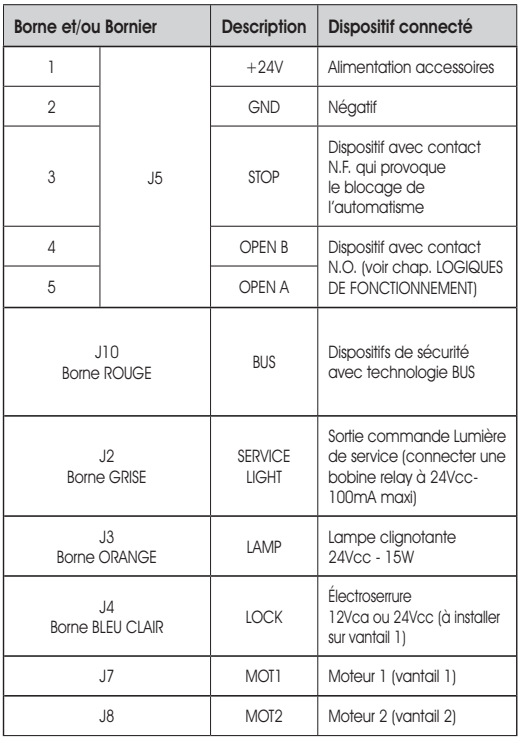

On entend par vantail 1 le vantail qui s'ouvre le premier en ouverture.

La commande lumière de service est active durant toute l'actionnement en ouverture ou en fermeture du portail et durant les 90 secondes suivantes.

# 3.3 FONCTION ANTI-ÉCRASEMENT

Si le portail rencontre un obstacle durant le mouvement d'ouverture ou de fermeture, la fonction anti-écrasement s'active en inversant le sens de marche de l'opérateur, augmentant ainsi le degré de sécurité de l'automatisme.

On peut régler la sensibilité de l'anti-écrasement au moyen du DIP-SWITCHE n°3 (voir par.6.2).

# 4 PROGRAMMATION DE LA LOGIQUE

La logique de fonctionnement peut être sélectionnée à tout moment en appuyant sur le bouton-poussoir SW3. La logique sélectionnée est ensuite affichée par la LED LD7:

LED allumée = logique AUTOMATIQUE (A)

LED éteinte = logique SEMI-AUTOMATIQUE PAS À PAS (EP)

# 5 PROGRAMMATION DE LA VITESSE

La vitesse de fonctionnement peut être réglée à tout moment en appuyant sur le bouton-poussoir SW2.

La logique sélectionnée est ensuite affichée par la LED LD8:

LED allumée = GRANDE vitesse  $(13^{\circ}$ s) LED éteinte = FAIBLE vitesse  $(10^{\circ}C/s)$ 

**TRAN** 

ÇAIS

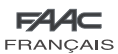

# 6 MISE EN FONCTION

#### 6.1 VÉRIFICATION DES LEDS

Le tableau ci-après indique l'état des LEDs en fonction de l'état des entrées (en caractères gras la condition d'automatisme fermée au repos).

Vérifier l'état des LEDs de signalisation d'après le tableau suivant.

#### Tabl. 1 - Fonctionnement des LEDs de signalisation de l'état des entrées

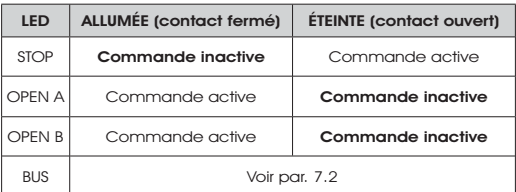

#### 6.2 PROGRAMMATION DES DIP-SWITCHES

Le tableau suivant indique la programmation du dip-switche DS1 pour la programmation de la force, du préclignotement et du coup d'inversion.

# Tabl. 2 - Programmation DS1 (en caractères gras on indique les sélections par défaut)

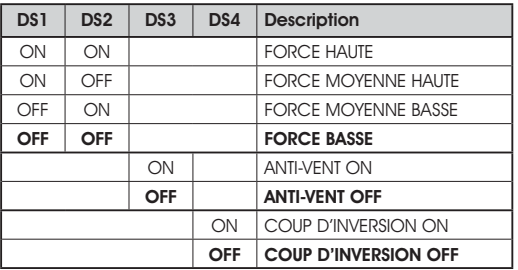

Si l'on connecte une électroserrure à la borne J4, positionner le DIP-SWITCHE DS4 sur ON pour valider le coup d'inversion (avant l'ouverture, les moteurs poussent en fermeture, facilitant le déclenchement de l'électroserrure).

En sélectionnant sur ON, le dip-switche DS3 active une fonction spéciale anti-vent qui permet au portail de fonctionner également en présence de rafales de vent.

# 6.3 PRÉ-CLIGNOTEMENT

 On peut activer et désactiver la fonction de pré-clignotement (à la suite d'une commande d'OPEN, l'appareillage active la lampe clignotante pendant 3 secondes avant de commencer le mouvement), en agissant comme suit:

- 1. Appuyer pendant 5 s au moins sur la touche LOGIC (SW3) pour ACTIVER le préclignotement.
- 2. Appuyer pendant 5 sec au moins sur la touche SPEED (SW2) pour DESACTIVER le préclignotement.

Dans les deux cas, vérifier que la LED correspondant à la touche enfoncée ne change pas d'état, cela signifierait qu'on a modifié la fonction relative à la touche et non le préclignotement.

#### 6.4 APPRENTISSAGE TEMPS - SETUP

Avant toute manœuvre, exécuter un cycle de **SETUP** 

#### Durant la procédure de SETUP ne pas interrompre les photocellules, car leur interruption provoque l'arrêt immédiat des vantaux. Pour terminer la procédure, répéter le SETUP depuis le début.

Quand on met la platine sous tension et qu'on n'a jamais exécuté aucun cycle de SETUP, les LEDs LD4 et LD5 commencent à clignoter lentement pour signaler la nécessité d'exécuter un cycle de SETUP.

Deux types de SETUP sont disponibles: AUTOMATIQUE et MANUEL

#### 6.4.1 SETUP AUTOMATIQUE

Pour exécuter le SETUP AUTOMATIQUE, procéder comme suit:

- Amener les vantaux à mi-ouverture. 1.
- Maintenir le bouton-poussoir SETUP (SW1) enfoncé jusqu'à ce que les 2 LEDs adjacentes (LD4 et LD5) s'allument fixes. 2.
- Relâcher le bouton-poussoir SETUP, les LEDs LD4 et LD5 3. commencent à clignoter rapidement.
- 4. Le vantail 2 (si présent) commence le mouvement de fermeture en s'arrêtant sur la butée mécanique de fermeture.
- 5. Le vantail 1 commence le mouvement de fermeture en s'arrêtant sur la butée mécanique de fermeture.
- 6. Le vantail 1 commence le mouvement d'ouverture.
- 7. Le vantail 2 (si présent) commence le mouvement d'ouverture après un retard fixe en ouverture.
- Les vantaux 1 et 2 (si présent) s'arrêtent sur la butée 8. mécanique d'ouverture.
- 9. Attendre que les LEDs LD4 et LD5 s'éteignent indiquant que la procédure de SETUP est terminée.
- 10. Donner une impulsion d'OPEN pour fermer le portail.
- Une fois que la procédure de SETUP est lancée, si les vantaux au point 4 et 5 s'ouvrent au lieu de se fermer, inverser les câbles d'alimentation des moteurs.

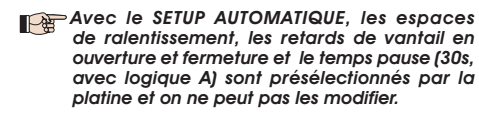

#### 6.4.2 SETUP MANUEL

Pour exécuter le SETUP MANUEL, procéder comme suit:

- Amener les vantaux à mi-ouverture. 1.
- Maintenir le bouton-poussoir SETUP (SW1) enfoncé jusqu'à ce que les vantaux commencent à s'actionner. 2.
- Relâcher le bouton-poussoir SETUP, les LEDs LD4 et LD5 3. commencent à clignoter rapidement.
- Le vantail 2 (si présent) commence le mouvement de fermeture en s'arrêtant sur la butée mécanique de fermeture. 4.
- 5. Le vantail 1 commence le mouvement de fermeture en s'arrêtant sur la butée mécanique de fermeture.
- Le vantail 1 commence le mouvement d'ouverture. 6.
- 7. Le vantail 2 (si présent) commence le mouvement d'ouverture après un retard fixe en ouverture.
- 8. Les vantaux 1 et 2 (si présent) s'arrêtent sur la butée mécanique d'ouverture.

FRANÇAIS

Ż<br>CRA

**CAIS** 

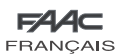

- 9. Si l'on a programmé la force BASSE, attendre environ 5 s en vérifiant l'extinction de la lampe clignotante.
- 10. Si l'on a sélectionné la logique A, la platine commence le comptage du temps de pause (10 min. maxi) et, après le temps souhaité, donner une impulsion d'OPEN pour continuer la procédure. Autrement, si vous avez choisi la logique d'EP, les vanteaux ferment immédiatement selon le point prochain.
- 11. Le vantail 2 (si présent) commence le mouvement de fermeture et la platine commence le comptage du retard de vantail en fermeture.
- Lorsque le retard souhaité s'est écoulé, donner une impulsion 12. d'OPEN pour que le vantail 1 entame le mouvement de fermeture.
- 13. Les vantaux 1 et 2 (si présent) s'arrêtent sur la butée mécanique de fermeture.
- 14. Attendre que les LEDs LD4 et LD5 s'éteignent indiquant que la procédure de SETUP est terminée.

Une fois que la procédure de SETUP est lancée. si les vantaux au point 4 et 5 s'ouvrent au lieu de se fermer, inverser les câbles d'alimentation des moteurs.

Avec le SETUP MANUEL, les espaces de ralentissement, les retards de vantail en ouverture sont présélectionnés par la platine et on ne peut pas les modifier. Le délai de vantail en fermeture et le temps de pause sont en revanche programmables durant l'apprentissage.

# 7 INSTALLATION DES ACCESSOIRES BUS

Cette platine est munie d'un circuit BUS qui permet de connecter facilement un grand nombre d'accessoires BUS (par ex. jusqu'à 16 paires de photocellules), opportunément programmés, en n'utilisant que deux câbles sans polarité.

On décrit ci-après l'adressage et la mémorisation des photocellules BUS.

Pour d'autres accessoires futurs, consulter les instructions spécifiques.

# 7.1 ADRESSAGE DES PHOTOCELLULES BUS

Il est important de donner la même adresse à l'émetteur et au récepteur.

S'assurer qu'il n'y a pas deux ou plusieurs paires de photocellules avec la même adresse.

### Si l'on n'utilise aucun accessoire BUS, laisser le connecteur BUS libre (J10 - fig. 1).

On peut connecter à la platine jusqu'à un maximum de 16 paires de photocellules BUS.

Les photocellules sont subdivisées en groupes:

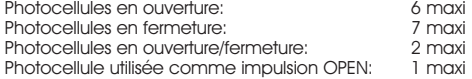

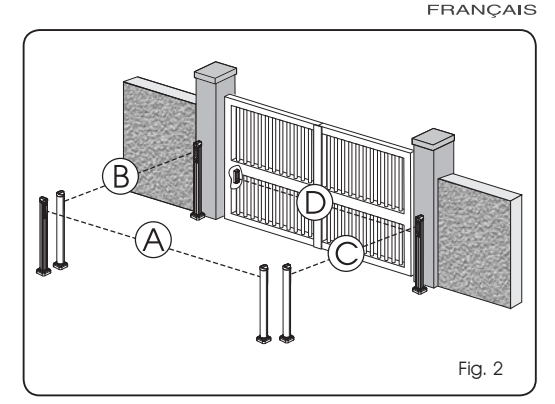

La fig. 2 illustre un automatisme pour portail battant à 2 vantaux avec les faisceaux de couverture des photocellules:

- A: Photocellules avec intervention en OUVERTURE et FERMETURE
- B: Photocellules avec intervention en OUVERTURE
- C: Photocellules avec intervention en OUVERTURE
- D: Photocellules avec intervention en FERMETURE

Le tabl. 3 indique les programmations du dip-switche à l'intérieur de l'émetteur et du récepteur des photocellules BUS.

#### Tabl. 3 – Adressage des photocellules BUS

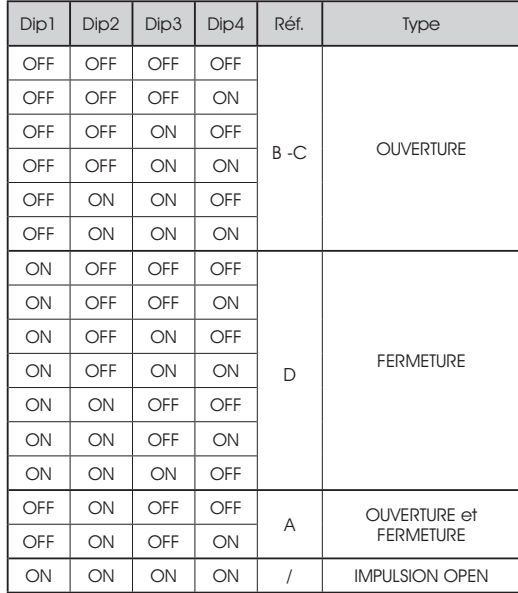

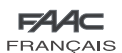

# 7.2 MÉMORISATION DES ACCESSOIRES BUS

À tout moment, on peut ajouter des photocellules BUS à l'installation, simplement en les mémorisant sur la platine comme suit:

- 1. Installer et programmer les accessoires avec l'adresse souhaitée (voir par. 7.1).
- Mettre la platine hors tension. 2.
- Connecter les deux câbles des accessoires au bornier rouge 3. J10 (polarité indifférente).
- 4. Mettre la platine sous tension, en veillant à connecter d'abord l'alimentation principale (sortie transformateur) puis les batteries éventuelles.
- Appuyer rapidement une fois sur le bouton-poussoir SW1 5. (SETUP) pour exécuter l'apprentissage. La LED BUS clignotera un instant.
- 6. Donner une impultion de Open A, le portail effectura un mouvement, la procedure de mèmorisation est terminèe.

La platine a mémorisé les accessoires BUS. Suivre les indications du tableau suivant pour contrôler le bon état de la connexion **BUS** 

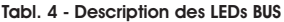

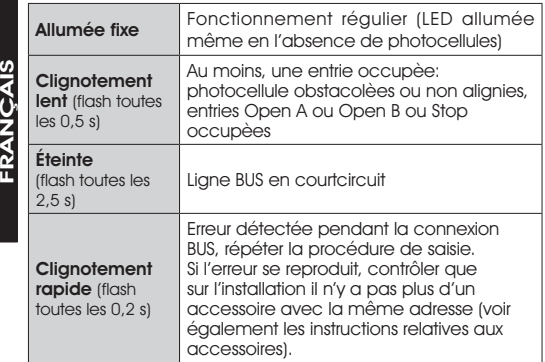

#### 8 MÉMORISATION DE LA CODIFICATION RADIO

L'armoire électronique est munie d'un système de décodage (DS, SLH, LC) bicanal intégré appelé OMNIDEC. Ce système permet de mémoriser, par l'intermédiaire d'un module récepteur supplémentaire (Fig. 3 réf. (1)) et de radiocommandes de la même fréquence, tant l'ouverture totale (OPEN A) que l'ouverture partielle (OPEN B) de l'automatisme.

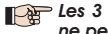

**CAIS** 

ERAN<br>F

# Les 3 types de codification radio (DS, SLH, LC) ne peuvent pas coexister.

 On pourra utiliser une seule codification radio à la fois.

 Pour passer d'une codification à l'autre, effacer la codification existante (voir paragraphe relatif à l'effacement), et répéter la procédure de mémorisation.

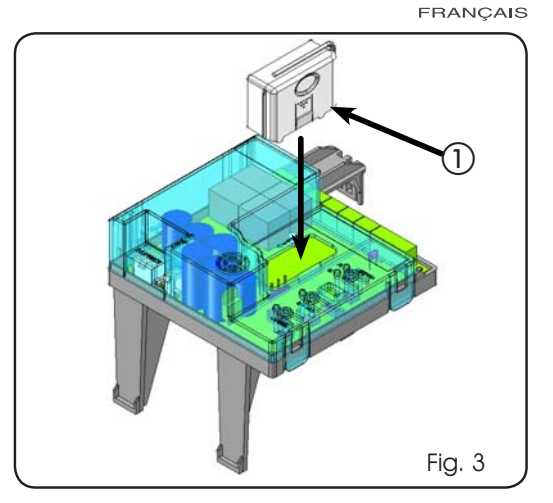

⋤

# 8.1 MÉMORISATION DES RADIOCOMMANDES DS

#### On peut mémoriser maxi 2 codes. Un code sur le canal OPEN A et un code sur le canal OPEN B.

- 1. Sur la radiocommande DS, choisir la combinaison ON OFF souhaitée des 12 dip-switches.
- 2. Appuyer sur le bouton-poussoir LOGIC (SW3) ou SPEED (SW2), pour mémoriser respectivement l'ouverture totale (OPEN A) ou l'ouverture partielle (OPEN B), et en le maintenant enfoncé, appuyer également sur le bouton-poussoir SETUP (SW1). La LED correspondante commencera à clignoter lentement pendant 5 s.
- Relâcher les deux boutons-poussoirs. 3.
- 4. Pendant ces 5 s appuyer sur le bouton-poussoir souhaité sur la télécommande.
- 5. La LED correspondante s'allumera fixe pendant 1 seconde puis elle s'éteindra, indiquant que la mémorisation a été effectuée.
- Pour ajouter d'autres radiocommandes, sélectionner la 6. même combinaison ON - OFF utilisée au point 1.

### 8.2 MÉMORISATION DES RADIOCOMMANDES SLH

# On peut mémoriser maxi. 250 codes, répartis entre OPEN A et OPEN B.

- 1. Sur la radiocommande SLH, appuyer, en les maintenant enfoncés, simultanément sur les boutons-poussoirs P1 et P2.
- 2. La LED de la radiocommande commencera à clignoter.
- Relâcher les deux boutons-poussoirs. 3.
- 4. Appuyer sur le bouton-poussoir LOGIC (SW3) ou SPEED (SW2), pour mémoriser respectivement l'ouverture totale (OPEN A) ou l'ouverture partielle (OPEN B), et en le maintenant enfoncé, appuyer également sur le bouton-poussoir SETUP (SW1). La LED correspondante commencera à clignoter lentement pendant 5 s.
- 5. Relâcher les deux boutons-poussoirs.
- Pendant ces 5 s, tandis que la LED de la radiocommande est 6. encore en train de clignoter, appuyer et, en le maintenant enfoncé, sur le bouton-poussoir souhaité de la radiocommande (la LED de la radiocommande s'allumera fixe).
- 7. La LED de la platine s'allumera fixe pendant 1 seconde puis elle s'éteindra, indiquant que la mémorisation a été effectuée.

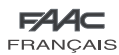

- 8. Relâcher le bouton-poussoir de la radiocommande.
- 9. Appuyer 2 fois sur le bouton-poussoir de la radiocommande mémorisée, en une brève succession.

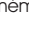

#### L'automatisme effectuera une ouverture. S'assurer que l'automatisme est libre de tout obstacle créé par des personnes ou des choses.

Pour ajouter d'autres radiocommandes, transférer le code du bouton-poussoir de la radiocommande mémorisée vers le bouton-poussoir correspondant des radiocommandes à ajouter, en procédant comme suit:

- Sur la radiocommande mémorisée, appuyer, en les maintenant enfoncés, simultanément sur les boutonspoussoirs P1 et P2.
- La LED de la radiocommande commencera à clianoter. •
- Relâcher les deux boutons-poussoirs. •
- Appuyer sur le bouton-poussoir mémorisé et le maintenir enfoncé (la LED de la radiocommande s'allumera fixe). •
- Rapprocher les radiocommandes, appuyer, en le maintenant enfoncé, sur le bouton-poussoir correspondant de la radiocommande à ajouter, ne le relâcher qu'après le double clignotement de la LED de la radiocommande qui indique que la mémorisation a été effectuée. •
- Appuyer 2 fois sur le bouton-poussoir de la radiocommande mémorisée, en une brève succession. •

 L'automatisme effectuera une ouverture. S'assurer que l'automatisme est libre de tout obstacle créé par des personnes ou des choses.

8.3 MÉMORISATION DES RADIOCOMMANDES LC (uniquement pour certains marchés)

# On peut mémoriser maxi. 250 codes, répartis entre OPEN A et OPEN B.

- 1. N'utiliser les télécommandes LC qu'avec le module récepteur à 433 MHz.
- 2. Appuyer sur le bouton-poussoir LOGIC (SW3) ou SPEED (SW2), pour mémoriser respectivement l'ouverture totale (OPEN A) ou l'ouverture partielle (OPEN B), et en le maintenant enfoncé, appuyer également sur le bouton-poussoir SETUP (SW1). La LED correspondante commencera à clignoter lentement pendant 5 s.
- Relâcher les deux boutons-poussoirs. Pendant ces 5 s appuyer 3. sur le bouton-poussoir souhaité de la télécommande LC.
- 4. La LED s'allumera fixe pendant 1 seconde, indiquant que la mémorisation a été effectuée, puis elle recommencera à clignoter pendant 5 s supplémentaires durant lesquelles on peut mémoriser une autre radiocommande (point 4).
- Au bout des 5 s, La LED s'éteint indiquant la fin de la 5. procédure.
- Pour ajouter d'autres radiocommandes, répéter l'opération 6. à partir du point 1.

# 8.3.1 MÉMORISATION À DISTANCE DES RADIOCOM-MANDES LC

Uniquement avec les radiocommandes LC, on peut mémoriser d'autres radiocommandes, à distance, c'est-à-dire sans intervenir sur les boutons-poussoirs LOGIC-SPEED-SETUP, mais en utilisant une radiocommande mémorisée précédemment.

- 1. Se procurer une radiocommande déjà mémorisée sur l'un des 2 canaux (OPEN A ou OPEN B).
- Appuyer, en les maintenant enfoncés, simultanément sur 2. les boutons-poussoirs P1 et P2 jusqu'à ce que les deux LEDs clignotent lentement pendant 5 s.
- Dans un délai de 5 s, appuyer sur le bouton-poussoir 3. mémorisé précédemment de la radiocommande pour activer la phase d'apprentissage sur le canal sélectionné.
- 4. La LED sur la platine correspondant au canal en apprentissage, clignote pendant 5 s, durant lesquelles on doit transmettre le code d'une autre radiocommande.
- 5. La LED s'allumera fixe pendant 2 secondes, indiquant que la mémorisation a été effectuée, puis elle recommencera à clignoter pendant 5 s supplémentaires durant lesquelles on peut mémoriser d'autres radiocommandes, et enfin elle s'éteindra.

# 8.4 PROCÉDURE D'EFFACEMENT DES RADIOCOM-**MANDES**

- Pour effacer TOUS les codes des radiocommandes introduits, il suffit d'appuyer sur le bouton-poussoir LOGIC (SW3) ou SPEED (SW2) et, en le maintenant enfoncé, appuyer également sur le bouton-poussoir SETUP (SW1) pendant 10 s. 1.
- La LED correspondant au bouton-poussoir enfoncé clignote 2. pendant les 5 premières secondes, puis le clignotement s'accélère pendant les 5 secondes suivantes.
- 3. Les deux LEDs s'allument fixes pendant 2 s, puis elles s'éteindront (effacement complété).
- 4. Relâcher les deux boutons-poussoirs.

### Cette opération N'EST PAS réversible. On effacera tous les codes des radiocommandes mémorisés aussi bien comme OPEN A que comme OPEN B.

# 9 CONNEXION DES BATTERIES TAMPON (OPTION)

Le kit des batteries tampon permet d'actionner l'automatisme même en cas de coupure de courant. Le logement des batteries est un boîtier spécial situé à l'intérieur de l'opérateur (voir la séquence dans la fig. 4).

Pour l'installation, consulter les instructions spécifiques.

### Les batteries entrent en fonction en cas de coupure de courant.

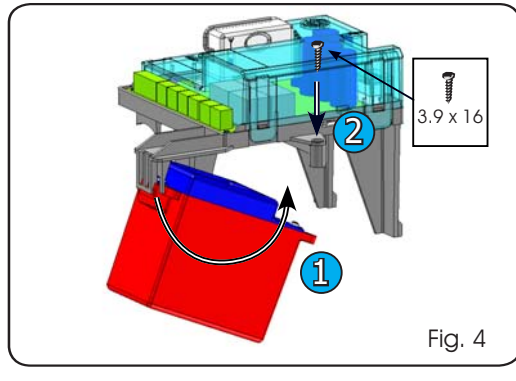

# 10 ESSAI DE L'AUTOMATISME

Au terme de la programmation, contrôler le fonctionnement de l'installation. Vérifier surtout l'intervention des dispositifs de

ERANCAIS

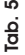

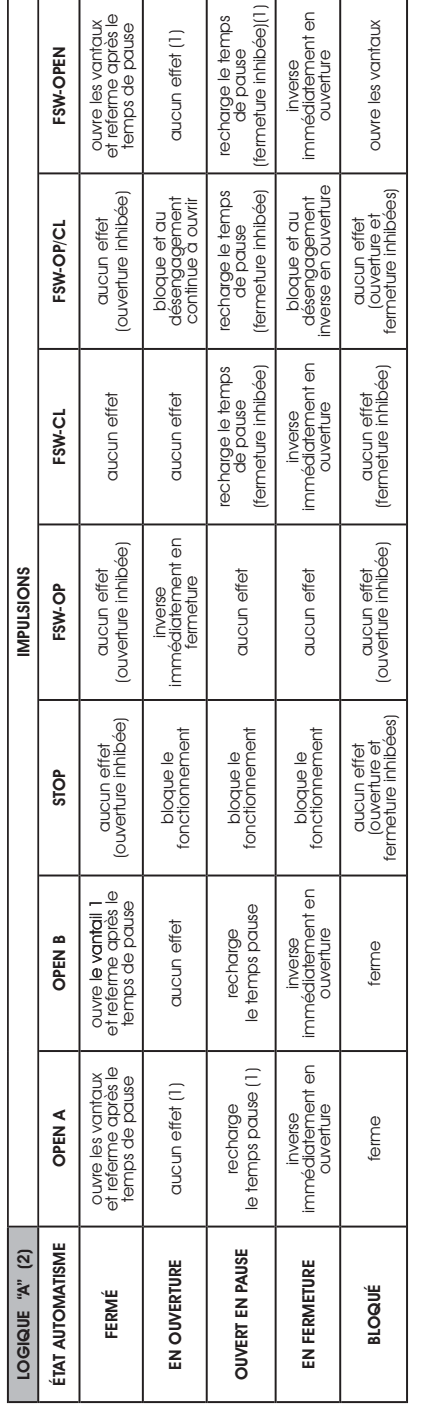

Tab. 6

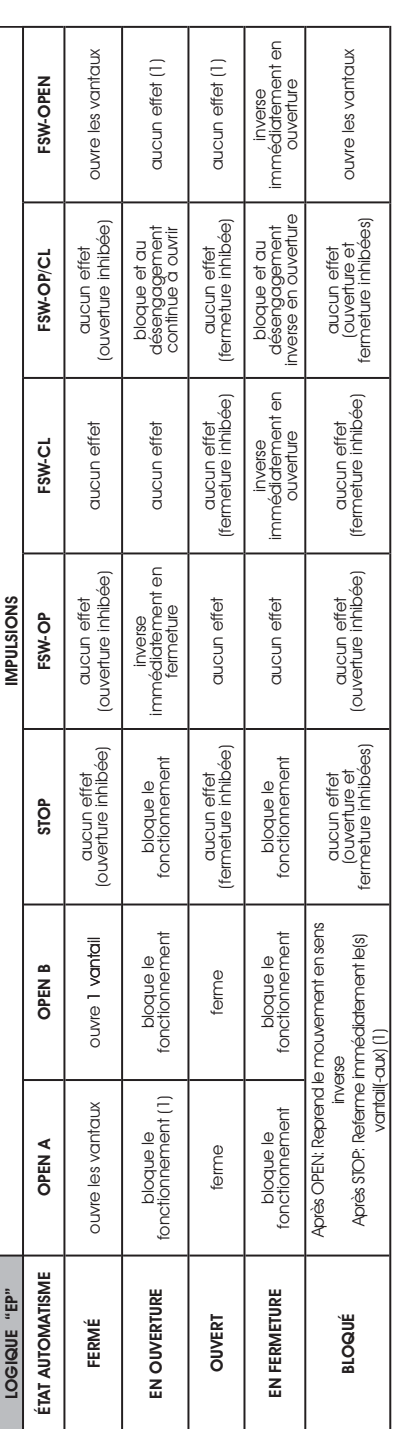

(1) Si le cycle a commencé avec OPEN-B (auverture partielle), une impulsion d'OPEN-A actionne les deux vantaux en auverture. (1) Si le cycle a commencé avec OPEN-B (ouverture partielle), une impulsion d'OPEN-A actionne les deux vantaux en ouverture. (2) La logique automatique A est équipée de la fonction "Timer". Cette fonction permet de laisser le portail auvert à travers une commande OPEN temporisée dont le relâche-(2) La logique automatique A est équipée de la fonction "Timer". Cette fonction permet de laisser le portail ouvert à travers une commande OPEN temporisée dont le relâchement provoque la fermeture automatique du portail à la fin du temps de pause programmé. En cas d'utilisation de la commande OPEN B comme contact temporisé la ment provoque la fermeture automatique du portail à la fin du temps de pause programmé. En cas d'utilisation de la commande OPEN B comme contact temporisé la carte effectuera, à l'arrivée d'une commande OPEN A, une ouverture totale et, à la fin du temps de pause, elle refermera uniquement le vartiall 2. carte effectuera, à l'arrivée d'une commande OPEN A, une ouverture totale et, à la fin du temps de pause, elle refermera uniquement le vantail 2.

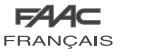

# 11 TABLEAUX DES LOGIQUES

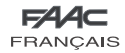

8

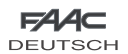

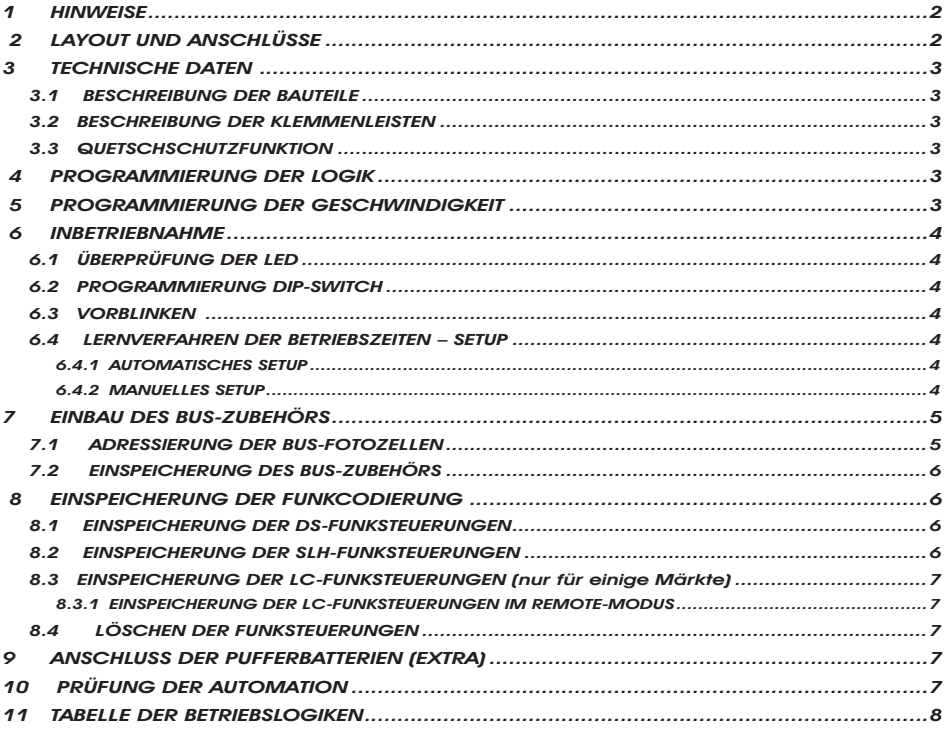

# CE-KONFORMITÄTSERKLÄRUNG

**Der Hersteller:** FAAC S.p.A. **Anschrift:** Via Benini, 1 - 40069 Zola Predosa BOLOGNA - ITALIEN **Erklärt, daß:** die elektronische Karte Mod. E391

hergestellt wurde, um in eine Maschine eingebaut oder mit anderen Maschinen zu einer Maschine zusammengebaut zu werden, gemäß der Richtlinie 2006/42/EG

den wesentlichen Sicherheitsanforderungen der folgenden EWG-Richtlinien entspricht

2006/95/EG Niederspannungsrichtlinie 2004/108/EG Richtlinie zur elektromagnetischen Verträglichkeit

Zusätzliche Anmerkungen: Dieses Produkt wurde in einer typischen, homogenen Konfiguration getestet (alle von FAAC S.p.A. hergestellten Produkte).

Bologna, 01-07-2008 Der Geschäftsführer A. Marcellan

# HINWEISE

- Achtung! Für die Sicherheit der Personen sind diese Anweisungen vollständig aufmerksam zu befolgen.
- Die falsche Installation oder die unsachgemäße Anwendung des Produkts können schwere Personenschäden verursachen.
- Vor der Installation des Produkts sind die Anweisungen aufmerksam zu lesen und dann für zukünftiges Nachschlagen aufzubewahren.

sind wichtige Anmerkungen für die Sicherheit der Personen und den störungsfreien Betrieb • Mit dem Symbol **Automation gekennzeichnet.**<br>der Automation gekennzeichnet.

• Mit dem Symbol <sub>L</sub> an wird auf Anmerkungen zu den Eigenschaften oder den Betrieb des Produkts verwiesen.

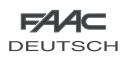

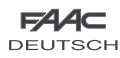

# ELEKTRONISCHES STEUERGERÄT E391

# 1 HINWEISE

DEUTSCH

**DEUTSCH** 

- Vor Arbeiten am elektronischen Steuergerät (Anschlüsse, Wartung usw.) stets die Stromzufuhr unterbrechen.
- Vor der Anlage einen thermomagnetischen Fehlerstrom-Schutzschalter mit entsprechender Auslöseschwelle einbauen.
- Die Versorgungskabel stets von den Steuer- und Sicherheitskabeln (Taste, Empfänger, Fotozellen usw.) trennen.
- Um jegliche elektrische Störung zu vermeiden, getrennte Ummantelungen oder abgeschirmte Kabel (mit geerdeter Abschirmung) verwenden.

# 2 LAYOUT UND ANSCHLÜSSE

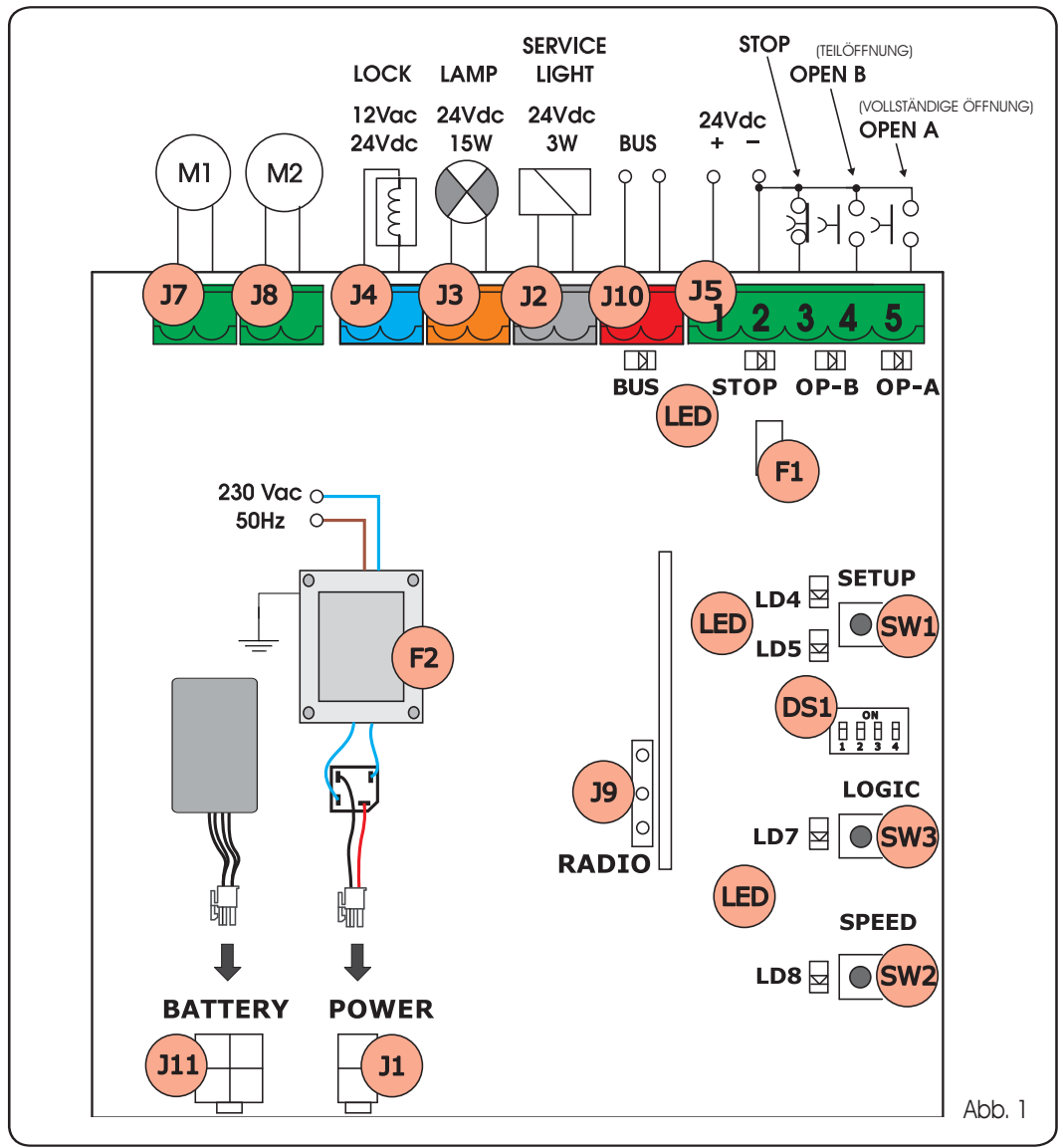

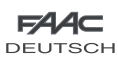

# **TECHNISCHE DATEN**

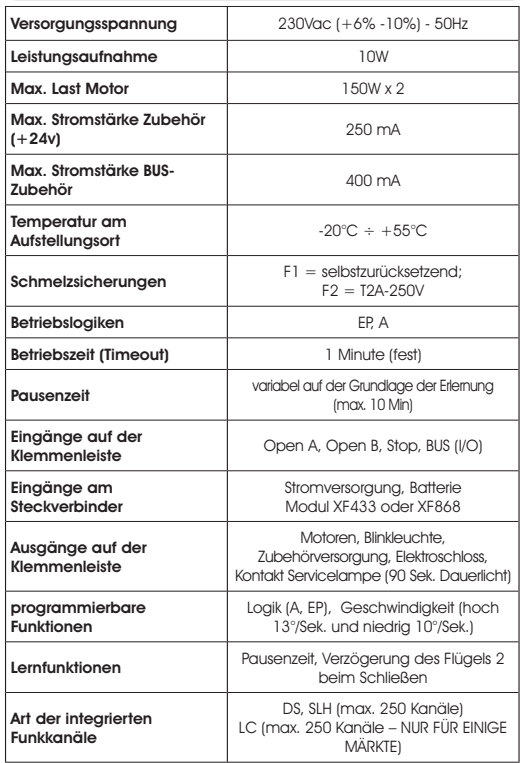

# 3.1 BESCHREIBUNG DER BAUTEILE

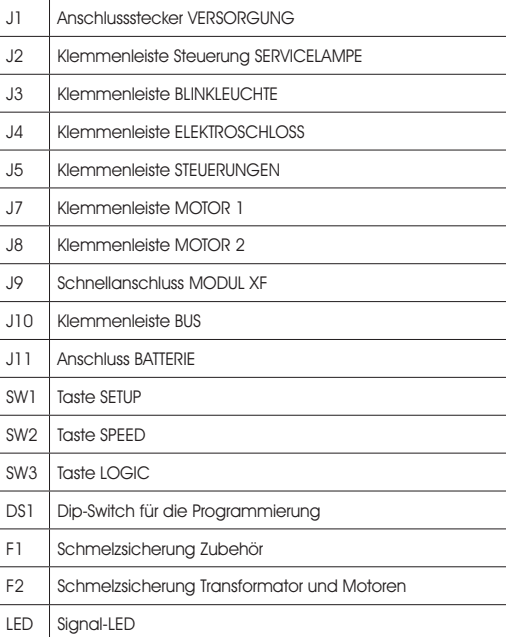

# 3.2 BESCHREIBUNG DER KLEMMENLEISTEN

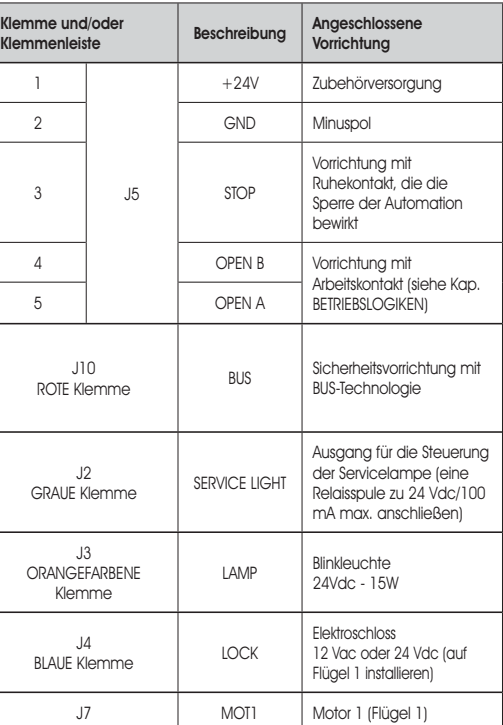

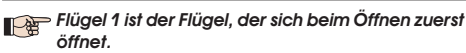

J8 MOT2 Motor 2 (Flügel 2)

Die Steuerung Servicelampe ist während der gesamten Öffnungs- oder Schließbewegung und danach noch 90 Sekunden lang aktiv.

# 3.3 QUETSCHSCHUTZFUNKTION

Wenn das Tor beim Öffnen oder Schließen auf ein Hindernis trifft. wird die Quetschschutzfunktion aktiviert und kehrt die Betriebsrichtung des Antriebs um. Dadurch wird das Sicherheitsniveau der Automation erhöht.

Die Empfindlichkeit des Quetschschutzes kann mit dem DIP-Schalter 3 eingestellt werden (siehe Abschn. 6.2).

# 4 PROGRAMMIERUNG DER LOGIK

Die Betriebslogik kann jederzeit durch Drücken der Taste SW3 ausgewählt werden.

Die ausgewählte Betriebslogik wird dann durch die LED LD7 angezeigt:

LED ein = Logik AUTOMATISCHER (A)

LED aus = Logik HALBAUTOMATISCHER SCHRITTBETRIEB (EP)

# 5 PROGRAMMIERUNG DER GESCHWINDIGKEIT

Die Betriebsgeschwindigkeit kann jederzeit durch Drücken der Taste SW2 eingestellt werden.

Die ausgewählte Logik wird dann durch die LED LD8 angezeigt:

LED ein = HOHE Geschwindigkeit (13 °/Sek.) LED aus = NIEDRIGE Geschwindigkeit (10 °/Sek.)

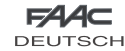

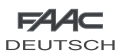

# 6 INBETRIEBNAHME

#### 6.1 ÜBERPRÜFUNG DER LED

Die unten aufgeführte Tabelle zeigt den Zustand der LED in Bezug auf den Zustand der Eingänge (fett gedruckt ist der Zustand der Automation geschlossen in Ruhestellung).

Den Zustand der Signal-LED laut nachfolgender Tabelle prüfen.

#### Tab. 1 - Betriebsweise der LED für die Anzeige des Zustands der Eingänge

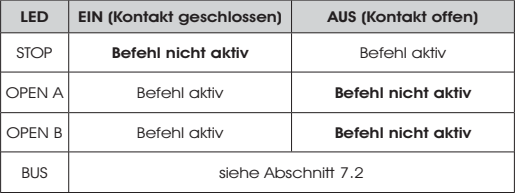

#### 6.2 PROGRAMMIERUNG DIP-SWITCH

In der nachfolgenden Tabelle sind die Einstellungen des Dip-Switch DS1 für die Programmierung der Schubkraft, der Vorblinkzeit und des Druckstoßes bei der Richtungsumkehrung aufgeführt.

#### Tab. 2 – Programmierung DS1 (fett gedruckt sind die Standardeinstellungen)

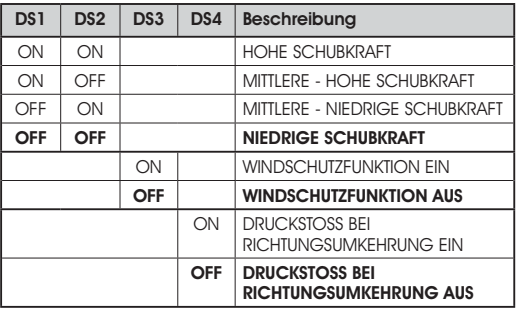

Wenn ein Elektroschloss an die Klemme J4 angeschlossen wird, DS4 auf ON stellen, damit der Druckstoß bei Richtungsumkehrung aktiviert wird (vor der Öffnung erfolgt ein Schub der Motoren in Schließposition, wodurch die Freigabe des Elektroschlosses erleichtert wird).

Wenn der Dip-Switch DS3 auf ON gestellt wird. erfolgt die Einschaltung der speziellen Windschutzfunktion, dank derer das Tor auch bei starkem Wind arbeiten kann.

#### 6.3 VORBLINKEN

DEUTSCH

**DEUTSCH** 

Es besteht die Möglichkeit, die Vorblinkfunktion (nach einem OPEN-Impuls aktiviert das Gerät das Vorblinken 3 Sekunden lang bevor die Bewegung gestartet wird) laut nachfolgender Beschreibung ein- bzw. auszuschalten:

- 1. Die Taste LOGIC (SW3) mindestens 5 Sekunden lang drücken, um das Vorblinken zu AKTIVIEREN.
- 2. Die Taste SPEED(SW2) mindestens 5 Sekunden lang drücken, um das Vorblinken zu DEAKTIVIEREN.
- In beiden Fällen sicherstellen, dass die LED der gedrückten Taste ihren Zustand nicht ändert, anderenfalls wurde die Funktion für die Taste geändert und nicht das Vorblinken.

#### 6.4 LERNVERFAHREN DER BETRIEBSZEITEN – SETUP

DEUTSCH

Vor der Ausführung von Bewegungen muss ein SETUP-Zyklus gefahren werden.

#### Während des SETUP-Vorgangs dürfen die Fotozellen nicht unterbrochen werden, da dies den unverzüglichen Stillstand der Torflügel bewirken würde. Zum Beenden des Vorgangs das SETUP von Anfang an wiederholen.

Wenn die Karte mit Strom versorgt wird und noch nie ein SETUP-Zyklus gefahren wurde, beginnen die LED LD4 und LD5 langsam zu blinken und zeigen somit an, dass ein SETUP-Zyklus ausgeführt werden muss.

Verfügbar sind zwei Arten von SETUP: AUTOMATISCH UND MANUELL

#### 6.4.1 AUTOMATISCHES SETUP

Für das AUTOMATISCHE SETUP sind die nachfolgenden Schritte auszuführen:

- 1. Die Flügel auf die Hälfte fahren.
- 2. Die SETUP-Taste (SW1) so lange drücken, bis die beiden aneinander grenzenden LED (LD4 und LD5) mit Dauerlicht aufleuchten.
- Die SETUP-Taste loslassen, die LED LD4 und LD5 beginnen 3. schnell zu blinken.
- Der Flügel 2 (wenn vorhanden) startet die Schließbewegung 4. und stoppt am mechanischen Anschlag beim Schließen.
- 5. Der Flügel 1 startet die Schließbewegung und stoppt am mechanischen Anschlag beim Schließen.
- 6. Der Flügel 1 startet die Öffnungsbewegung.
- 7. Der Flügel 2 (wenn vorhanden) startet die Offnungsbewegung nach einer festgelegten Verzögerung beim Öffnen.
- 8. Die Flügel 1 und 2 (wenn vorhanden) stoppen am mechanischen Anschlag beim Öffnen.
- Abwarten, bis die LED LD4 und LD5 erlöschen. Das bedeutet, 9. dass der SETUP-Vorgang beendet ist.
- 10. Einen OPEN-Impuls senden, um das Tor zu schließen.
- Wenn sich die Flügel nach dem Starten des SETUP-Vorgangs bei Punkt 4 und 5 öffnen und nicht schließen, sind die Versorgungskabel der Motoren zu vertauschen.
- Mit dem AUTOMATISCHEN SETUP-Verfahren sind die Bereiche für die Verlangsamung, die Verzögerungen des Flügels beim Öffnen und beim Schließen sowie die Pausenzeit (30 Sek. Logik A) von der Karte vorgegeben und können nicht geändert werden.

#### 6.4.2 MANUELLES SETUP

Für das MANUELLE SETUP sind die nachfolgenden Schritte auszuführen:

- 1. Die Flügel auf die Hälfte fahren.
- Die SETUP-Taste (SW1) so lange drücken, bis die Bewegung 2. der Flügel beginnt.
- Die SETUP-Taste loslassen, die LED LD4 und LD5 beginnen 3. schnell zu blinken.
- Der Flügel 2 (wenn vorhanden) startet die Schließbewegung 4. und stoppt am mechanischen Anschlag beim Schließen.
- Der Flügel 1 startet die Schließbewegung und stoppt am 5. mechanischen Anschlag beim Schließen.
- 6. Der Flügel 1 startet die Öffnungsbewegung.
- 7. Der Flügel 2 (wenn vorhanden) startet die Offnungsbewegung nach einer festgelegten Verzögerung beim Öffnen.
- 8. Die Flügel 1 und 2 (wenn vorhanden) stoppen am mechanischen Anschlag beim Öffnen.

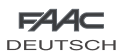

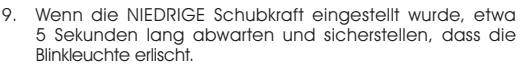

- 10. Wenn die Logik A ausgewählt wurde, beginnt die Karte mit der Zählung der Pausenzeit (max. 10 Minuten). Nach dem gewünschten Zeitraum einen OPEN-Impuls senden, damit der Vorgang weitergeführt wird. Sonst wenn Sie die EP Logik ausgewählt haben, schließen die Blätter unmittelbar wie in nächstem Punkt
- 11. Der Flügel 2 (wenn vorhanden) startet die Schließbewegung und die Karte beginnt mit der Zählung der Verzögerung des Flügels beim Schließen.
- 12. Nach Ablauf der gewünschten Verzögerung einen OPEN-Impuls senden, damit der Flügel 1 die Schließbewegung startet.
- 13. Die Flügel 1 und 2 (wenn vorhanden) stoppen am mechanischen Anschlag beim Schließen.
- Abwarten, bis die LED LD4 und LD5 erlöschen. Das bedeutet, 14.dass der SETUP-Vorgang beendet ist.

Wenn sich die Flügel nach dem Starten des SETUP-Vorgangs bei Punkt 4 und 5 öffnen und nicht schließen, sind die Versorgungskabel der Motoren miteinander zu vertauschen.

Beim MANUELLEN SETUP-Vorgang sind die Bereiche für die Verlangsamung sowie die Verzögerungen des Flügels beim Öffnen von der Karte vorgegeben und können nicht geändert werden. Die Verzögerung des Flügels beim Schließen sowie die Pausenzeit können jedoch während des Lernverfahrens programmiert werden.

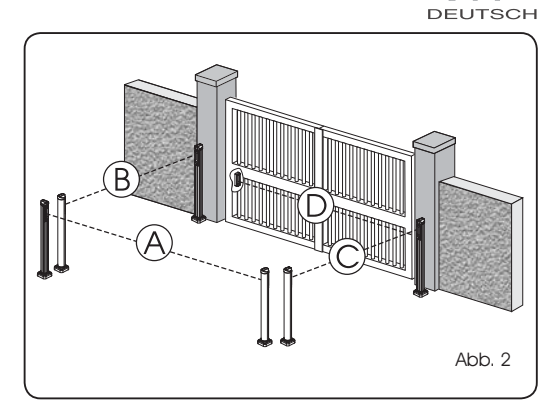

In der Abb. 2 ist eine Automation für ein Flügeltor mit 2 Flügeln und der Angabe der Deckungsbereiche der Fotozellen dargestellt:

- A: Fotozellen mit Auslösung beim ÖFFNEN und beim **SCHLIESSEN**
- B: Fotozellen mit Auslösen beim ÖFFNEN
- C: Fotozellen mit Auslösen beim ÖFFNEN
- D: Fotozellen mit Auslösen beim SCHLIESSEN

In der Tab. 3 sind die Programmierungen des Dip-Switch im Sender und Empfänger der BUS-Fotozellen aufgeführt.

#### Tab. 3 – Adressierung der BUS-Fotozellen

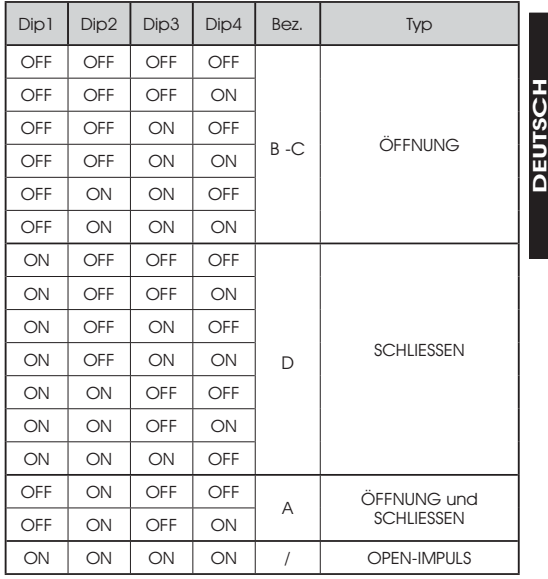

DEUTSCH

#### 7 EINBAU DES BUS-ZUBEHÖRS

Diese Karte ist mit einer BUS-Schaltung ausgerüstet, die leicht den Anschluss einer hohen Anzahl an entsprechend programmierten BUS-Zubehörteilen (zum Beispiel bis zu 16 Paar Fotozellen) einfach durch die Verwendung von zwei Kabeln ohne Polarität ermöglicht.

Nachfolgend sind Adressierung und Speicherung der BUS-Fotozellen beschrieben.

Für weitere zukünftige Zubehörteile wird auf die spezifischen Anweisungen verwiesen.

# 7.1 ADRESSIERUNG DER BUS-FOTOZELLEN

Wichtig: Sowohl dem Sender als auch dem Empfänger ist dieselbe Adresse zuzuordnen.

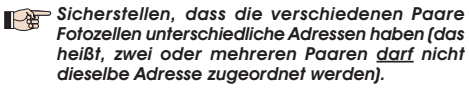

# Wenn kein BUS-Zubehör verwendet wird, ist der BUS-Verbinder frei zu lassen (J10 – Abb. 1).

An die Karte können maximal 16 Paar BUS-Fotozellen angeschlossen werden.

Die Fotozellen sind in Gruppen unterteilt:

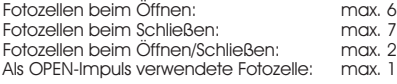

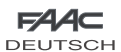

#### 7.2 EINSPEICHERUNG DES BUS-ZUBEHÖRS

Jederzeit können der Anlage BUS-Fotozellen hinzugefügt werden, und zwar einfach durch deren Einspeicherung auf der Karte entsprechend dem nachfolgend beschriebenen Verfahren:

- 1. Das Zubehör einbauen und mit der gewünschten Adresse programmieren (siehe Abschnitt 7.1).
- 2. Die Stromzufuhr zur Karte unterbrechen.
- Die beiden Kabel der Zubehörteile an die rote Klemenleiste 3. J10 anschließen (die Polarität ist nicht zu berücksichtigen).
- Die Karte mit Strom versorgen und darauf achten, dass zuerst 4. die Hauptversorgung (Transformatorausgang) und dann anschließend die eventuellen Batterien anzuschließen sind.
- Rasch einmal die Taste SW1 (SETUP) drücken, um das 5. Lernverfahren auszuführen. Die LED BUS blinkt.
- 6. Drücken die Open A Taste, da automatisches Tor wird sich offnen und die Speicherungprozedur ist geendet.

Die Karte hat das BUS-Zubehör erfolgreich gespeichert. Die Angaben der nachfolgenden Tabelle befolgen, um die Funktionstüchtigkeit der BUS-Verbindung zu überprüfen.

### Tab. 4 – Beschreibung LED BUS

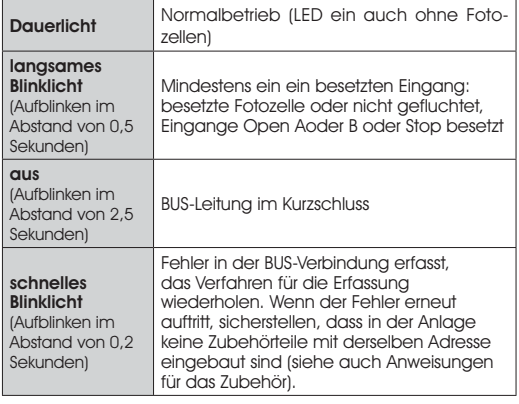

#### 8 EINSPEICHERUNG DER FUNKCODIERUNG

Das elektronische Steuergerät ist mit einem integrierten zweikanaligen Entschlüsselungssystem (DS, SLH, LC) mit der Bezeichnung OMNIDEC ausgestattet. Dieses System ermöglicht über ein zusätzliches Empfängermodul (Abb. 3 Bez. (1) und Funksteuerungen derselben Frequenz sowohl die Einspeicherung der vollständigen Öffnung (OPEN A) als auch die der Teilöffnung (OPEN B) der Automation.

DEUTSCH

**DEUTSCH** 

# Die drei Arten der Funkcodierung (DS, SLH, LC) können nebeneinander bestehen.

 Möglich ist die Verwendung von jeweils nur einer einzigen Funkcodierung.

 Für den Übergang von einer Codierung zur anderen ist die bestehende zu löschen (siehe Abschnitt zum Löschverfahren) und der Vorgang für die Einspeicherung zu wiederholen.

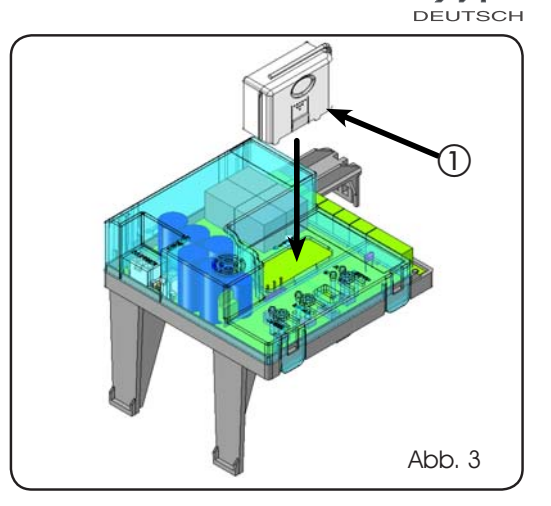

**FAAC** 

# 8.1 EINSPEICHERUNG DER DS-FUNKSTEUERUNGEN

# Maximal 2 Codes können eingespeichert werden: einer auf dem Kanal OPEN A und einer auf dem Kanal OPEN B.

- Auf der DS-Funksteuerung die gewünschte Kombination ON-1. OFF der 12 Dip-Switches auswählen.
- Die Taste LOGIC (SW3) oder SPEED (SW2) drücken, um jeweils 2. die vollständige Öffnung (OPEN A) bzw. die Teilöffnung (OPEN B) einzuspeichern und dabei auch die Taste SETUP (SW1) gedrückt halten. Die entsprechende LED beginnt 5 Sekunden lang langsam zu blinken.
- 3. Beide Tasten loslassen.
- 4. Innerhalb dieser 5 Sekunden die gewünschte Taste auf der Funksteuerung drücken.
- Die entsprechende LED leuchtet mit Dauerlicht 1 Sekunde 5. lang auf und erlischt dann als Zeichen für die erfolgte Einspeicherung.
- Für das Hinzufügen weiterer Funksteuerungen muss dieselbe 6. in Punkt 1 verwendete Kombination ON-OFF eingestellt werden.

### 8.2 EINSPEICHERUNG DER SLH-FUNKSTEUERUNGEN

# Maximal 250 Codes, aufgeteilt zwischen OPEN A und OPEN B, können eingespeichert werden.

- Auf der SLH-Funksteuerung die Tasten P1 und P2 gleichzeitig 1. anhaltend drücken.
- 2. Die LED der Funksteuerung blinkt.
- Beide Tasten loslassen. 3.
- Die Taste LOGIC (SW3) oder SPEED (SW2) drücken, um jeweils 4. die vollständige Öffnung (OPEN A) bzw. die Teilöffnung (OPEN B) einzuspeichern und dabei auch die Taste SETUP (SW1) gedrückt halten. Die entsprechende LED beginnt 5 Sekunden lang langsam zu blinken.
- 5. Beide Tasten loslassen.
- Innerhalb dieser 5 Sekunden, während die LED der Funksteuerung 6. noch blinkt, die gewünschte Taste auf der Funksteuerung anhaltend drücken (die LED der Funksteuerung leuchtet mit Dauerlicht auf).
- 7. Die LED auf der Karte leuchtet mit Dauerlicht 1 Sekunde lang auf und erlischt dann als Zeichen für die erfolgte Einspeicherung.
- Die Taste der Funksteuerung loslassen. 8.

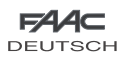

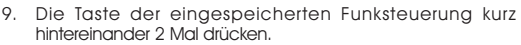

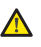

#### Die Automation führt einen Öffnungszyklus aus. Sicherstellen, dass die Automation nicht von Personen oder Dingen behindert wird.

Zum Hinzufügen weiterer Funksteuerungen muss der Code der Taste der eingespeicherten Funksteuerung auf die entsprechende Taste der hinzuzufügenden Funksteuerungen wie folgt übertragen werden:

- Auf der eingespeicherten Funksteuerung die Tasten P1 und P2 gleichzeitig anhaltend drücken.
- Die LED der Funksteuerung blinkt. •
- Beide Tasten loslassen. •
- Die eingespeicherte Taste anhaltend drücken (die LED der Funksteuerung leuchtet mit Dauerlicht auf). •
- Die Funksteuerungen annähern, die entsprechende Taste der hinzuzufügenden Funksteuerung drücken und erst nach dem doppelten Blinken der LED der Funksteuerung zur Anzeige der erfolgten Einspeicherung loslassen.
- Die Taste der eingespeicherten Funksteuerung kurz hintereinander 2 Mal drücken. •

 Die Automation führt einen Öffnungszyklus aus. Sicherstellen, dass die Automation nicht von Personen oder Dingen behindert wird.

8.3 EINSPEICHERUNG DER LC-FUNKSTEUERUNGEN (nur für einige Märkte)

Maximal 250 Codes, aufgeteilt zwischen OPEN A und OPEN B, können eingespeichert werden.

- 1. Die LC-Funksteuerungen nur mit Empfängermodul zu 433 MHz verwenden.
- 2. Die Taste LOGIC (SW3) oder SPEED (SW2) drücken, um jeweils die vollständige Öffnung (OPEN A) bzw. die Teilöffnung (OPEN B) einzuspeichern und dabei auch die Taste SETUP (SW1) gedrückt halten. Die entsprechende LED beginnt 5 Sekunden lang langsam zu blinken.
- Beide Tasten loslassen. Innerhalb dieser 5 Sekunden die 3. gewünschte Taste auf der LC-Funksteuerung drücken.
- 4. Die LED leuchtet mit Dauerlicht 1 Sekunde lang auf und erlischt dann als Zeichen für die erfolgte Einspeicherung. Dann blinkt sie weitere 5 Sekunden lang und während dieser Zeit kann eine weitere Funksteuerung eingespeichert werden (Punkt 4).
- Nach Ablauf der 5 Sekunden erlischt die LED und zeigt somit 5. das Ende des Vorgangs an.
- 6. Zum Hinzufügen weiterer Funksteuerungen die Schritte ab Punkt 1 wiederholen.

# 8.3.1 EINSPEICHERUNG DER LC-FUNKSTEUERUNGEN IM REMOTE-MODUS

Nur mit LC-Funksteuerungen können weitere Funksteuerungen im Remote-Modus eingespeichert werden, Das bedeutet ohne Verwendung der Tasten LOGIC-SPEED-SETUP, sondern über eine bereits eingespeicherte Funksteuerung.

- Eine bereits auf einem der beiden Kanäle (OPEN A oder OPEN B) eingespeicherte Funksteuerung nehmen. 1.
- Die Tasten P1 und P2 gleichzeitig so lange drücken, bis beide LED langsam 5 Sekunden lang blinken. 2.
- 3. Innerhalb von 5 Sekunden die zuvor eingespeicherte Taste der Funksteuerung drücken, um die Lernphase auf dem ausgewählten Kanal zu aktivieren.
- 4. Die dem Kanal in der Lernphase entsprechende LED auf der Karte blinkt 5 Sekunden lang und innerhalb dieses Zeitraums muss der Code von einer anderen Funksteuerung gesendet werden.

5. Die LED leuchtet mit Dauerlicht 2 Sekunden lang auf als Zeichen für die erfolgte Einspeicherung. Dann blinkt sie weitere 5 Sekunden lang und während dieser Zeit können weitere Funksteuerungen eingespeichert werden. Am Ende des Vorgangs erlischt sie.

# 8.4 LÖSCHEN DER FUNKSTEUERUNGEN

- 1. Um **ALLE** Codes der eingegebenen Funksteuerungen zu löschen, einfach die Taste LOGIC (SW3) oder SPEED (SW2) gleichzeitig mit der Taste SETUP (SW1) 10 Sekunden lang drücken.
- Die der gedrückten Taste entsprechende LED blinkt in den ersten 5 Sekunden langsam und in den nächsten 5 Sekunden schneller. 2.
- 3. Beide LED leuchten mit Dauerlicht 2 Sekunden lang auf und erlöschen dann (Löschen durchgeführt).
- 4. Beide Tasten loslassen.

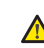

Dieser Vorgang kann NICHT mehr umgekehrt werden. Alle sowohl als OPEN A, als auch als OPEN B eingespeicherten Codes der Funksteuerungen werden gelöscht.

# 9 ANSCHLUSS DER PUFFERBATTERIEN (EXTRA)

Der Pufferbatteriensatz ermöglicht die Betätigung der Automation auch bei Ausfall der Stromversorgung. Die Batterien sind in einem entsprechenden Gehäuse im Antrieb untergebracht (Siehe Reihenfolge in Abb. 4).

Für die Montage wird auf die spezifischen Anweisungen verwiesen.

#### Die Batterien treten in Funktion, wenn die P Netzspannung ausfällt.

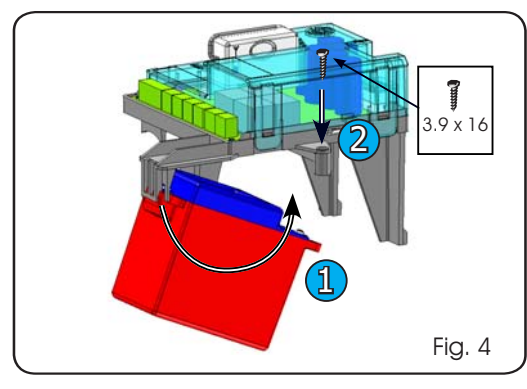

# 10 PRÜFUNG DER AUTOMATION

Nach Abschluss der Programmierung prüfen, ob die Anlage einwandfrei funktioniert. Vor allem prüfen, ob die Sicherheitsvorrichtungen ordnungsgemäß auslösen.

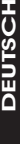

품

Tab. 5

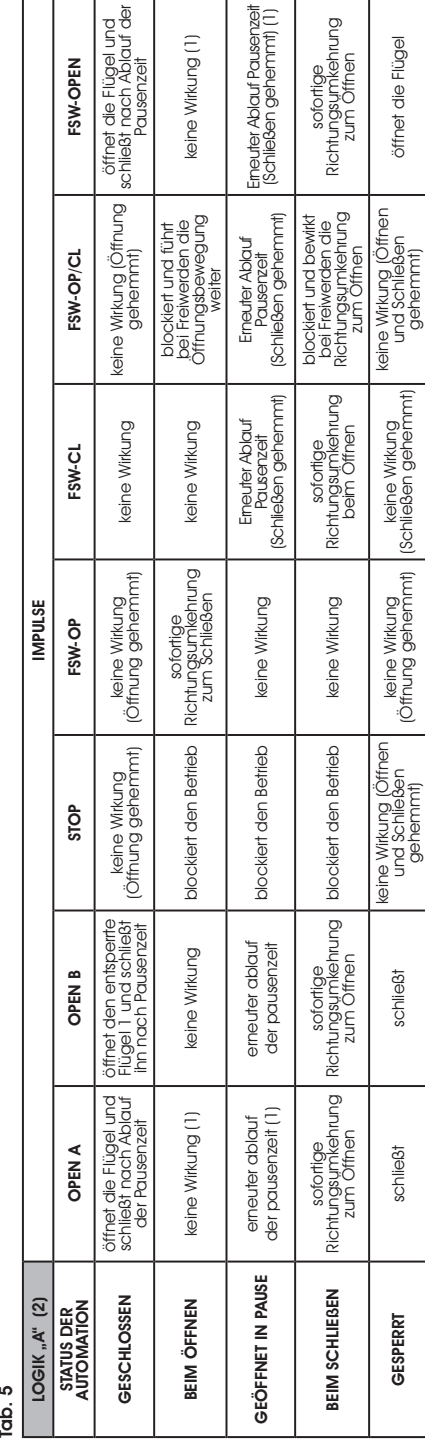

Tab. 6

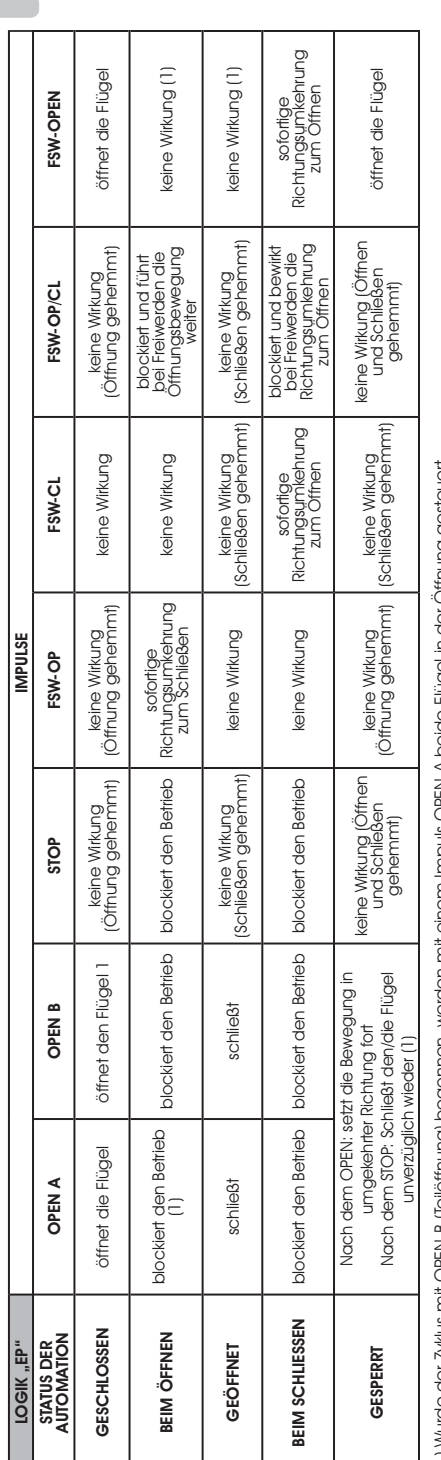

(1) Wurde der Zykus mit OPEN-B (Teilöffnung) begonnen, werden mit einem Impuls OPEN-A beide Flügel in der Öffnung gesteuert. (1) Wurde der Zyklus mit OPEN-B (Teilöffnung) begonnen, werden mit einem Impuls OPEN-A beide Flügel in der Öffnung gesteuert.

losgelassen wird, schileßt das Tor automatisch nach Ablauf der eingestellten Pausenzeit. Wird ein OPEN B Impuls als Kontakt mit Zeitsteuerung verwendet, wird die Karte, falls losgelassen wird, schließt das Tor automatisch nach Ablauf der eingestellten Pausenzeit. Wird ein OPEN B Impuls als Kontakt mit Zeitsteuerung verwendet, wird die Karte, falls (2) Die automatische Logik A verfügt über eine "Tmer"-Funktion. Mit dieser Funktion wird aas Tor über einen zeitgesteuerten OFEN Impuls offen gehalten; sabald dieser Impuls (2) Die automatische Logik A verfügt über eine "Timer"-Funktion. Mit dieser Funktion wird das Tor über einen zeitgesteuerten OPEN Impuls offen gehalten; sobald dieser Impuls ein OPEN A Impuls gesendet wird, eine vollständige Öffnung bewirken und nach Ablauf der Pausenzeit den einzigen Flügel 2 schließen. ein OPEN A Impuls gesendet wird, eine vollständige Öffnung bewirken und nach Ablauf der Pausenzeit den einzigen Flügel 2 schließen.

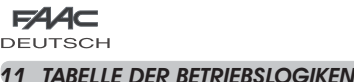

8

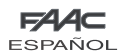

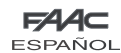

# ÍNDICE

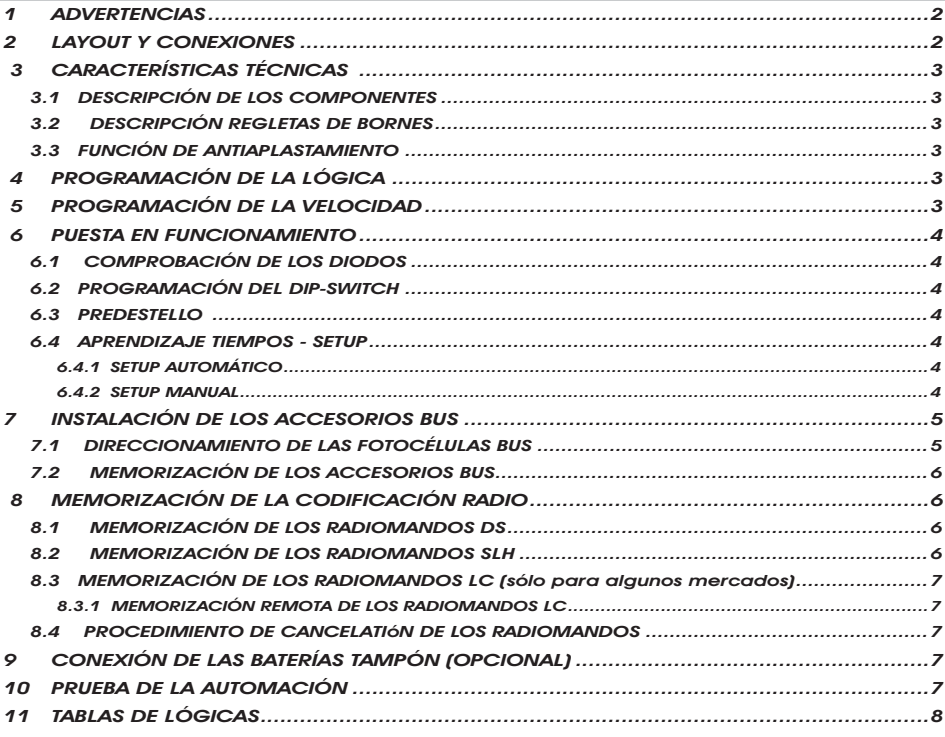

# DECLARACIÓN CE DE CONFORMIDAD

**Fabricante:** FAAC S.p.A. **Dirección:** Via Benini, 1 - 40069 Zola Predosa BOLOGNA - ITALIA **Declara que:** La tarjeta electrónica mod. E391

ha sido fabricado para ser incorporado en una máquina o para ser ensamblado con otras maquinarias para constituir una máquina de conformidad con la Directiva 2006/42/CEE

cumple con los requisitos esenciales de seguridad de las siguientes directivas CEE

2006/95/CE Directiva de Baja Tensión 2004/108/CE Directiva de Compatibilidad Electromagnética

Nota:

Este producto ha sido sometido a pruebas en una configuración típica homogénea (todos los productos son de fabricación FAAC S.p.A.)

Bologna, 01-07-2008

El Administrador Delegado A. Marcellan

# ADVERTENCIAS

- ¡Atención! Para poder garantizar la seguridad personal, es importante seguir atentamente todas las instrucciones.
- La instalación incorrecta o el uso inapropiado del producto pueden provocar graves daños personales.
- Lea detenidamente las instrucciones antes de instalar el producto y guárdelas para futuras consultas.
- El símbolo  $\bigwedge$  destaca notas importantes para la seguridad de las personas y la integridad de la automación.
- El símbolo  $\mathbb{R}$  evidencia notas sobre las características o el funcionamiento del producto.

**ESPAÑOL** 

ESPANOL

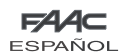

**ESPAÑOL** 

ESPANOI

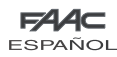

# EQUIPO ELECTRÓNICO E391

# 1 ADVERTENCIAS

Antes de efectuar cualquier tipo de intervención en el equipo electrónico (conexiones, mantenimiento) quite siempre la alimentación eléctrica.

- Coloque antes de la instalación un interruptor magnetotérmico diferencial con un adecuado umbral de intervención.
- Separe siempre los cables de alimentación de los cables de mando y de seguridad (pulsador, receptor, fotocélulas, etc).
- Para evitar cualquier interferencia eléctrica utilice vainas separadas o un cable blindado (con blindaje conectado a masa).

# 2 LAYOUT Y CONEXIONES

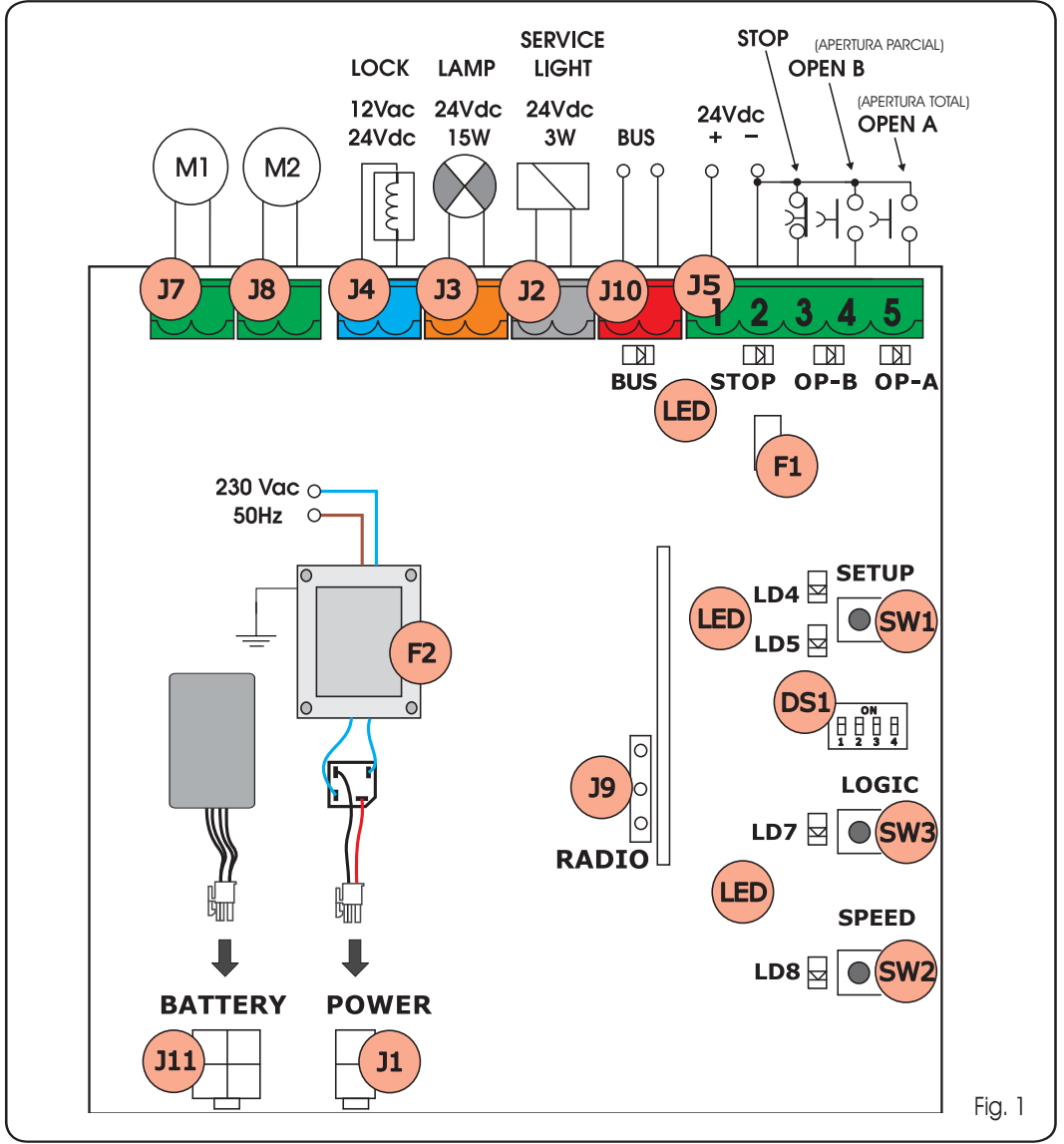

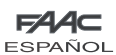

# 3 CARACTERÍSTICAS TÉCNICAS

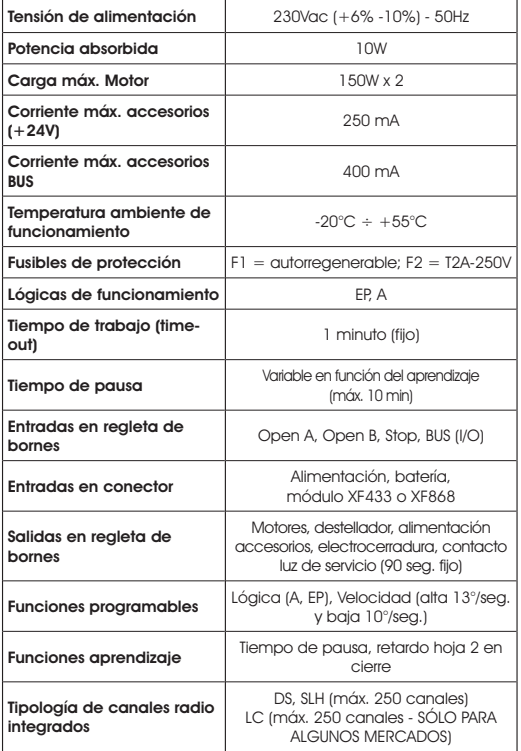

# 3.1 DESCRIPCIÓN DE LOS COMPONENTES

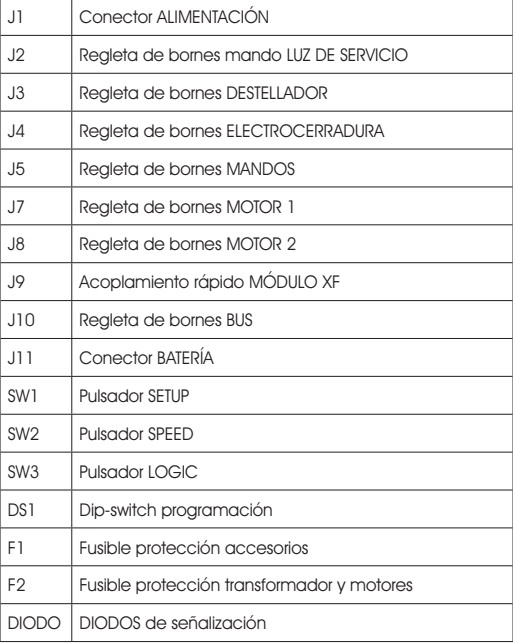

# 3.2 DESCRIPCIÓN REGLETAS DE BORNES

**FSPAÑ** 

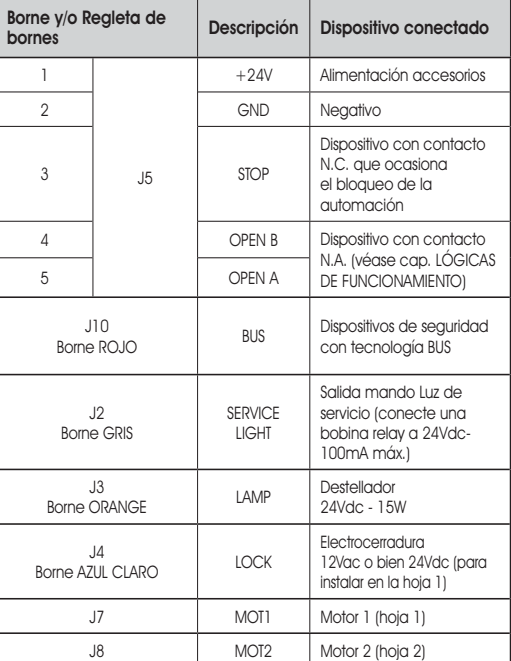

Por hoja 1 se entiende la hoja que en primer lugar abre en apertura.

El mando luz de servicio es activo durante todo el movimiento en apertura o cierre de la cancela, y durante los siguientes 90 segundos.

# 3.3 FUNCIÓN DE ANTIAPLASTAMIENTO

Si la cancela encuentra un obstáculo durante el movimiento de apertura o de cierre, la función antiaplastamiento se activa e invierte el sentido de marcha del operador, aumentando así el grado de seguridad del automatismo.

La sensibilidad del dispositivo antiaplastamiento puede regularse por medio del dip-switch n°3 (véase párrafo 6.2).

# 4 PROGRAMACIÓN DE LA LÓGICA

La lógica de funcionamiento puede seleccionarse en cualquier momento presionando el pulsador SW3. La lógica seleccionada es visualizada por el diodo LD7:

 DIODO encendido = lógica AUTOMÁTICA (A) DIODO apagado = lógica SEMIAUTOMÁTICA PASO-PASO (EP)

# 5 PROGRAMACIÓN DE LA VELOCIDAD

La velocidad de funcionamiento puede regularse en cualquier momento presionando el pulsador SW2.

La lógica seleccionada es visualizada por el diodo LD8:

 DIODO encendido = velocidad ALTA (13 °/seg.) DIODO apagado = velocidad BAJA (10 °/seg.)

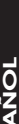

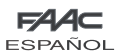

# 6 PUESTA EN FUNCIONAMIENTO

# 6.1 COMPROBACIÓN DE LOS DIODOS

La tabla siguiente indica el estado de los diodos en relación al estado de las entradas (en negrita se indica la condición de automación cerrada en reposo).

Compruebe el estado de los diodos de señalización como se indica en la siguiente tabla.

#### Tab. 1 - Funcionamiento de los diodos de señalización del estado de las entradas

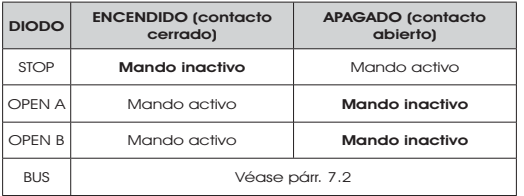

# 6.2 PROGRAMACIÓN DEL DIP-SWITCH

En la siguiente tabla se indican las programaciones del dipswitch DS1 para la programación de la fuerza, del predestello y del golpe de inversión.

# Tab. 2 - Programación DS1 (en negrita se indican las programaciones por defecto).

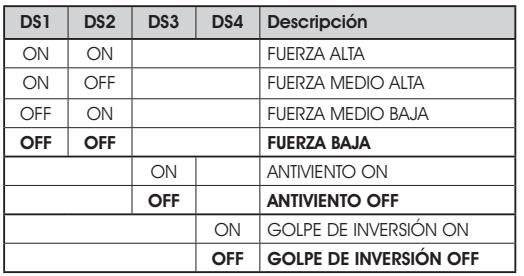

 $\overline{\mathbb{S}}$  Si se conecta una electrocerradura al borne J4, conecte el DS4 en ON para que se habilite el golpe de inversión (antes de la apertura los motores empujan en cierre, facilitando el desenganche de la electrocerradura).

Colocando en ON el dip-switch DS3, se activa una función especial antiviento que permite que la cancela trabaje incluso en presencia de fuertes ráfagas de viento.

# 6.3 PREDESTELLO

**ESPAÑOL** 

**IONARSE** 

Se puede activar y desactivar la función del predestello (después de un mando de OPEN, el equipo activa el destellador durante 3 segundos antes de empezar el movimiento) procediendo del siguiente modo:

- Presione por lo menos durante 5 seg. la tecla LOGIC (SW3) para ACTIVAR el predestello. 1.
- 2. Presione <u>por lo menos</u> durante 5 seg. la tecla SPEED (SW2) para DESACTIVAR el predestello. 2.

En ambos casos compruebe que el diodo correspondiente a la tecla presionada no cambie de estado, de otro modo se cambiaría la función de la tecla y no el predestello.

### 6.4 APRENDIZAJE TIEMPOS - SETUP

# Antes de realizar cualquier maniobra es necesario realizar un ciclo de SETUP

F44

**ESPAÑOL** 

#### Durante el procedimiento de SETUP no interrumpa las fotocélulas, ya que su interrupción ocasiona la parada inmediata de las hojas. Para terminar el procedimiento hay que repetir el SETUP desde el principio.

Cuando se alimenta la tarjeta y nunca se ha realizado un ciclo de SETUP, los diodos LD4 y LD5 empiezan a destellar lentamente para indicar la necesidad de realizar un ciclo de SETUP. Están disponibles dos tipos de SETUP: AUTOMÁTICO y MANUAL

### 6.4.1 SETUP AUTOMÁTICO

Para realizar el SETUP AUTOMÁTICO proceda del siguiente modo:

- 1. Coloque las hojas a mitad de carrera.
- Mantenga presionado el pulsador SETUP (SW1) hasta que los 2 diodos adyacentes (LD4 y LD5) se encienden con luz fija. 2.
- Suelte el pulsador SETUP, los diodos LD4 y LD5 empiezan a 3. destellar rápidamente.
- 4. La hoja 2 (si estuviera presente) empieza el movimiento de cierre y se detiene cuando alcanza el tope mecánico de cierre.
- 5. La hoja 1 empieza el movimiento de cierre y se detiene cuando alcanza el tope mecánico de cierre.
- La hoja 1 empieza el movimiento de apertura. 6.
- La hoja 2 (si estuviera presente) empieza el movimiento 7. de apertura sólo después de un tiempo de retardo fijo en apertura.
- 8. Las hojas 1 y 2 (si estuviera presente) se detienen cuando alcanzan el tope mecánico de apertura.
- Espere a que los diodos LD4 y LD5 se apaguen para indicar 9. que el procedimiento de SETUP se ha terminado.
- 10. Dé un impulso de OPEN para cerrar la cancela.

Una vez iniciado el procedimiento de SETUP, si las hojas en los puntos 4 y 5 abren en vez de cerrar, hay que invertir los cables de alimentación de los motores.

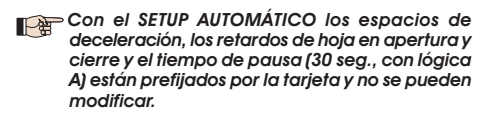

#### 6.4.2 SETUP MANUAL

Para realizar el SETUP MANUAL proceda del siguiente modo:

- Coloque las hojas a mitad de carrera. 1.
- 2. Mantenga presionado el pulsador SETUP (SW1) hasta que las hojas empiezan a moverse.
- 3. Suelte el pulsador SETUP, los diodos LD4 y LD5 empiezan a destellar rápidamente.
- La hoja 2 (si estuviera presente) empieza el movimiento de 4. cierre y se detiene cuando alcanza el tope mecánico de cierre.
- 5. La hoja 1 empieza el movimiento de cierre y se detiene cuando alcanza el tope mecánico de cierre.
- 6. La hoja 1 empieza el movimiento de apertura.
- 7. La hoja 2 (si estuviera presente) empieza el movimiento de apertura sólo después de un tiempo de retardo fijo en apertura.
- 8. Las hojas 1 y 2 (si estuviera presente) se detienen cuando alcanzan el tope mecánico de apertura.

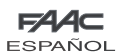

- 9. Si se ha programado la fuerza BAJA, espere unos 5 seg. y compruebe que se apague el destellador.
- 10. Si se ha seleccionado la lógica A, la tarjeta empieza a contar el tiempo de pausa (máx. 10 min.). Transcurrido el tiempo deseado, dé un impulso de OPEN para continuar el procedimiento. De otro modo, si usted ha seleccionado la lógica de EP, las hojas cierran inmediatamente como mostrado en próximo punto.
- 11. La hoja 2 (si estuviera presente) empieza el movimiento de cierre y la tarjeta inicia a contar el tiempo de retardo de la hoja en cierre.
- 12. Transcurrido el tiempo de retardo deseado, dé un impulso de OPEN para que la hoja 1 empiece el movimiento de cierre.
- 13. Las hojas 1 y 2 (si estuviera presente) se detienen cuando alcanzan el tope mecánico de cierre.
- 14. Espere a que los diodos LD4 y LD5 se apaguen: esto indica que el procedimiento de SETUP se ha terminado.

Una vez iniciado el procedimiento de SETUP, si las hojas en los puntos 4 y 5 abren en vez de cerrar, hay que invertir los cables de alimentación de los motores.

Con el SETUP MANUAL los espacios de deceleración y los retardos de la hoja en apertura están prefijados por la tarjeta y no se pueden modificar. El retardo de hoja en cierre y el tiempo de pausa sí que pueden programarse durante el aprendizaje.

# 7 INSTALACIÓN DE LOS ACCESORIOS BUS

Esta tarjeta está provista de un circuito BUS que permite conectar fácilmente un elevado número de accesorios BUS (por ej. hasta 16 pares de fotocélulas), adecuadamente programados, utilizando sólo dos cables sin polaridad.

Seguidamente se describe el direccionamiento y la memorización de las fotocélulas BUS.

Para otros futuros accesorios consulten las correspondientes instrucciones.

#### 7.1 DIRECCIONAMIENTO DE LAS FOTOCÉLULAS BUS

Es importante dar, tanto al transmisor como al receptor, la misma dirección.

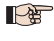

Asegúrese de que no haya dos o más pares de fotocélulas con la misma dirección.

Si no se utiliza ningún accesorio BUS, deje libre el conector BUS (J10 - fig. 1).

Pueden conectarse a la tarjeta hasta un máximo de 16 pares de fotocélulas BUS.

Las fotocélulas están divididas en grupos:

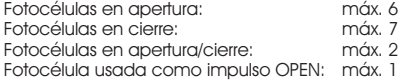

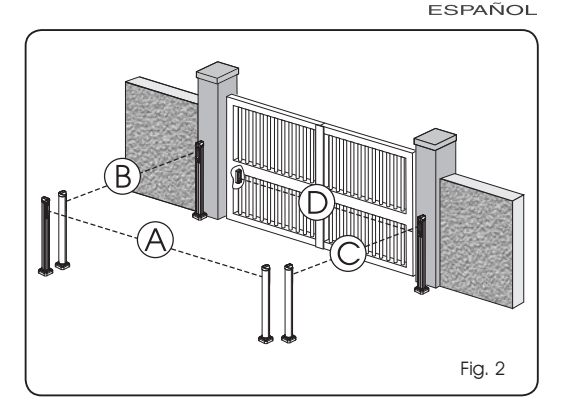

62 Z

En la fig. 2 se muestra una automación batiente de dos hojas donde se indican los haces de alcance de las fotocélulas:

- A: Fotocélulas con intervención en APERTURA y CIERRE
- B: Fotocélulas con intervención en APERTURA
- C: Fotocélulas con intervención en APERTURA
- D: Fotocélulas con intervención en CIERRE

En la tab. 3 se indican las programaciones del dip-switch presente en el interior del transmisor y del receptor de las fotocélulas BUS.

Tab. 3 - Direccionamiento de las fotocélulas BUS

| Dip1 | Dip2 | Dip <sub>3</sub> | Dip4 | Ref.       | Tipología                   |
|------|------|------------------|------|------------|-----------------------------|
| OFF  | OFF  | OFF              | OFF  |            |                             |
| OFF  | OFF  | OFF              | ON   | $B - C$    | APERTURA                    |
| OFF  | OFF  | ON               | OFF  |            |                             |
| OFF  | OFF  | ON               | ON   |            |                             |
| OFF  | ON   | ON               | OFF  |            |                             |
| OFF  | ON   | ON               | ON   |            |                             |
| ON   | OFF  | OFF              | OFF  |            |                             |
| ON   | OFF  | OFF              | ON   | D          | <b>CIERRE</b>               |
| ON   | OFF  | ON               | OFF  |            |                             |
| ON   | OFF  | ON               | ON   |            |                             |
| ON   | ON   | OFF              | OFF  |            |                             |
| ON   | ON   | OFF              | ON   |            |                             |
| ON   | ON   | ON               | OFF  |            |                             |
| OFF  | ON   | OFF              | OFF  | Α          | APERTURA y<br><b>CIERRE</b> |
| OFF  | ON   | OFF              | ON   |            |                             |
| ON   | ON   | ON               | ON   | $\sqrt{2}$ | <b>IMPULSO DE OPEN</b>      |

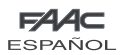

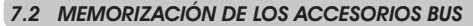

En cualquier momento se pueden añadir a la instalación fotocélulas BUS, para ello basta memorizarlas en la tarjeta del siguiente modo:

- 1. Instale y programe los accesorios con la dirección deseada (véase párrafo 7.1).
- Quite la alimentación a la tarjeta. 2.
- Conecte los dos cables de los accesorios a la regleta de bornes roja J10 (polaridad indiferente). 3.
- Alimente la tarjeta, teniendo cuidado de conectar antes la 4. alimentación principal (salida transformador) y seguidamente las batería, si las hubiera.
- Presione rápidamente una vez el pulsador SW1 (SETUP) para 5. realizar el aprendizaje. El diodo BUS emitirá un destello.
- 6. Dar un mando de Open A, el porton efectuarà una apertura, el procedimiento de memorizaciòn serà terminato.

La tarieta ha memorizado los accesorios BUS. Siga las indicaciones de la siguiente tabla para comprobar el buen estado de la conexión BUS.

#### Tab. 4 - Descripción del diodo BUS

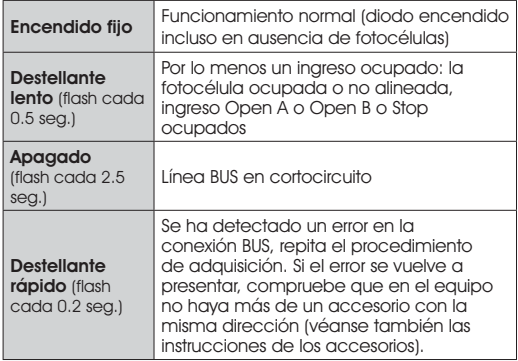

# 8 MEMORIZACIÓN DE LA CODIFICACIÓN RADIO

El equipo electrónico está provisto de un sistema de descodificación (DS, SLH, LC) bi-canal integrado llamado OMNIDEC. Este sistema permite memorizar, mediante un módulo receptor adicional (Fig. 3 ref. (1)) y radiomandos de la misma frecuencia, tanto la apertura total (OPEN A) como la apertura parcial (OPEN B) de la automación.

# Las 3 tipologías de codificación radio (DS, SLH, LC) no pueden coexistir.

**ESPAÑOL** 

ESPANOI

 Sólo puede usarse una codificación radio a la vez.

 Para pasar de una codificación a la otra hay que borrar la existente (véase párrafo correspondiente al borrado), y repetir el procedimiento de memorización.

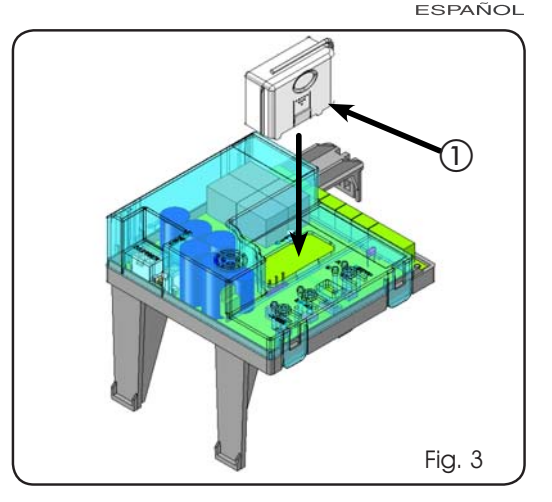

**FAAC** 

### 8.1 MEMORIZACIÓN DE LOS RADIOMANDOS DS

#### Se pueden memorizar al máximo 2 códigos. Uno en el canal OPEN A y otro en el canal OPEN B

- En el radiomando DS escoja la combinación ON OFF 1. deseada de los 12 dip-switches.
- Presione el pulsador LOGIC (SW3) o SPEED (SW2), para 2. memorizar, respectivamente, la apertura total (OPEN A) o la parcial (OPEN B), manteniendo el pulsador presionado, presione también el pulsador SETUP (SW1). El correspondiente diodo empezará a destellar durante 5 seg.
- Suelte ambos pulsadores. 3.
- Antes de que se agoten estos 5 seg. presione el pulsador 4. deseado en el radiomando.
- El diodo correspondiente se encenderá con luz fija durante 5. 1 segundo y seguidamente se apagará, lo que indica que la memorización se ha llevado a cabo.
- Para añadir otros radiomandos hay que programar la misma 6. combinación ON - OFF utilizada en el punto 1.

#### 8.2 MEMORIZACIÓN DE LOS RADIOMANDOS SLH

 Se pueden memorizar al máximo 250 códigos, divididos entre OPEN A y OPEN B.

- En el radiomando SLH presione y mantenga presionados los 1. pulsadores P1 y P2 simultáneamente.
- El diodo del radiomando empezará a destellar. 2.
- Suelte ambos pulsadores. 3.
- Presione el pulsador LOGIC (SW3) o SPEED (SW2), para 4. memorizar, respectivamente, la apertura total (OPEN A) o la parcial (OPEN B), manteniendo el pulsador presionado, presione también el pulsador SETUP (SW1). El correspondiente diodo empezará a destellar durante 5 seg.
- Suelte ambos pulsadores. 5.
- Antes de que se agoten estos 5 seg. mientras el diodo del 6. radiomando todavía está destellando, presione y mantenga presionado el pulsador deseado del radiomando (el diodo del radiomando se encenderá con luz fija).
- El diodo de la tarjeta se encenderá con luz fija durante 7. 1 segundo y luego se apagará, lo que indica que la memorización se ha llevado a cabo.
- 8. Suelte el pulsador del radiomando.
- Presione 2 veces seguidas rápidamente el pulsador del 9. radiomando memorizado.

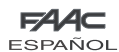

#### La automación realizará una apertura. Asegúrese de que la automación esté libre de todo obstáculo creado por personas o cosas.

Para añadir otros radiomandos es necesario transferir el código del pulsador del radiomando memorizado al pulsador correspondiente de los radiomandos que se han de añadir, para ello proceda del siguiente modo:

- En el radiomando memorizado presione y mantenga presionados los pulsadores P1 y P2 simultáneamente. •
- El diodo del radiomando empezará a destellar. •
- Suelte ambos pulsadores. •
- Presione el pulsador memorizado y manténgalo presionado (el diodo del radiomando se encenderá con luz fija). •
- Acerque los radiomandos, presione y mantenga presionado el pulsador correspondiente del radiomando que se quiere añadir, suéltelo sólo después de que el diodo emita un doble destello para indicar que la memorización se ha llevado a cabo. •
- Presione 2 veces seguidas rápidamente el pulsador del radiomando memorizado. •

 La automación realizará una apertura. Asegúrese de que la automación esté libre de todo obstáculo creado por personas o cosas.

# 8.3 MEMORIZACIÓN DE LOS RADIOMANDOS LC (sólo para algunos mercados)

#### Se pueden memorizar al máximo 250 códigos. divididos entre OPEN A y OPEN B.

- Utilice los telemandos LC sólo con módulo receptor a 433 MH<sub>z</sub> 1.
- Presione el pulsador LOGIC (SW3) o SPEED (SW2), para 2. memorizar, respectivamente, la apertura total (OPEN A) o la parcial (OPEN B), manteniendo el pulsador presionado, presione también el pulsador SETUP (SW1). El correspondiente diodo empezará a destellar durante 5 seg.
- Suelte ambos pulsadores. Antes de que se agoten estos 5 3. seg. presione el pulsador deseado en el telemando LC.
- El diodo se encenderá con luz fija durante 1 segundo, para 4. indicar que la memorización se ha realizado correctamente, y seguidamente volverá a destellar durante otros 5 seg. durante los cuales se puede memorizar otro radiomando (punto 4).
- Agotados los 5 segundos el diodo se apaga para indicar 5. que el procedimiento ha terminado.
- Para añadir otros radiomandos repita las operaciones desde 6. el punto 1.

# 8.3.1 MEMORIZACIÓN REMOTA DE LOS RADIOMAN-DOS LC

Sólo con radiomandos LC se pueden memorizar otros radiomandos de modo remoto, es decir, sin intervenir en los pulsadores LOGIC-SPEED-SETUP, pero utilizando un radiomando anteriormente memorizado.

- 1. Tome un radiomando ya memorizado en uno de los 2 canales (OPEN A u OPEN B).
- 2. Presione y mantenga presionados los pulsadores P1 y P2 simultáneamente hasta que ambos diodos destellen lentamente durante 5 seg.
- Antes de que se agoten estos 5 seg. presione el pulsador 3. anteriormente memorizado del radiomando para activar la fase de aprendizaje en el canal seleccionado.
- El diodo de la tarjeta correspondiente al canal en aprendizaje 4.

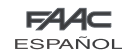

destella durante 5 seg., antes de que se agoten estos 5 seg. hay que transmitir el código de otro radiomando.

El diodo se encenderá con luz fija durante 2 seg., para 5. indicar que la memorización se ha realizado correctamente, y seguidamente volverá a destellar durante otros 5 seg. durante los cuales se pueden memorizar otros radiomandos, y para finalizar se apagará.

# 8.4 PROCEDIMIENTO DE CANCELATIóN DE LOS RA-**DIOMANDOS**

- 1. Para cancelar TODOS los códigos de los radiomandos presione el pulsador LOGIC (SW3) o SPEED (SW2) y, manteniéndolo presionado, presione también el pulsador SETUP (SW1) durante 10 seg.
- El diodo correspondiente al pulsador presionado destellará 2. durante los primeros 5 seg., y seguidamente destellará más rápidamente durante los siguientes 5 seg.
- Ambos diodos se encenderán con luz fija durante 2 seg. y 3. luego se apagarán (cancelatión terminada).
- 4. Suelte ambos pulsadores.

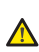

 Esta operación NO es reversible. Se borrarán todos los códigos de los radiomandos memorizados, ya sean OPEN A como OPEN B.

# 9 CONEXIÓN DE LAS BATERÍAS TAMPÓN (OPCIONAL)

El kit baterías tampón permite accionar la automación cuando falta la alimentación de línea. El alojamiento de las baterías está previsto en un adecuado contenedor situado en el interior del operador (vea la sucesión en Fig. 4).

Para la instalación consulte las correspondientes instrucciones.

#### Las baterías entran en funcionamiento cuando P falta la tensión de red.

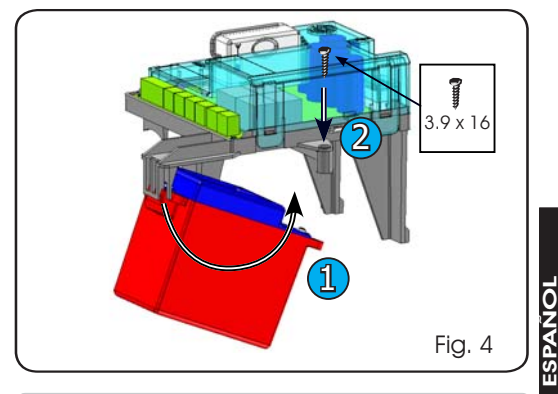

# 10 PRUEBA DE LA AUTOMACIÓN

Cuando finalice la programación compruebe que el equipo funcione correctamente. Verifique especialmente que los dispositivos de seguridad intervengan correctamente.

**ESPAÑOL** 

Tab. 5

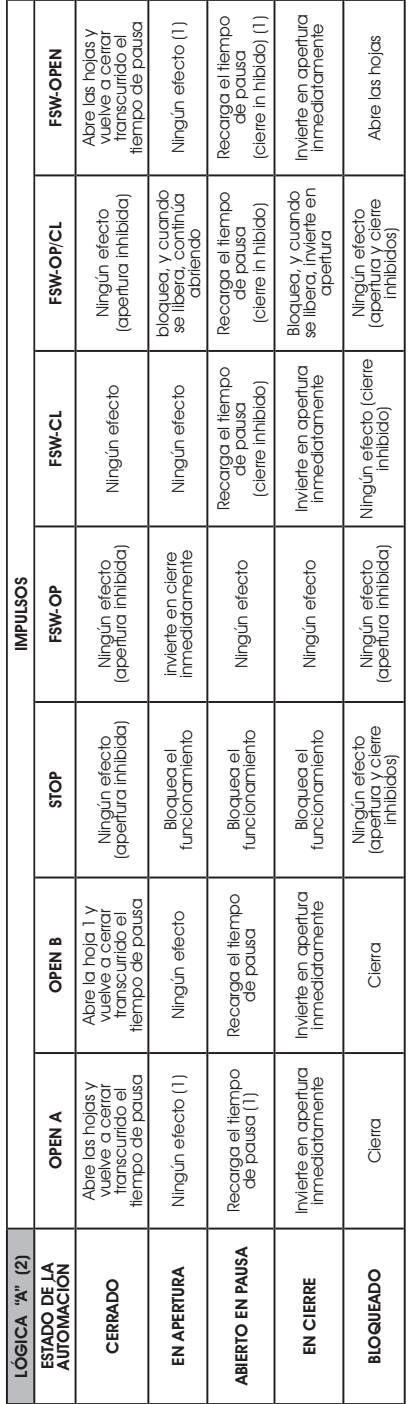

Tab. 6

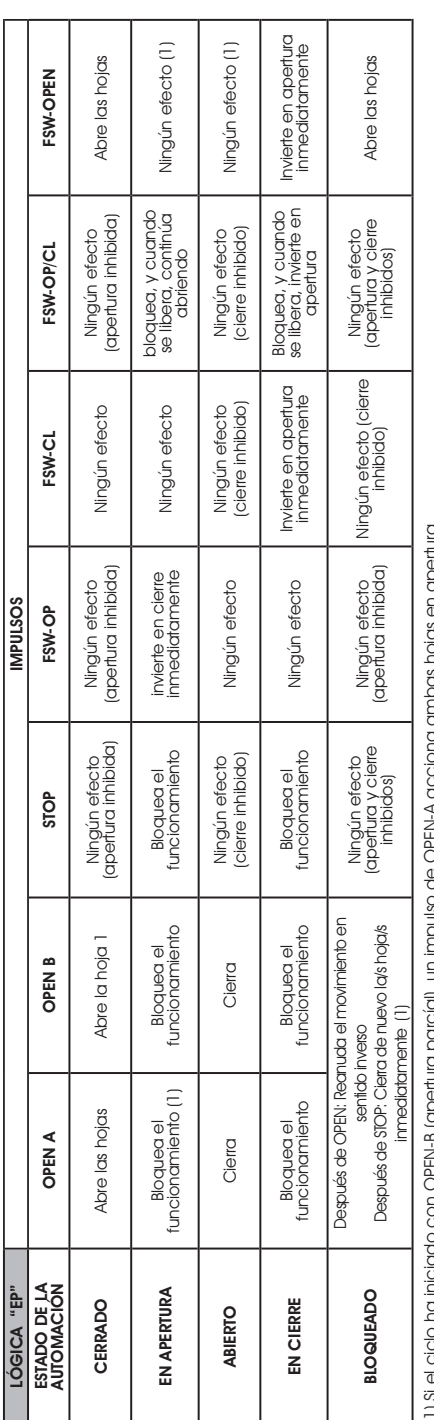

(1) Si el ciclo ha iniciado con OPEN-B (apertura parcíal), un impulso de OPEN-A acciona ambas hojas en apertura. THE DISPOSITY SERIES OF DRIVING THE SERIES OF THE SERIES OF THE SERIES OF THE DRIVE IS THE SERIES OF THE SERIES OF THE SERIES OF THE SERIES OF THE SERIES OF THE SERIES OF THE SERIES OF THE SERIES OF THE SERIES OF THE SERIE (2) La lógica automática A está provista de la función "Timer". Dicha función permite mantener abierta la concela con un mando de OFEN temporizado, que al soltario oca-(2) La lógica automática A está provista de la función "Timer". Dicha función permite mantener abierta la cancela con un mando de OPEN temporizado, que al soltarlo ocasiona el cierre automático de la cancela una vez agotado el tiempo de pausa programado. En caso de que se utilice el mando OPEN B como contacto temporizado, siona el cierre automático de la cancela una vez agotado el tiempo de pausa programado. En caso de que se utilice el mando OPEN B como contacto temporizado, cuando se da un mando de OPEN A la tarjeta realiza una apertura total y, al agotarse el tiempo de pausa, cierra sólo la hoja 2 cuando se da un mando de OPEN A la tarjeta realiza una apertura total y, al agotarse el tiempo de pausa, cierra sólo la hoja 2

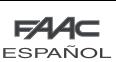

# 11 TABLAS DE LÓGICAS

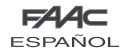

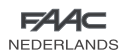

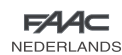

# INHOUDSOPGAVE

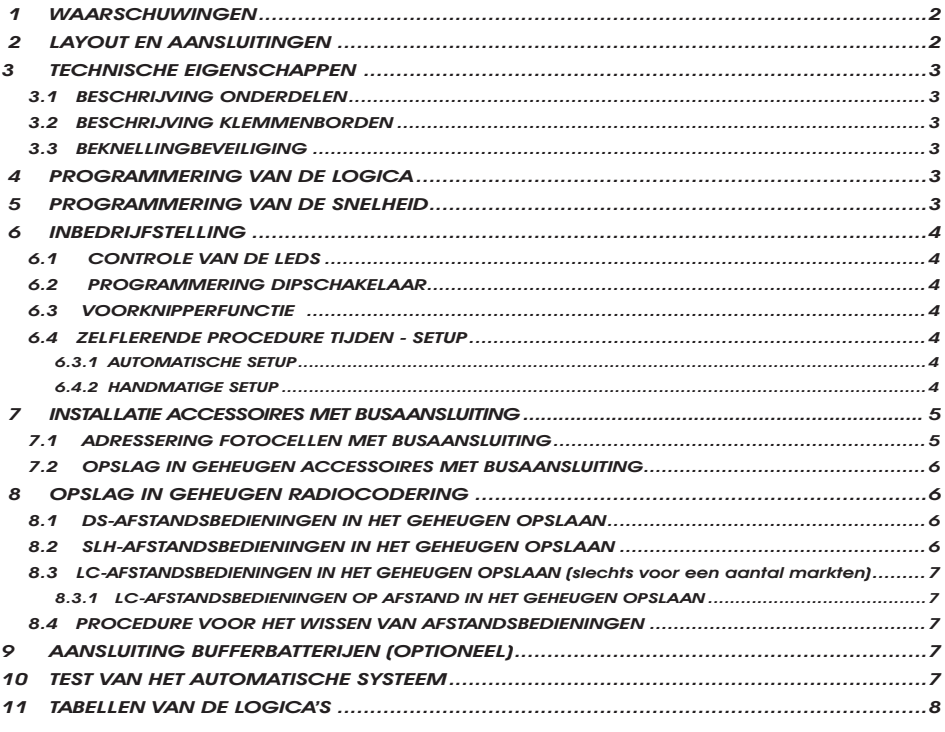

# CE VERKLARING VAN OVEREENSTEMMING

**Fabrikant:** FAAC S.p.A. **Adres:** Via Benini, 1 - 40069 Zola Predosa BOLOGNA - ITALIE **Verklaart dat:** De elektronische kaart mod. E391

is gebouwd voor opname in een machine of voor assemblage met andere machines, met het doel een machine te vormen in de zin van de Richtlijn 2006/42/EG

in overeenstemming is met de fundamentele veiligheidseisen van de volgende EEG-richtlijnen

2006/95/EG Laagspanningsrichtijn 2004/108/EG richtlijn Elektromagnetische Compatibiliteit

Aanvullende opmerking: Dit product is getest in een specifieke homogene configuratie (alle door FAAC S.p.A. vervaardigde producten).

Bologna, 01-07-2008 De Algemeen Directeur A. Marcellan

# **WAARSCHUWINGEN**

- Let op! Het is van belang voor de veiligheid van personen dat deze instructies in hun geheel zorgvuldig wordt opgevolgd.
- Een foutieve installatie of foutief gebruik van het product kan leiden tot ernstig persoonlijk letsel.
- Lees de instructies aandachtig door alvorens te beginnen met de installatie van het product, en bewaar ze om ze in de toekomst te kunnen raadplegen.
- Het symbool  $\bigwedge$  is een aanduiding voor belangrijke opmerkingen voor de veiligheid van personen en om het<br>automatische systeem in goede staat te houden.

• Het symbool vestigt de aandacht op opmerkingen over de eigenschappen of de werking van het product.

1

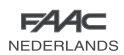

NEDERLANDS

z

**EDERLANDS** 

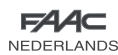

# ELEKTRONISCHE APPARATUUR E391

# 1 WAARSCHUWINGEN

Alvorens een willekeurige ingreep op de elektronische apparatuur uit te voeren (aansluitingen, onderhoud) moet altijd de stroomvoorziening worden losgekoppeld.

- Zorg dat er bovenstrooms van de installatie een magnetothermische differentieelschakelaar is gemonteerd met een geschikte inschakellimiet.
- Houd de voedingskabels altijd gescheiden van de kabels voor de bediening en de beveiliging (drukknop, ontvanger, fotocellen, etc.).
- Om elektrische storingen te vermijden moeten gescheiden kabelmantels of afgeschermde kabels (met scherm aangesloten op de massa) worden gebruikt.

# 2 LAYOUT EN AANSLUITINGEN

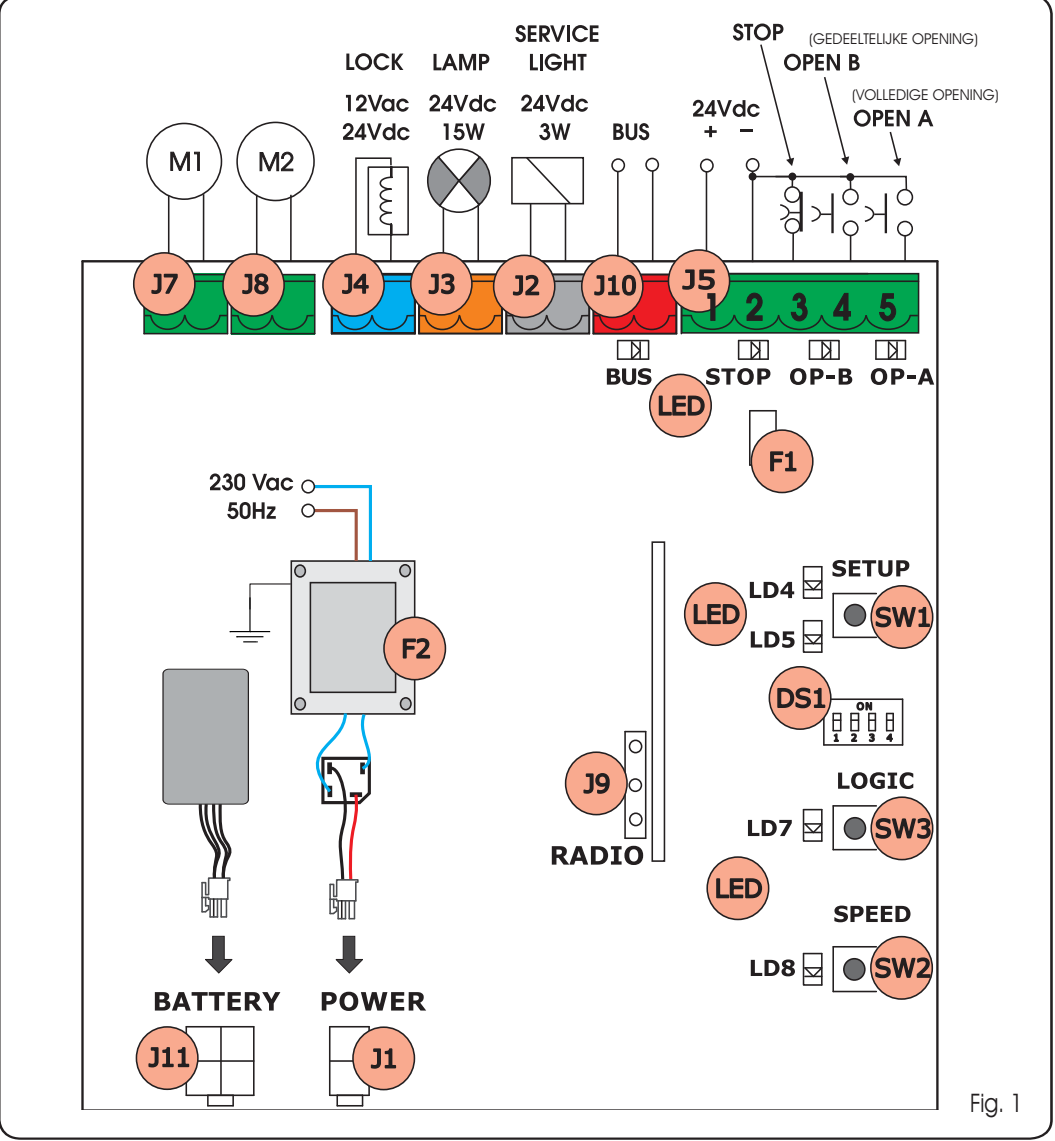

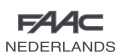

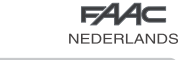

# **TECHNISCHE EIGENSCHAPPEN**

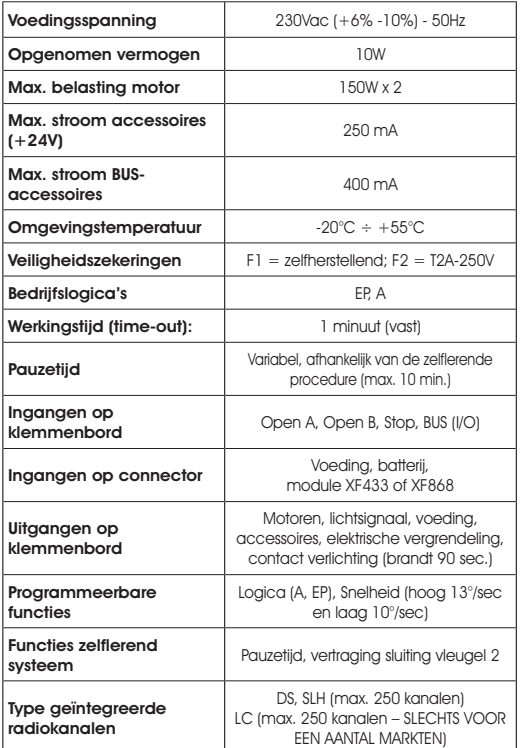

# 3.1 BESCHRIJVING ONDERDELEN

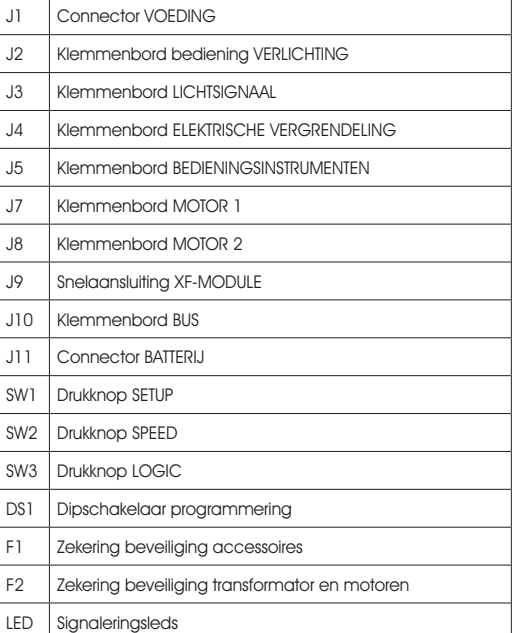

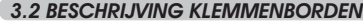

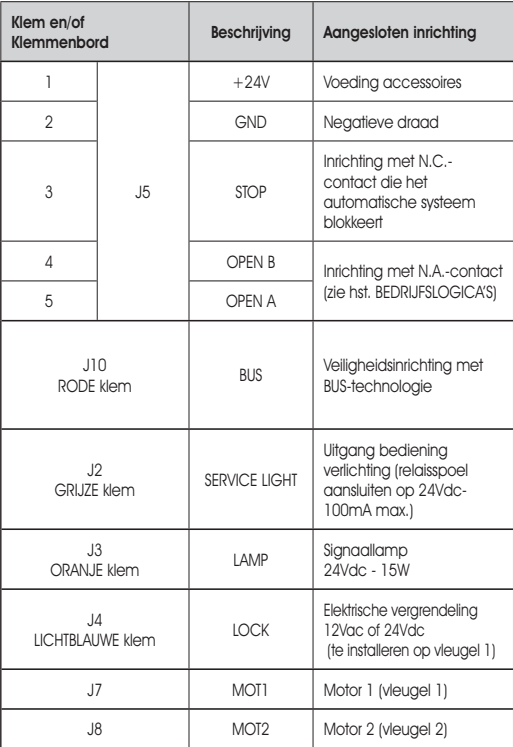

# Met vleugel 1 wordt de vleugel bedoeld die bij het openen als eerste open gaat.

De bediening van de verlichting is actief gedurende heel de openings- of sluitingsbeweging van de poort, en 90 seconden daarna.

# 3.3 BEKNELLINGBEVEILIGING

Als de poort tijdens de openings- of sluitingsbeweging een obstakel tegenkomt, wordt de beknellingsbeveiliging geactiveerd, waardoor de bewegingsrichting van de aandrijving wordt omgedraaid en feitelijk de veiligheidsgraad van het automatisch systeem wordt verhoogd.

De gevoeligheid van de beknellingsbeveiliging kan worden ingesteld door middel van de dipschakelaar n°3 (zie par.6.2).

# 4 PROGRAMMERING VAN DE LOGICA

De bedrijfslogica kan op elk willekeurig moment worden geselecteerd door op de knop SW3 te drukken.

De geselecteerde logica wordt vervolgens weergegeven door de led LD7:

 $LED \space$ aan = logica AUTOMATISCH (A)

 $LED$  uit = logica HALFAUTOMATISCH STAP VOOR STAP (EP)

5 PROGRAMMERING VAN DE SNELHEID

De snelheid kan op elk willekeurig moment worden geregeld door op de knop SW2 te drukken.

De geselecteerde logica wordt vervolgens weergegeven door de led LD8:

LED aan = snelheid HOOG (13  $\degree$ /sec) LED uit  $=$  snelheid LAAG (10  $\degree$ /sec)

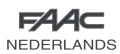

# 6 INBEDRIJFSTELLING

### 6.1 CONTROLE VAN DE LEDS

In de onderstaande tabel wordt de status van de leds weergegeven in relatie tot de status van de ingangen (de conditie van het automatische systeem gesloten, in de ruststand, is dikgedrukt). Controleer de status van de signaleringsleds aan de hand van de volgende tabel.

#### Tab. 1 - Werking van de leds voor de signalering van de status

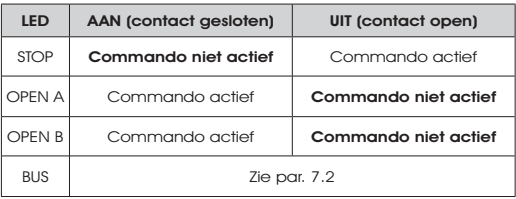

# 6.2 PROGRAMMERING DIPSCHAKELAAR

In de volgende tabellen is weergegeven hoe de dipschakelaar DS1 moet worden ingesteld om de kracht, het voorknipperen en de korte tegengestelde beweging te programmeren.

#### Tab. 2 - Programmering DS1 (de default-instellingen zijn dikgedrukt)

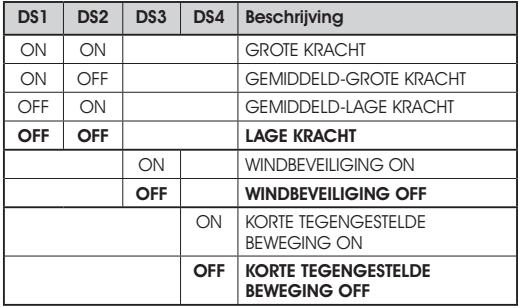

**Als een elektrische vergrendeling op klem** J4 wordt aangesloten, zet dan DS4 op ON om de korte tegengestelde beweging te activeren (alvorens te openen duwen de motoren in de sluitrichting, waardoor de elektrische vergrendeling makkelijker wordt losgekoppeld).

Als de dipschakelaar DS3 op ON wordt gezet. wordt een speciale windbeveiliging geactiveerd, di ervoor zorgt dat de poort ook kan werken bij windvlagen.

#### 6.3 VOORKNIPPERFUNCTIE

De voorknipperfunctie kan in- en uitgeschakeld worden (na een OPEN-commando activeert de apparatuur de waarschuwingslamp dan gedurende 3 seconden, alvorens de beweging te starten), door het volgende te doen:

- Druk minstens 5 sec. op de toets LOGIC (SW3) om de voorknipperfunctie te ACTIVEREN. 1.
- Druk minstens 5 sec. op de toets SPEED (SW2) om de voorknipperfunctie te DEACTIVEREN. 2.

Controleer in beide gevallen of de led die bij de ingedrukte toets hoort niet van status verandert, als dat wel het geval is, is de functie die bij die toets hoort gewijzigd, en niet de voorknipperfunctie.

#### 6.4 ZELFLERENDE PROCEDURE TIJDEN - SETUP

NEDERLANDS

Alvorens enige manoeuvre uit te voeren moet een SETUP-cyclus worden uitgevoerd.

#### Tijdens de SETUP-procedure mogen de fotocellen niet worden onderbroken, als dat namelijk wel gebeurt, wordt de vleugel namelijk onmiddellijk stilgezet. Om de procedure te beëindigen moet de SETUP vanaf het begin worden herhaald.

Als de voeding naar de kaart wordt ingeschakeld terwijl er nog nooit een SETUP-cyclus is uitgevoerd, beginnen de leds LD4 en LD5 langzaam te knipperen om aan te geven dat een SETUP-cyclus moet worden uitgevoerd.

Er zijn twee soorten SETUP mogelijk: AUTOMATISCH en HANDMATIG

#### 6.3.1 AUTOMATISCHE SETUP

Om de AUTOMATISCHE SETUP uit te voeren moet de volgende procedure worden uitgevoerd:

- 1. Zet de vleugels half open.
- 2. Houd de SETUP-knop (SW1) ingedrukt tot de 2 leds daarnaast (LD4 en LD5) blijven branden.
- Laat de SETUP-knop los, de leds LD4 en LD5 beginnen snel 3. te knipperen.
- 4. Vleugel 2 (indien aanwezig) start de sluitingsbeweging en stopt zodra de mechanische aanslag voor het sluiten is bereikt
- Vleugel 1 start de sluitingsbeweging en stopt zodra de 5. mechanische aanslag voor het sluiten is bereikt.
- 6. Vleugel 1 start de openingsbeweging.
- 7. Vleugel 2 (indien aanwezig) start de openingsbeweging na een vaste vertragingstijd bij het openen.
- 8. De vleugels 1 en 2 (indien aanwezig) stoppen zodra ze de mechanische aanslag voor het openen hebben bereikt.
- Wacht tot de LD4 en LD5 doven, hetgeen betekent dat de 9. SETUP-procedure is beëindigd.
- 10. Geef een OPEN-impuls om de poort te sluiten

Als, wanneer de SETUP-procedure is opgestart, de vleugels bij punt 4 en 5 open in plaats van dicht gaan, moeten de voedingskabels van de motoren worden omgedraaid.

### 6.4.2 HANDMATIGE SETUP

Om de HANDMATIGE SETUP uit te voeren moet de volgende procedure worden gevolgd:

- 1. Zet de vleugels half open.
- 2. Houd de SETUP-knop (SW1) ingedrukt tot de vleugels beginnen te bewegen.
- Laat de SETUP-knop los, de leds LD4 en LD5 beginnen snel 3. te knipperen
- Vleugel 2 (indien aanwezig) start de sluitingsbeweging en stopt 4. zodra de mechanische aanslag voor het sluiten is bereikt
- 5. Vleugel 1 start de sluitingsbeweging en stopt zodra de mechanische aanslag voor het sluiten is bereikt
- Vleugel 1 start de openingsbeweging. 6.
- 7. Vleugel 2 (indien aanwezig) start de openingsbeweging na een vaste vertragingstijd bij het openen.
- De vleugels 1 en 2 (indien aanwezig) stoppen zodra ze de 8. mechanische aanslag voor het openen hebben bereikt.

Met de AUTOMATISCHE SETUP zijn de vertragingsruimte, de vertragingen van de vleugel bij het openen en sluiten, en de pauzetijd (30 sec, met A-logica) reeds vastgelegd door de kaart, en kunnen niet worden gewijzigd.

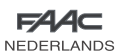

- Als een LAGE kracht is ingesteld, wacht dan ongeveer 5 sec. 9. om te controleren of het lichtsignaal uitgaat.
- 10. Indien de A-logica is geselecteerd, begint de kaart de pauzetijd af te tellen (max. 10 min.) en geeft hij na de gewenste tijd een OPEN-impuls om verder te gaan met de procedure. Anders indien u EP logica hebt geselecteerd, de vleugels sluiten onmiddellijk zoals getoond in volgende punt.
- 11. Vleugel 2 (indien aanwezig) start de sluitingsbeweging en de kaart begint de vertragingstijd van de vleugel bij het sluiten af te tellen.
- 12. Geef, nadat de gewenste vertragingstijd is verlopen, een OPEN-impuls om vleugel 1 de sluitingsbeweging te laten beginnen.
- 13. De vleugels 1 en 2 (indien aanwezig) stoppen zodra ze de mechanische aanslag voor het sluiten hebben bereikt.
- 14. Wacht tot de LD4 en LD5 doven, hetgeen betekent dat de SETUP-procedure is beëindigd.
- Als, wanneer de SETUP-procedure is opgestart, de vleugels bij punt 4 en 5 open in plaats van dicht gaan, moeten de voedingskabels van de motoren worden omgedraaid.
- Met de HANDMATIGE SETUP zijn de vertragingsruimte en de vertragingen van de vleugel bij het openen reeds vastgelegd door de kaart, en kunnen niet worden gewijzigd. De vertraging van de vleugel bij het sluiten en de pauzetijd zijn daarentegen programmeerbaar tijdens de zelflerende procedure.

# 7 INSTALLATIE ACCESSOIRES MET BUSAANSLUITING

Deze kaart is voorzien van een BUS-circuit waarmee op eenvoudige wijze een groot aantal, speciaal daarvoor geprogrammeerde BUSaccessoires kan worden aangesloten (bijv. tot 16 paar fotocellen), door slechts twee kabels zonder polariteit te gebruiken.

Hieronder zijn de adressering en de opslag in het geheugen van BUS-fotocellen beschreven.

Voor andere toekomstige accessoires, zie de specifieke instructies daarvan.

# 7.1ADRESSERING FOTOCELLEN MET BUSAANSLUI-TING

Het is van belang dat aan de zender en de ontvanger hetzelfde adres wordt gegeven.

Zorg ervoor dat er niet twee of meer paren fotocellen zijn met hetzelfde adres.

Als er geen enkel BUS-accessoire wordt gebruikt, laat dan de BUS-connector (J10 – fig. 1) vrij.

Er kunnen maximaal 16 paar BUS-fotocellen op de kaart worden aangesloten.

De fotocellen zijn in groepen verdeeld:

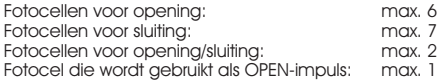

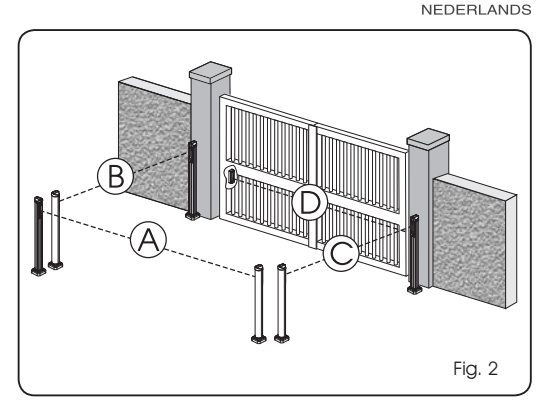

In fig. 2 is een automatisch systeem weergegeven met 2 vleugels, met aanduiding van het bereik van de fotocellen:

- A: Fotocellen die ingrijpen tijdens OPENING en SLUITING
- B: Fotocellen die ingrijpen tijdens OPENING
- C: Fotocellen die ingrijpen tijdens OPENING
- D: Fotocellen die ingrijpen tijdens SLUITING

In tab. 3 zijn de programmeringen van de dipschakelaars binnenin de zender en de ontvanger van de BUS-fotocellen weergegeven.

#### Tab. 3 - Adressering fotocellen BUS

5

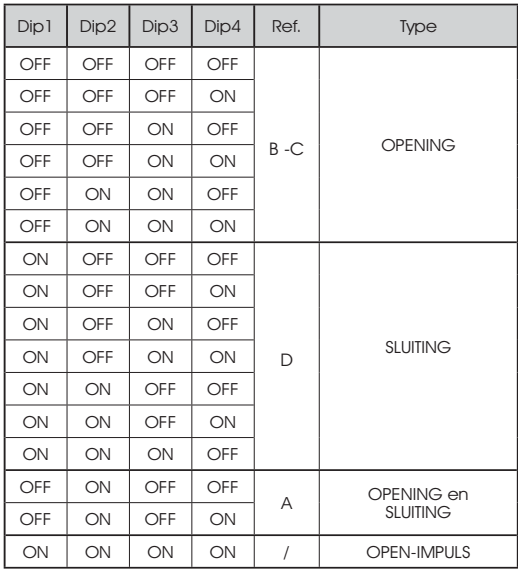

**NEDERLANDS** NEDERLANDS

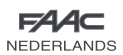

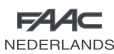

# 7.2 OPSLAG IN GEHEUGEN ACCESSOIRES MET BU-SAANSLUITING

Op ieder willekeurig moment kunnen er BUS-fotocellen aan de installatie worden toegevoegd, door ze simpelweg op de kaart op de slaan door de volgende procedure te volgen:

- 1. Installeer en programmeer de accessoires met het gewenste adres (zie par. 7.1).
- Schakel de stroomtoevoer naar de kaart uit.  $\Omega$
- Sluit de twee kabels van de accessoires aan op het rode 3. klemmenbord J10 (ongeacht de polariteit).
- Schakel de voeding naar de kaart in, en zorg er daarbij voor 4. dat eerst de hoofdvoeding wordt aangesloten (uitgang transformator) en vervolgens de eventuele batterijen.
- 5. Druk snel een keer op de knop SW1 (SETUP) om de zelflerende procedure uit te voeren. De led BUS zal knipperen.
- Geef een OPEN impuls, het hek zal een opening uitvoeren, de memorisatieprocedure is beeindigd. 6.

De kaart heeft de BUS-accessoires in het geheugen opgeslagen. Volg de aanwijzingen in de volgende tabel om te controleren of de BUS goed is aangesloten.

# Tab. 4 – Beschrijving leds BUS

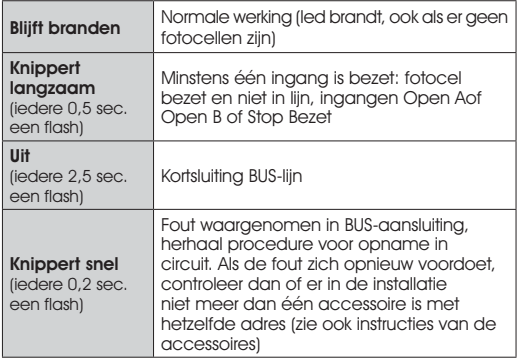

# 8 OPSLAG IN GEHEUGEN RADIOCODERING

De apparatuur is voorzien van een geïntegreerd decoderingssysteem met twee kanalen (DS, SLH, LC), OMNIDEC genaamd. Met dit systeem kan, door middel van een aanvullende ontvangstmodule (Fig. 3 ref. /) en afstandsbedieningen met dezelfde frequentie, zowel de volledige opening (OPEN A) als de gedeeltelijke opening (OPEN B) van het automatische systeem in het geheugen worden opgeslagen.

# De 3 types radiocodificatie (DS, SLH, LC) kunnen niet naast elkaar bestaan.

#### Er kan slechts één radiocodering per keer worden gebruikt.

 Om van één codering naar een andere over te schakelen moet de bestaande worden gewist (zie paragraaf over het wissen), en de opslagprocedure worden herhaald.

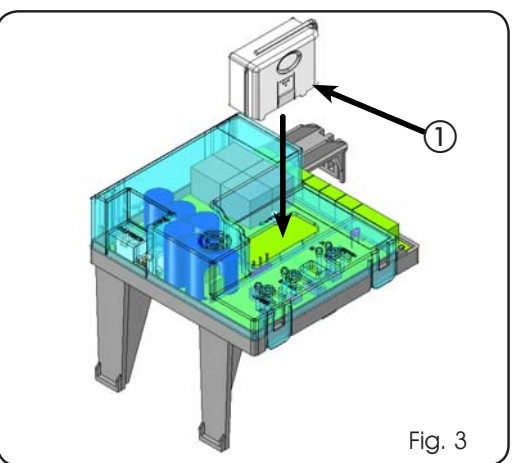

# 8.1 DS-AFSTANDSBEDIENINGEN IN HET GEHEUGEN **OPSLAAN**

#### **Er kunnen max. 2 codes in het geheugen worden** opgeslagen. Eén op kanaal OPEN A en één op kanaal OPEN B.

- 1. Kies op de DS-afstandsbediening de gewenste combinatie ON - OFF van de 12 dipschakelaars.
- Druk op de LOGIC-knop (SW3) of de SPEED-knop (SW2) om 2. respectievelijk de volledige opening (OPEN A) of de gedeeltelijke opening (OPEN B) in het geheugen op te slaan, en houd daarbij tevens de SETUP-knop (SW1) ingedrukt. De bijbehorende led begint langzaam te knipperen gedurende 5 sec.
- 3. Laat beide knoppen los.
- 4. Druk binnen deze 5 sec. op de gewenste knop op de afstandsbediening.
- 5. De bijbehorende led blijft 1 seconde lang branden om vervolgens te doven, waarmee wordt aangegeven dat opslag heeft plaatsgevonden.
- Om verdere afstandsbedieningen in het geheugen op te 6. slaan moet dezelfde combinatie ON – OFF worden ingesteld als die bij punt 1 is gebruikt.

# 8.2 SLH-AFSTANDSBEDIENINGEN IN HET GEHEUGEN **OPSLAAN**

#### Er kunnen max. 250 codes in het geheugen 下税 worden opgeslagen, verdeeld tussen OPEN A en OPEN B.

- 1. Druk op de SLH-afstandsbediening de knoppen P1 en P2 in en houd ze tegelijkertijd ingedrukt.
- De led van de afstandsbediening begint snel te knipperen. 2.
- Laat beide knoppen los. 3.
- Druk op de LOGIC-knop (SW3) of de SPEED-knop (SW2) om 4. respectievelijk de volledige opening (OPEN A) of de gedeeltelijke opening (OPEN B) in het geheugen op te slaan, en houd daarbij tevens de SETUP-knop (SW1) ingedrukt. De bijbehorende led begint langzaam te knipperen gedurende 5 sec.
- 5. Laat beide knoppen los.
- Druk binnen deze 5 sec., terwijl de led van de afstandsbediening 6. nog knippert, op de gewenste knop op de afstandsbediening, en houd hem ingedrukt (de led van de afstandsbediening blijft branden).
- 7. De led op de kaart blijft 1 seconde lang branden om vervolgens te doven, waarmee wordt aangegeven dat opslag heeft plaatsgevonden.
- 8. Laat de knop van de afstandsbediening los.
- 9. Druk de knop van de afstandbediening die in het geheugen is opgeslagen twee keer kort achter elkaar in.

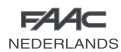

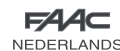

#### Het automatische systeem zal de poort openen. Zorg ervoor dat het automatische systeem niet wordt gehinderd door personen of voorwerpen.

Om verdere afstandsbedieningen toe te voegen, moet de code van de knop van de afstandsbediening die in het geheugen is opgeslagen worden overgezet op de toe te voegen afstandsbedieningen, volgens de volgende procedure:

- Druk op de in het geheugen opgeslagen afstandsbediening de knoppen P1 en P2 in en houd ze tegelijkertijd ingedrukt. •
- De led van de afstandsbediening begint snel te knipperen. •
- Laat beide knoppen los. •
- Druk op de in het geheugen opgeslagen knop en houd hem ingedrukt (de led van de afstandsbediening blijft branden). •
- Houd de afstandsbedieningen in de buurt, druk op de bijbehorende knop van de toe te voegen afstandsbediening en laat hem pas los nadat de led van de afstandsbediening twee keer heeft geknipperd, om aan te geven dat opslag heeft plaatsgevonden. •
- Druk de knop van de afstandbediening die in het geheugen is opgeslagen twee keer kort achter elkaar in. •

 Het automatische systeem zal de poort openen. Zorg ervoor dat het automatische systeem niet wordt gehinderd door personen of voorwerpen.

# 8.3 LC-AFSTANDSBEDIENINGEN IN HET GEHEUGEN OPSLAAN (slechts voor een aantal markten)

#### Er kunnen max. 250 codes in het geheugen worden opgeslagen, verdeeld tussen OPEN A en OPEN B.

- Gebruik de LC-afstandsbedieningen uitsluitend met de 433 1. MHz-ontvangstmodule.
- 2. Druk op de LOGIC-knop (SW3) of de SPEED-knop (SW2) om respectievelijk de volledige opening (OPEN A) of de gedeeltelijke opening (OPEN B) in het geheugen op te slaan, en houd daarbij tevens de SETUP-knop (SW1) ingedrukt. De bijbehorende led begint langzaam te knipperen gedurende 5 sec.
- Laat beide knoppen los. Druk binnen deze 5 sec. op de 3. gewenste knop op de LC-afstandsbediening.
- 4. De led blijft 1 seconde lang branden, waarmee wordt aangegeven dat de afstandsbediening in het geheugen is opgeslagen, om vervolgens 5 sec. lang te knipperen, gedurende welke periode nog een afstandsbediening in het geheugen kan worden opgeslagen (punt 4).
- Na afloop van de 5 sec. dooft de led, waarmee wordt 5. aangegeven dat de procedure beëindigd is.
- Om andere afstandsbedieningen toe te voegen moet de 6. handeling vanaf punt 1 worden herhaald.

# 8.3.1 LC-AFSTANDSBEDIENINGEN OP AFSTAND IN HET GEHEUGEN OPSLAAN

Alleen bij LC-afstandsbedieningen kunnen andere afstandsbedieningen op afstand in het geheugen worden opgeslagen, d.w.z. zonder op de knoppen LOGIC-SPEED-SETUP te drukken, maar door een eerder opgeslagen afstandsbediening te gebruiken.

- 1. Neem een afstandsbediening die al op een van de 2 kanalen (OPEN A of OPEN B) is opgeslagen.
- Druk op de knoppen P1 en P2 en houd ze tegelijkertijd 2. ingedrukt tot beide leds gedurende 5 sec. langzaam knipperen.
- Druk binnen 5 sec. op de eerder in het geheugen opgeslagen 3. knop van de afstandsbediening om de zelflerende procedure op het gekozen kanaal te activeren.
- De led op de kaart die bij het kanaal in de zelflerende fase 4.

hoort knippert gedurende 5 sec., binnen welk tijdsbestek de code van een andere afstandsbediening moet worden verzonden.

De led blijft 2 seconde lang branden, waarmee wordt 5. aangegeven dat opslag heeft plaatsgevonden, om vervolgens 5 sec. lang te knipperen, gedurende welke periode andere afstandsbedieningen in het geheugen kunnen worden opgeslagen, om vervolgens te doven.

# 8.4 PROCEDURE VOOR HET WISSEN VAN AFSTAND-**SBEDIENINGEN**

- 1. Om **ALLE** codes van de geregistreerde afstandsbedieningen te wissen is het voldoende om op de LOGIC-knop (SW3) of SPEED-knop (SW2) te drukken en, terwijl hij ingedrukt wordt gehouden, eveneens 10 sec. lang de knop SETUP (SW1) ingedrukt te houden.
- 2. De led die bij de ingedrukte knop hoort knippert gedurende 5 sec., om vervolgens de volgende 5 sec. sneller te knipperen.
- Beide leds blijven 2 sec. lang branden om vervolgens te 3. doven (uitwissen uitgevoerd).
- 4. Laat beide knoppen los.

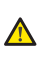

 Deze handeling kan NIET ongedaan worden gemaakt. Alle codes van de afstandsbedieningen die als OPEN A en als OPEN B in het geheugen zijn opgeslagen zullen worden gewist.

# 9 AANSLUITING BUFFERBATTERIJEN (OPTIONEEL)

Met de kit bufferbatterijen kan het automatische systeem ook worden ingeschakeld als er geen netvoeding is. De plaats voor de batterijen bevindt zich in een speciale houder binnenin de aandrijving (Zie opeenvolging in Fig. 4).

Zie de specifieke instructies voor de installatie daarvan.

# De batterijen treden in werking wanneer de netspanning wegvalt.

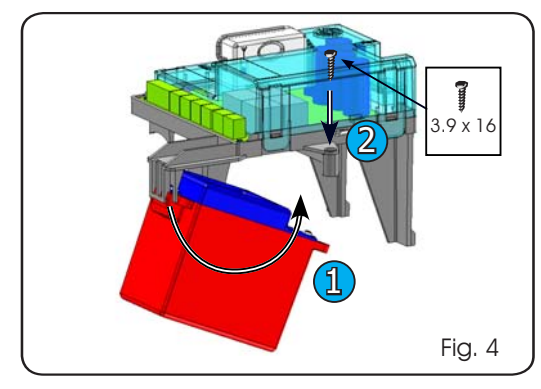

# 10 TEST VAN HET AUTOMATISCHE SYSTEEM

Controleer na het programmeren of de installatie goed werkt. Controleer met name of de veiligheidsinrichtingen op correcte wijze ingrijpen.

# **NEDERLANDS** NEDERLANDS

Tab. 5

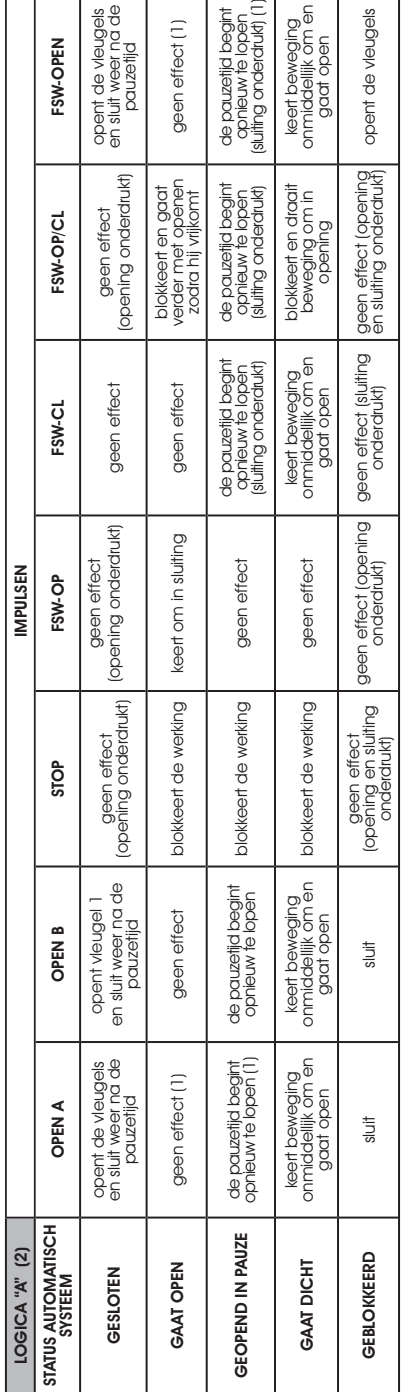

Tab. 6

8

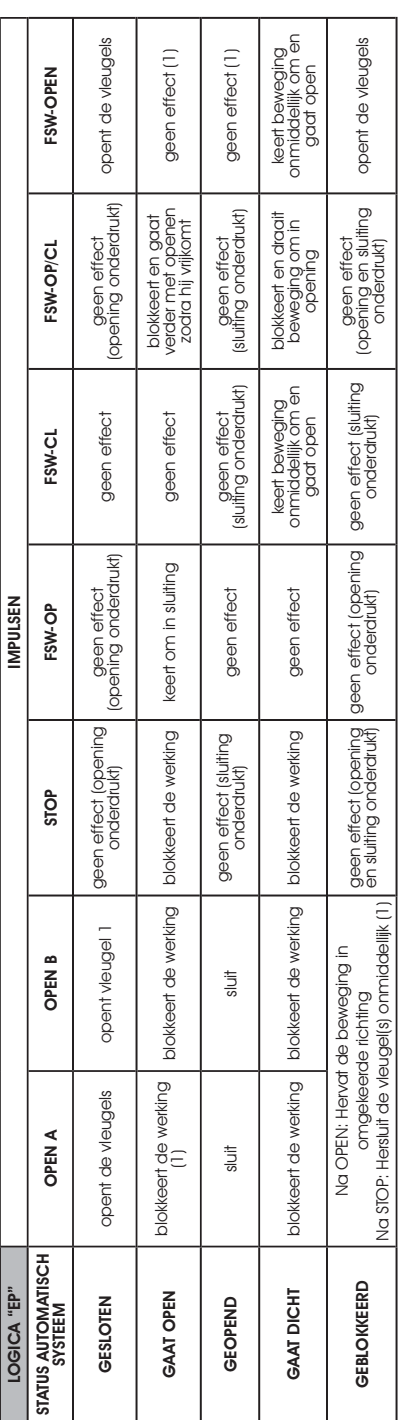

(1) Als de cyclus begonnen is met OPEN-B (gedeel telijke opening), dtijft een OPEN-A impuls beide vleugels aan met een openende. beweging (1) Als de cyclus begonnen is met OPEN-B (gedeel telijke opening), drijft een OPEN-A impuls beide vleugels aan met een openende. beweging (2) De automatische logica A heeft een "Timer"-functie. Met deze functie kan de poort open warden gehouden met een OPEN-commando waarvan de tijd is ingesteld; als dit (2) De automatische logica A heeft een "Timer"-functie. Met deze functie kan de poort open worden gehouden met een OPEN-commando waarvan de tijd is ingesteld; als dit commando wordt losgelaten, sluit de poort automatisch wanneer de ingestelde pauzetijd is verstreken. Als het commando OPEN B als contact met een timer wordt gecommando wordt een sluit de poort automatisch wanneer de poort automatisch wanneer de ingestelde paradisch wanneer de poort de poort de inter de interventien. Als het commando OPEN B als wordt gebruikt, zal de kaart, als er een commando OPEN A wordt gegeven, de poort helemaal openen, en zal na het verstijken van de pauzetijd alleen vleugel 2 sluiten. bruikt, zal de kaart, als er een commando OPEN A wordt gegeven, de poort helemaal openen, en zal na het verstrijken van de pauzetijd alleen vleugel 2 sluiten.

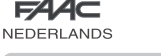

r

# 11 TABELLEN VAN DE LOGICA'S

▔

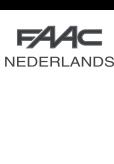

Le descrizioni e le illustrazioni del presente manuale non sono impegnative. La FAAC si riserva il diritto, lasciando inalterate le caratteristiche essenziali dell'apparecchiatura, di apportare in qualunque momento e senza impegnarsi ad aggiornare la presente pubblicazione, le modifiche che essa ritiene convenienti per miglioramenti tecnici o per qualsiasi altra esigenza di carattere costruttivo o commerciale.

The descriptions and illustrations contained in the present manual are not binding. FAAC reserves the right, whilst leaving the main features of the equipments unaltered, to undertake any modifications it holds necessary for either technical or commercial reasons, at any time and without revising the present publication.

Les descriptions et les illustrations du présent manuel sont fournies à titre indicatif. FAAC se réserve le droit d'apporter à tout moment les modifications qu'elle jugera utiles sur ce produit tout en conservant les caractéristiques essentielles, sans devoir pour autant mettre à jour cette publication.

Die Beschreibungen und Abbildungen in vorliegendem Handbuch sind unverbindlich. FAAC behält sich das Recht vor, ohne die wesentlichen Eigenschaften dieses Gerätes zu verändern und ohne Verbindlichkeiten in Bezug auf die Neufassung der vorliegenden Anleitungen, technisch bzw. konstruktiv/kommerziell bedingte Verbesserungen vorzunehmen.

Las descripciones y las ilustraciones de este manual no comportan compromiso alguno. FAAC se reserva el derecho, dejando inmutadas las características esenciales de los aparatos, de aportar, en cualquier momento y sin comprometerse a poner al día la presente publicación, todas las modificaciones que considere oportunas para el perfeccionamiento técnico o para cualquier otro tipo de exigencia de carácter constructivo o comercial.

De beschrijvingen in deze handleiding zijn niet bindend. FAAC behoudt zich het recht voor op elk willekeurig moment de veranderingen aan te brengen die het bedrijf nuttig acht met het oog op technische verbeteringen of alle mogelijke andere productie- of commerciële eisen, waarbij de fundamentele eigenschappen van de apparaat gehandhaafd blijven, zonder zich daardoor te verplichten deze publicatie bij te werken.

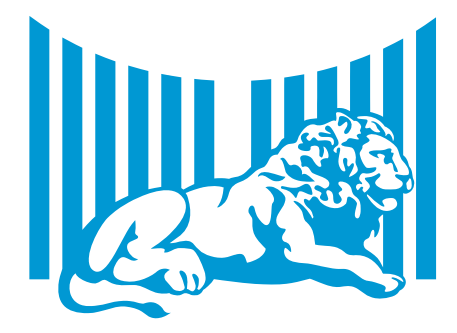

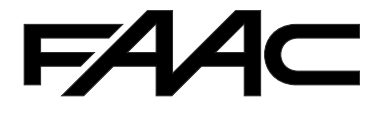

**FAAC S.p.A.** Via Benini, 1 40069 Zola Predosa (BO) - ITALIA Tel. 0039.051.61724 - Fax. 0039.051.758518 www.faac.it www.faacgroup.com

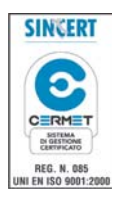

732544 - Rev. D